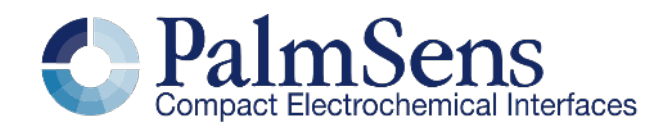

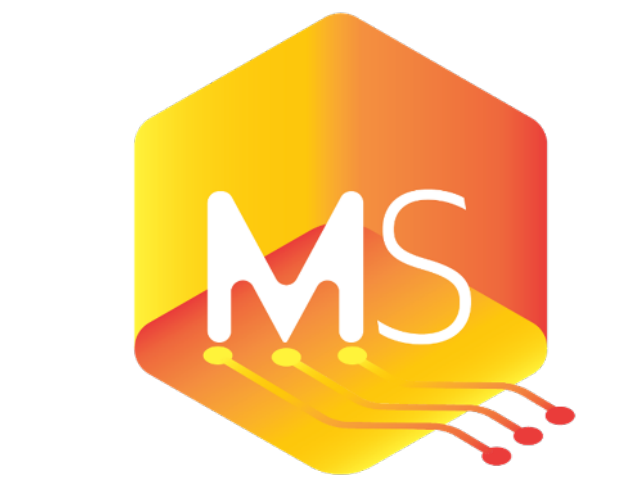

# MethodSCRIPT<sup>™</sup>

# MethodSCRIPT v1.4

Version v1.4, 2023-02-01

# **Table of Contents**

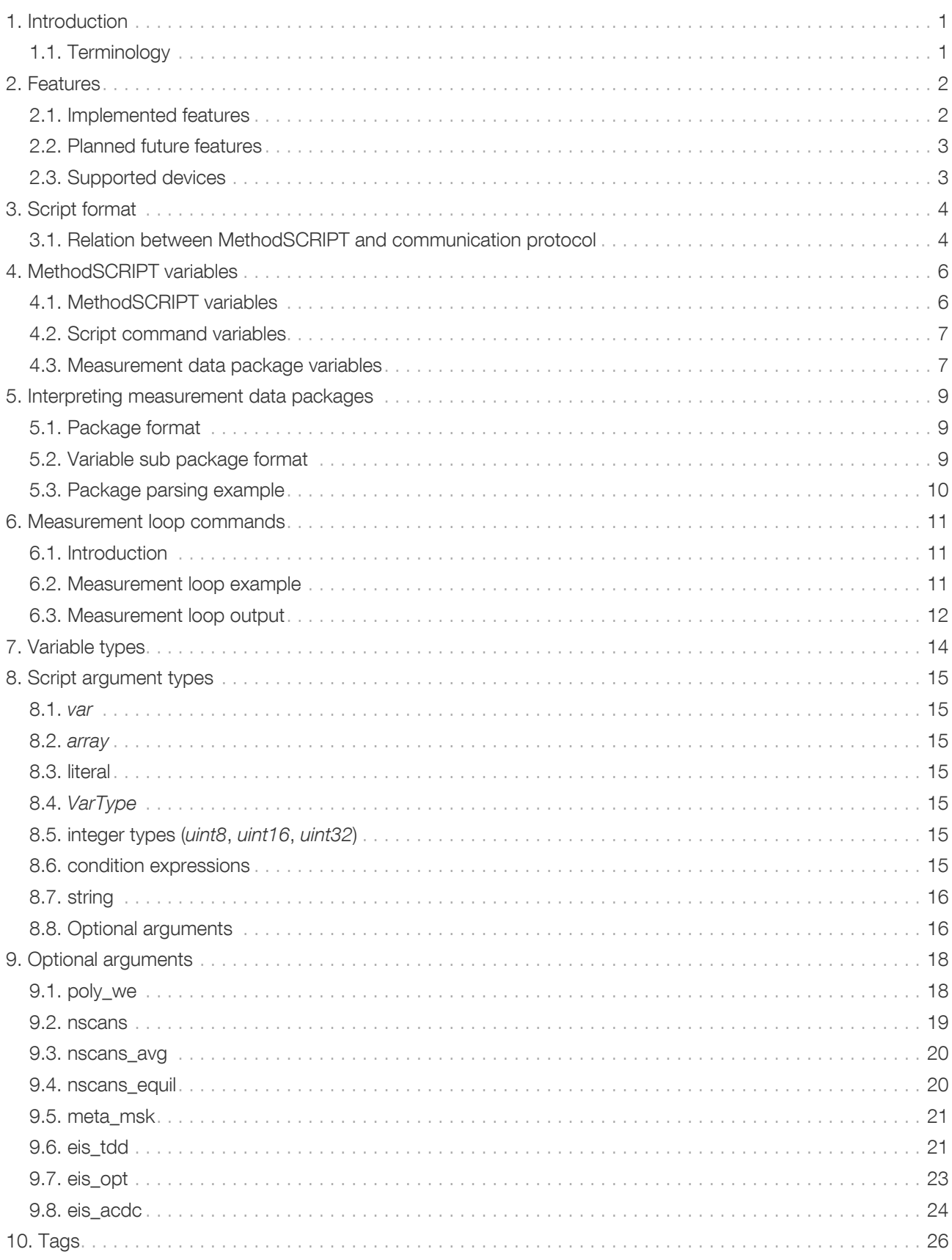

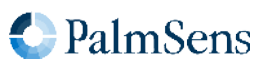

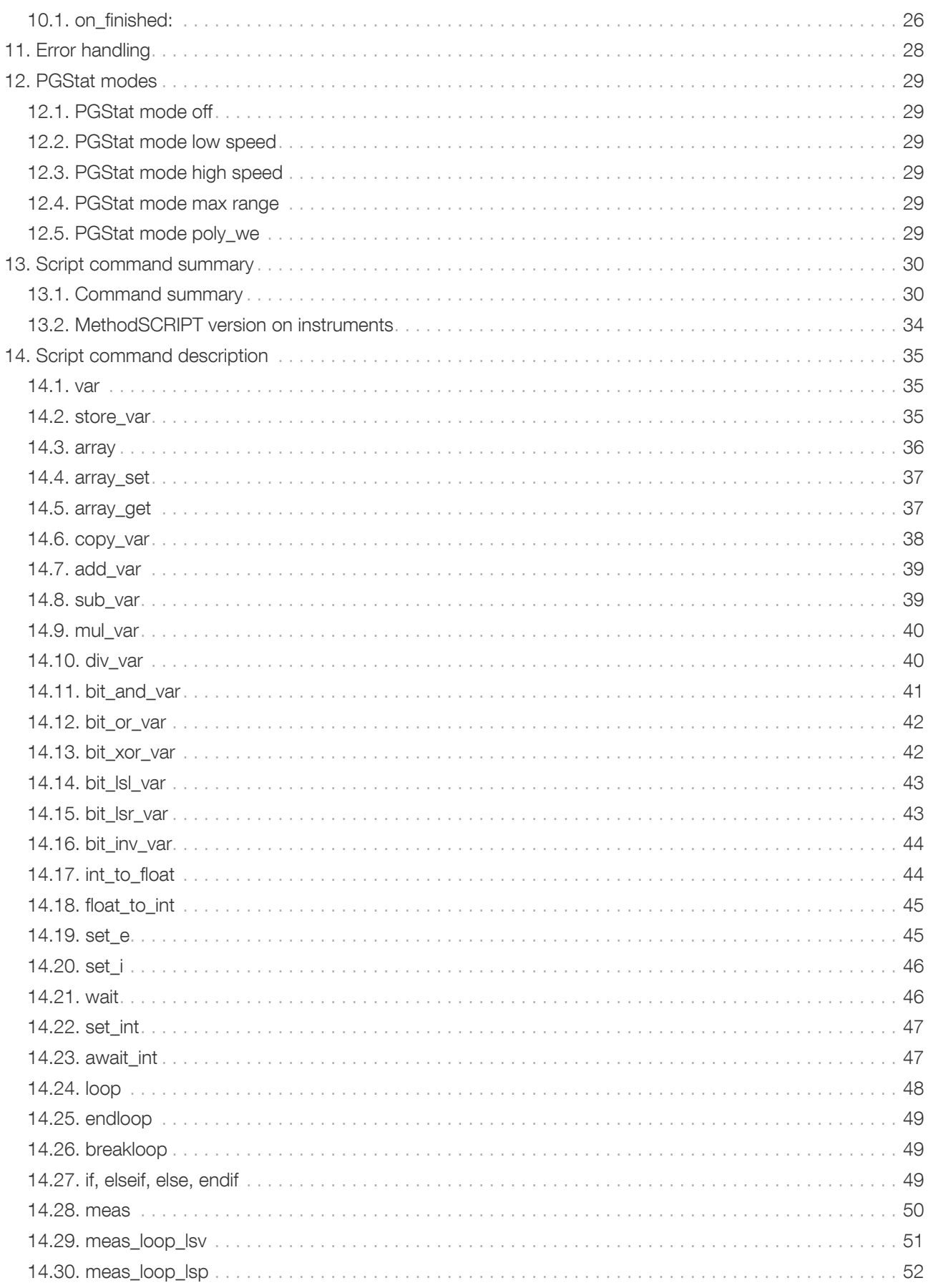

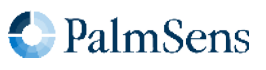

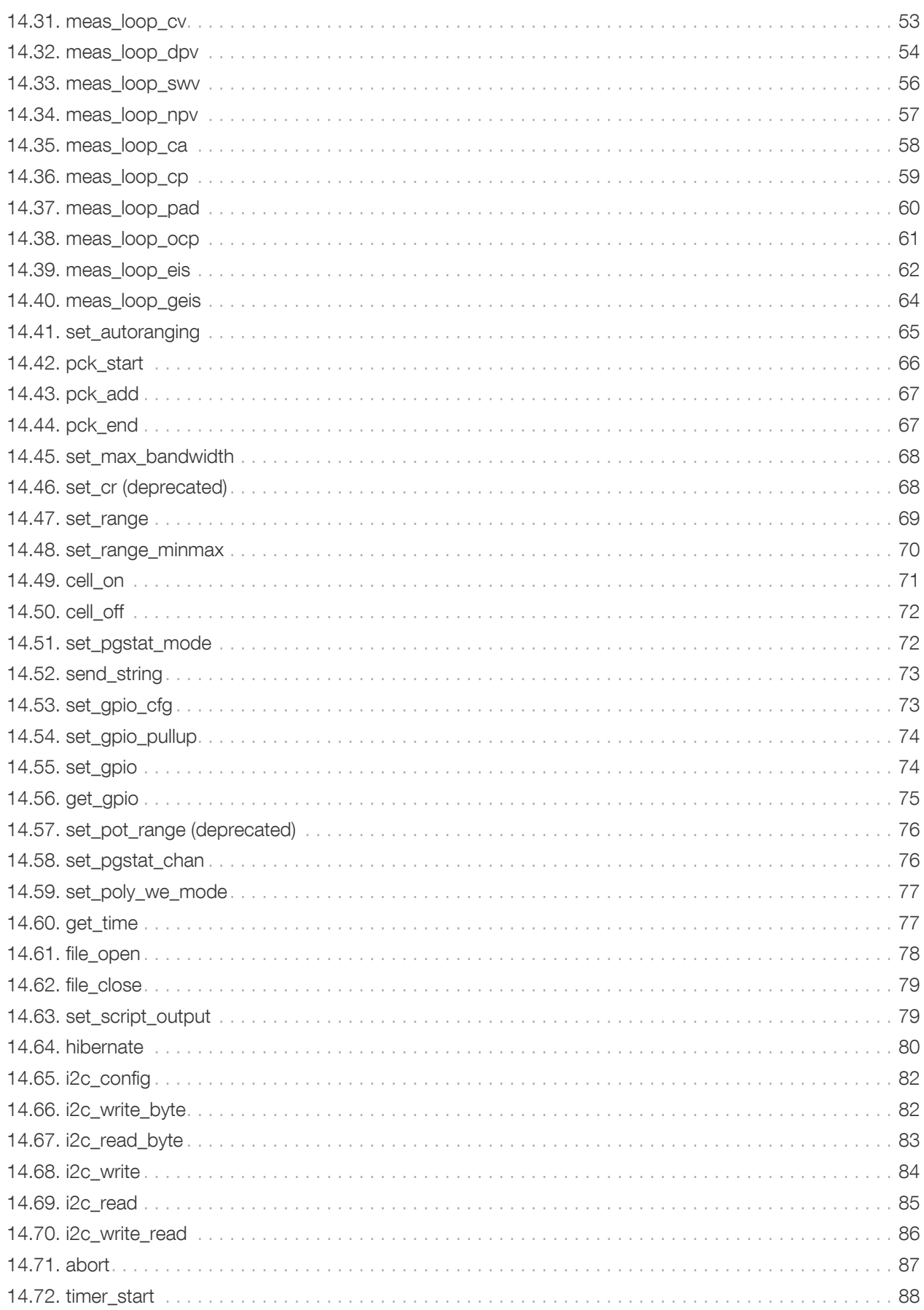

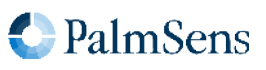

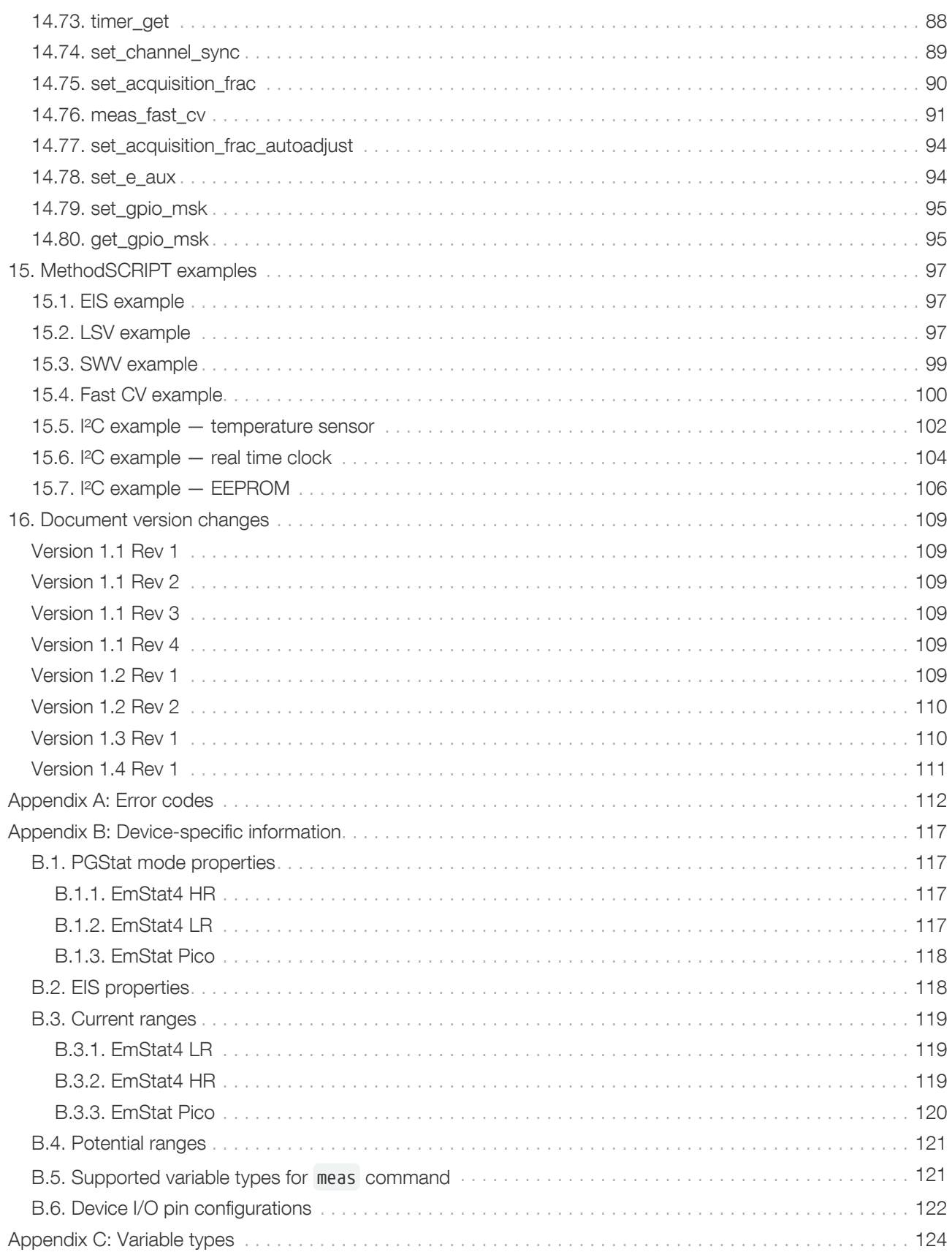

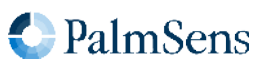

# <span id="page-5-0"></span>Chapter 1. Introduction

The MethodSCRIPT scripting language is designed to improve the flexibility of the PalmSens potentiostat and galvanostat devices for OEM users. It allows users to start measurements with arguments that are similar to the arguments in PSTrace.

PalmSens provides libraries and examples for handling low level communication with the instrument and generating scripts for supported devices.

Although the base of MethodSCRIPT is device-agnostic, there are differences between instruments that prevent identical scripts from running on multiple devices. These differences are indicated in their appropriate chapter. For documentation regarding detailed device capabilities please visit [palmsens.com.](https://www.palmsens.com/)

#### <span id="page-5-1"></span>1.1. Terminology

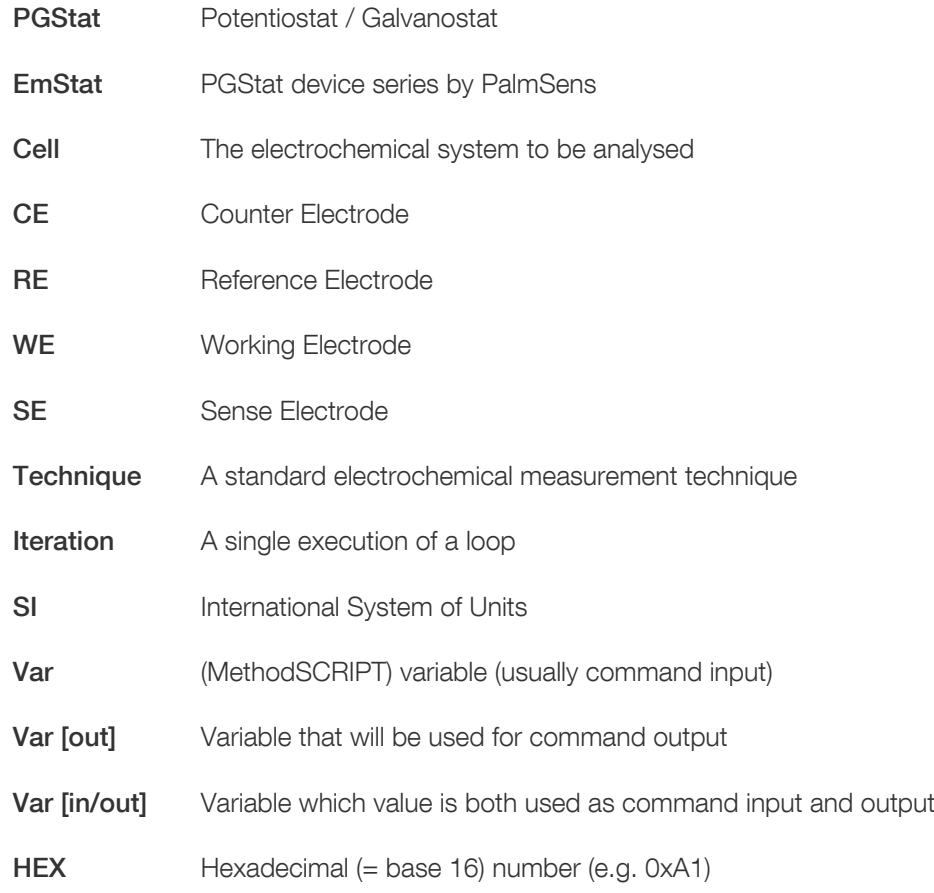

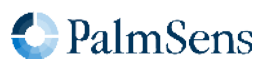

# <span id="page-6-0"></span>Chapter 2. Features

#### <span id="page-6-1"></span>2.1. Implemented features

- Measurements can be tested in PSTrace and then exported to MethodSCRIPT. This allows for convenient testing of different measurements in PSTrace. The resulting MethodSCRIPT can then be easily imported as a text file and executed from within the user application. PSTrace can also run custom scripts and is able to plot the resulting measurement data.
- <span id="page-6-2"></span>• Support for the following electrochemical techniques<sup>[\[1](#page-7-2)]</sup>:
	- Chronoamperometry (CA)
	- Linear Sweep Voltammetry (LSV)
	- Cyclic Voltammetry (CV)
	- Differential Pulse Voltammetry (DPV)
	- Square Wave Voltammetry (SWV)
	- Normal Pulse Voltammetry (NPV)
	- Pulsed Amperometric Detection (PAD)
	- Electrochemical Impedance Spectroscopy (EIS)
	- Galvanostatic Electrochemical Impedance Spectroscopy (GEIS)
	- Open Circuit Potentiometry (OCP)
	- Chronopotentiometry (CP)
	- Linear Sweep Potentiometry (LSP)
	- AC Voltammetry (ACV)
	- Fast Cyclic Voltammetry (FCV)
- Storing of measurement data to onboard flash storage or SD card (if available on hardware).
- Support for BiPot / Poly WE.
- Different measurements can be chained after one another in the same script, making it possible to combine multiple measurements without communication overhead.
- Support for user code during a measurement step.
- Up to 26 variables or arrays can be stored and referenced to from within the script. This allows for fast burst measurements that are not slowed down by communication.
- A comprehensive set of MethodSCRIPT commands:
	- Basic math operations (addition, subtraction, multiplication, division).
	- Bitwise operations (and, or, xor, logical shift left/right, inversion).
	- Conditional statements (if, elseif, else, endif).
	- Support for loops.
	- Synchronization commands (wait amount of time, wait until interval).
- Exact timing control.
- Script syntax will be verified when loading. Runtime errors are checked during execution.

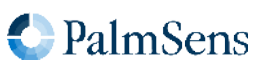

- Autorun script at start-up from persistent memory.
- <span id="page-7-4"></span>• Low-power<sup>[\[2](#page-7-3)]</sup> mode (hibernate).
- Direct control over GPIO and the I<sup>2</sup>C interface for communication with external sensors and actuators.

#### <span id="page-7-0"></span>2.2. Planned future features

- The following techniques are planned:
	- Fast Chronoamperometry (FCA)
	- Stripping Chronopotentiometry (SCP)

#### <span id="page-7-1"></span>2.3. Supported devices

- EmStat4
- EmStat Pico

<span id="page-7-2"></span>[[1](#page-6-2)] Not all techniques are supported by every instrument.

<span id="page-7-3"></span>[[2](#page-7-4)] The hibernate command is supported on all instruments, but only low-power on EmStat Pico.

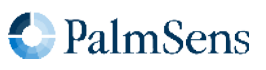

## <span id="page-8-0"></span>Chapter 3. Script format

A script consists of a series of MethodSCRIPT commands. Each command starts with the command name and is followed by zero or more arguments. Arguments are separated by one or more spaces (or tabs). Tabs and spaces at the start and end of the line are ignored. Each command is terminated by a newline character ('\n', ASCII code 10). Lines are limited to a maximum of 128 characters (including leading and trailing tabs and spaces and the newline character). Empty lines (including lines only containing spaces and tabs) are not allowed in MethodSCRIPT.

Comments can be added to a line by inserting a # character followed by the comment. A line containing only a comment is allowed.

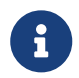

Since MethodSCRIPT v1.4, comments may take up a tiny amount of storage and execution time to preserve line numbering.

The following small MethodSCRIPT example demonstrates the syntax.

```
# This is a comment
wait 100m # Comments can also follow other text
if 1 < 2 then
    send_string "Hello world"
endif
```
#### <span id="page-8-1"></span>3.1. Relation between MethodSCRIPT and communication protocol

MethodSCRIPTs are sent to the device using the communication protocol, which is described in detail in a separate document. Since there is a tight relationship between the two protocols, a brief summary and example are given below.

To send a script to the device:

- Send e (for execute) or 1 (for load), followed by a newline character  $(\nabla \cdot \mathbf{n})$ .
- Send the MethodSCRIPT, line by line, each line followed by a newline character  $(\nabla \cdot \mathbf{n})$ .
- Send an empty line  $(\nabla \cdot \mathbf{n})$  to denote the end of the script.

The e and l command, as well as the empty line, are not part of the MethodSCRIPT language but are part of the device communication protocol.

The following example shows how the above MethodSCRIPT can be transmitted and executed using the device communication protocol. In this example, the newline characters are rendered as \n .

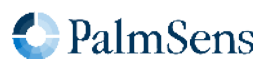

```
e \n
# This is a comment \n
wait 100m # Comments can also follow other text \n
if 1 < 2 then \n
  send_string "Hello world" \n
endif \n
\ln
```
The response of above script will be:

e \n Thello world \n  $\ln$ 

This response can be broken down into three parts:

- 1. The "e" followed by \n acknowledges that the execute command has been started.
- 2. The "T" followed by "hello world" is the output of the send string command.
- 3. The empty line denotes the (successful) end of the script execution.

In the remainder of this document, only the MethodSCRIPT commands will be shown, without the e or 1 command, and without the empty line at the end. For readability, the \n will be omitted as well, except when needed for clarification.

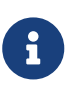

In some example scripts provided on the web or in other documents, the e is included as the first line of the script. This allows for simple copy-pasting to a terminal application in order to directly execute the script. It should be clear from context when the e command should be added (if absent) or removed (if present).

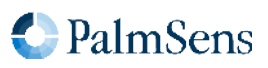

# <span id="page-10-0"></span>Chapter 4. MethodSCRIPT variables

#### <span id="page-10-1"></span>4.1. MethodSCRIPT variables

MethodSCRIPT variables represent numerical values that can be used within the script. They can be stored internally either in floating-point format or as signed integer. Some commands only accept integer variables, others will only accept floating-point variables (floats). In [Chapter 14,](#page-39-0) [Script command description](#page-39-0), the arguments of each command are documented. See the "Arguments" table in each command section.

Floating-point variables are represented as a signed integer value followed by an SI prefix. See [Table 1, "SI prefix](#page-10-2) [conversion table"](#page-10-2) for the available SI prefixes. Only SI prefixes available in this table can be used. For example, a variable with a value of 100 and a prefix of m translates to a floating point value of 0.1 (= 100 $\times$ 10<sup>-3</sup>).

| SI prefix    | <b>Text</b> | <b>Factor</b>   |
|--------------|-------------|-----------------|
| a            | atto        | $10^{-18}$      |
| $\mathsf{f}$ | femto       | $10^{-15}$      |
| p            | pico        | $10^{-12}$      |
| n.           | nano        | $10^{-9}$       |
| n            | nano        | $10^{-9}$       |
| U            | micro       | $10^{-6}$       |
| m            | milli       | $10^{-3}$       |
| (space)      | (none)      | 10 <sup>o</sup> |
| k            | kilo        | 10 <sup>3</sup> |
| M            | mega        | $10^{-9}$       |
| G            | giga        | 10 <sup>6</sup> |
| T            | tera        | 10 <sup>9</sup> |
| P            | peta        | $10^{12}$       |
| E            | exa         | $10^{15}$       |

<span id="page-10-2"></span>Table 1. SI prefix conversion table

Integer variables end with an i instead of an SI prefix. If no prefix is provided, the number is assumed to be a floating-point number. Integer variables can also be entered in hexadecimal or binary representation by prefixing the value with 0x or 0b respectively. In this case, the i at the end of the number is optional. Hexadecimal and binary representations are not allowed for floating-point variables.

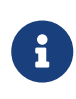

Operations involving floating-point numbers often introduce (tiny) rounding errors. Consequently, testing for equality of floating-point numbers (e.g. testing if  $x = 3$ ) might give unexpected results. This makes floating-point numbers less suitable when an exact integer value is expected, such as with counters in loops.

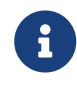

 Integer variables are internally represented as 32-bit signed integers. They are not subject to rounding. However, integers have a limited range (roughly  $-2\times10^9$  to  $+2\times10^9$ ) and are

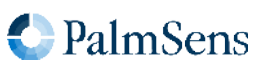

truncated when dividing. For example, when an integer number 10 is divided by 4, the result is 2 instead of 2.5.

Variables are not explicitly linked to a unit; instead the unit is implied by the associated Variable Type. Refer to section [Chapter 7,](#page-18-0) [Variable types](#page-18-0) for more information.

Some number input parameters are not MethodSCRIPT variables. These include uint8, uint16 and uint32. For such integer parameters, it is allowed but not necessary to append an i. They do not accept SI prefixes.

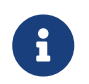

The representation of MethodSCRIPT variables is different for scripts and script output. The format of the output is described in [Chapter 5,](#page-13-0) [Interpreting measurement data packages](#page-13-0).

#### <span id="page-11-0"></span>4.2. Script command variables

Variables that are part of the MethodSCRIPT are represented as a signed integer followed by a prefix for floating-point values, or i for integer values.

Integer variables

255i **ØxFF** 0b11111111

Above example shows the integer value of the decimal number 255 using decimal, hexadecimal and binary representation. In the example, the i is omitted in places where it is optional.

Float variables

500m

Above example shows the floating-point number 0.5 . It is stored internally as a floating-point number because it has an SI prefix.

#### <span id="page-11-1"></span>4.3. Measurement data package variables

Variables that are part of a measurement data package are represented as 28-bit unsigned hexadecimal values with an offset of  $\theta x8000000 (= 2^{27})$ . A floating-point variable has one of the SI prefixes shown in [Table 1, "SI prefix](#page-10-2) [conversion table",](#page-10-2) an integer variable ends with an i instead.

This format looks as follows:

HHHHHHHp

Where HHHHHHH is the hexadecimal value and p is the prefix character.

For example, a value of 0.01 would be represented as 800000Am and a value of -0.01 would be represented as 7FFFFF6m . PalmSens provides source code examples that showcase how to parse measurement data.

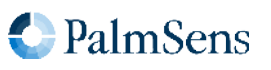

To convert a MethodSCRIPT variable to a floating-point value, the following pseudocode can be used:

```
(HexToUint32(HHHHHHH) - 2^27) * SIFactorFromPrefix(p)
```
To convert a floating-point value to a MethodSCRIPT variable, the following pseudocode can be used:

Uint32ToHex(value) / SIFactorFromPrefix(p) + 2^27

Most programming languages have a built-in way of converting a HEX string to an integer. The function SIFactorFromPrefix can be implemented by the user using, for example, a lookup table or a switch case to translate the prefix character to its corresponding factor. Example implementations for several programming languages and platforms can be found on our [MethodSCRIPT Examples](https://github.com/PalmSens/MethodSCRIPT_Examples) repository on GitHub.

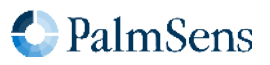

# <span id="page-13-0"></span>Chapter 5. Interpreting measurement data packages

#### <span id="page-13-1"></span>5.1. Package format

Measurement packages consist of a header, followed by up to 33 variable packages (each with their own variable type), followed by a terminating \n character. Consecutive packages are separated using a semicolon. The package format is shown in [Table 2, "Measurement data package format.".](#page-13-3) [Section 5.2, "Variable sub](#page-13-2) [package format"](#page-13-2) explains the format of the variable fields.

#### <span id="page-13-3"></span>Table 2. Measurement data package format.

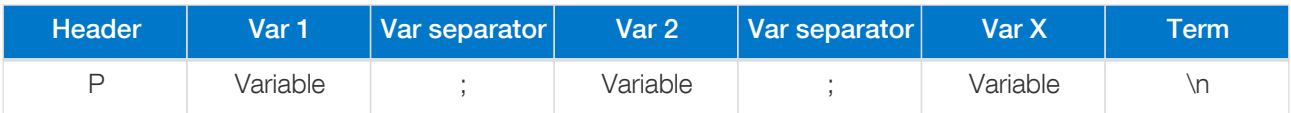

#### <span id="page-13-2"></span>5.2. Variable sub package format

The format for a variable sub package is:

Table 3. Variable sub package format.

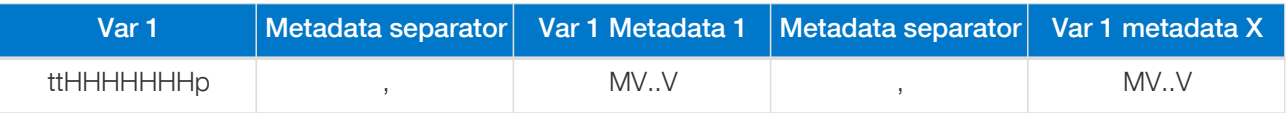

Where:

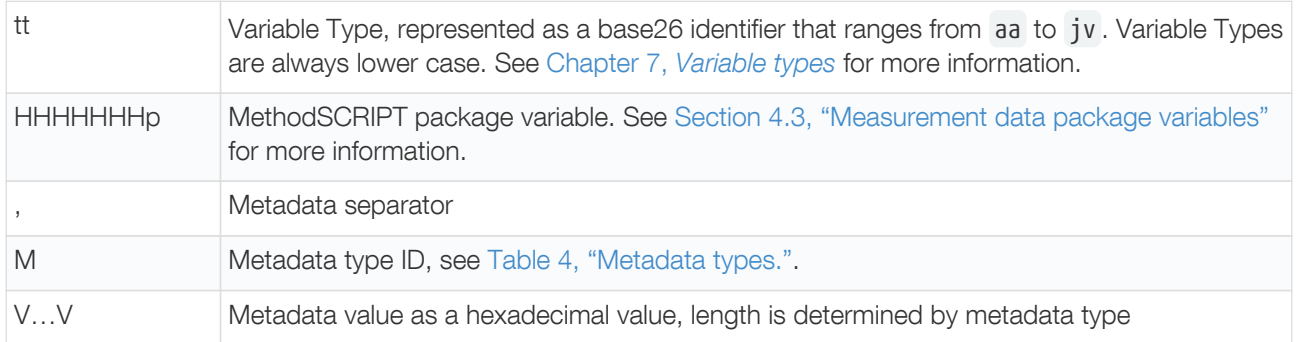

Metadata fields contain extra information about the variable. Each variable can have multiple metadata fields. See [Table 4, "Metadata types."](#page-14-1) for the possible metadata types.

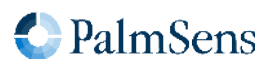

#### <span id="page-14-1"></span>Table 4. Metadata types.

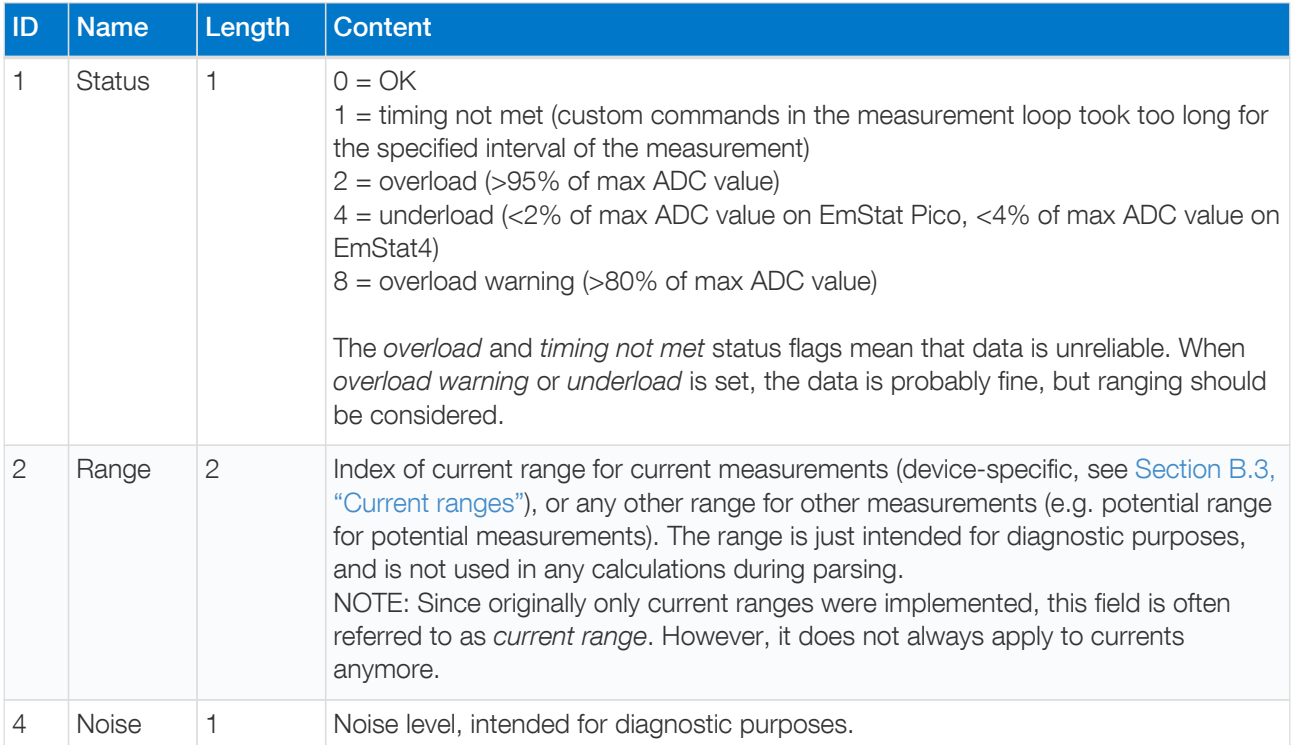

#### <span id="page-14-0"></span>5.3. Package parsing example

A MethodSCRIPT device sends the following measurement data package:

#### Pda8000800u;ba8000800u,10,20B\n

This package contains two variables: da8000800u and ba8000800u,10,20B .

The variable sub package da8000800u can be broken down as follows:

- The Variable Type is da , which corresponds to VT\_CELL\_SET\_POTENTIAL .
- The value is 08000800 0x8000000 = 0x800 or 2048. The prefix is u which stands for micro. This makes the final value 2048  $\mu$ V (= 2.048 mV).
- This variable has no metadata.

The variable sub package ba8000800u,10,20B can be broken down as follows:

- The Variable Type is ba , which corresponds to VT\_CURRENT .
- The value is 08000800 0x8000000 = 0x800 or 2048. The prefix is u, which stands for micro. This makes the final value 2048 uA (= 2.048 mA).
- This variable has two metadata packages, the first has an ID of 1 and a value of 0, indicating it is a status package with the value OK. The second metadata package has an ID of 2 and a value of 0B . This indicates that it is a current range with the current range  $\theta x \theta B$  (= 11). For example, on the EmStat Pico, this refers to the 5 mA current range. This current range is just for diagnostic purposes, and is not used in any calculations during parsing.

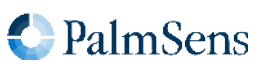

# <span id="page-15-0"></span>Chapter 6. Measurement loop commands

#### <span id="page-15-1"></span>6.1. Introduction

Most measurement techniques are implemented as *measurement loop commands*. This means that the command will execute one iteration of the measurement technique. After this, all MethodSCRIPT commands within the measurement loop are executed. When all commands have been executed, the device waits for the correct timing to start the next iteration of the measurement technique and the process begins again for the next iteration.

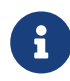

It is the responsibility of the user to ensure there is enough time between measurement iterations to execute the user commands inside the loop.

If the user code takes more time than there is available, the next iteration is started too late, which likely results in less accurate measurement results. This will be reflected in the metadata (see [Table 4, "Metadata types."](#page-14-1)), by setting the "timing not met" status flag, so it can be detected by inspecting the metadata. How much time is available for user code depends on many factors and should be determined empirically. For very fast measurement iterations it is recommended to keep the code inside the loop as short as possible so it does not take too long.

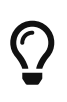

Often the communication data rate determines the minimum interval time for a measurement loop. If timing errors are caused by communication, it could be a solution to store the measurement results in a MethodSCRIPT array, and transmit the data after the measurement loop.

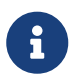

In contrast to measurement loops, fast measurement techniques have dedicated commands that will return all iterations at once. For example, a Fast CV measurement is performed using the [meas\\_fast\\_cv](#page-95-0) command.

#### Limitation:

It is not possible to use a fast technique or another measurement loop inside of a measurement loop. However, measurement loops can be used freely inside of a normal loop and vice versa.

#### <span id="page-15-2"></span>6.2. Measurement loop example

Below is an example of a MethodSCRIPT containing a measurement loop. This works as follows:

- The first five commands (before the meas\_loop\_ca command) are executed only once. These commands define the two variables that will be used in the loop, configure the potentiostat, and turn on the cell.
- The meas loop ca command starts a Chronoamperometry (CA) measurement. Based on the provided arguments, this will apply a DC potential of 100 mV and perform a current measurement iteration every 200 ms.
- After the measurement iteration has been performed, the MethodSCRIPT commands inside the measurement loop are executed. In this example, a data package is transmitted here, containing the set potential and measured current.
- When the endloop is reached, the firmware checks if another iteration should be performed. If this is the case, the script waits until it is time and then performs the next iteration.
- When the last iteration has been completed, the script continues after the endloop command. In this

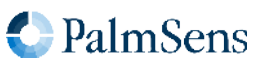

example the loop stops after 5 iterations since an interval of 200 ms and a total run time of 1000 ms was specified.

```
var p
var c
# Select channel 0, set PGStat mode to low-speed and turn on the cell.
set_pgstat_chan 0
set_pgstat_mode 2
cell_on
# Run a measurement loop for the Chronoamperometry (CA) technique.
meas_loop_ca p c 100m 200m 1000m
    # The following commands are executed after each iteration (measurement).
  pck start # Start a new data packet.
    pck_add p # Add the p variable (potential) to the packet.
    pck_add c # Add the c variable (current) to the packet.
    pck_end # Close and transmit the data packet.
     # At the endloop command, the script execution halts until it is time
     # for the next measurement loop iteration.
endloop
```
#### <span id="page-16-0"></span>6.3. Measurement loop output

The start of a measurement loop is always indicated by a line in the format MXXXX where XXXX is the technique ID of the measurement loop (see [Table 5\)](#page-17-0). The end of a measurement loop is indicated by a line containing only an asterisk ( \* ). In general, the output of a measurement loop would like something like this:

General output format of a measurement loop.

```
MXXXX
...output of user commands inside the loop
...(usually the data packages)
*
```
When the above example script is executed, the output could look like this.

Example output of the above measurement loop.

```
M0007
PdaDF5CB18n;ba9699F74p,14,218,40
PdaDF5CB18n;ba9699F74p,14,218,40
PdaDF5CB18n;ba9699F74p,14,218,40
PdaDF5CB18n;ba9699F74p,14,218,40
PdaDF5CB18n;ba9699F74p,14,218,40
*
```
As explained in [Chapter 5,](#page-13-0) [Interpreting measurement data packages](#page-13-0), daDF5CB18n denotes a variable of type CELL\_SET\_POTENTIAL (i.e. the Set control value for WE potential) with a value of 0.099994392 [V]. Due to the

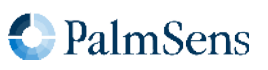

resolution of the DAC, the actual value is very close, but not exactly equal, to the specified value of 100 mV. The actual used value is returned by the measurement loop commands so they can be used in futher calculations.

#### <span id="page-17-0"></span>Table 5. Measurement technique ID.

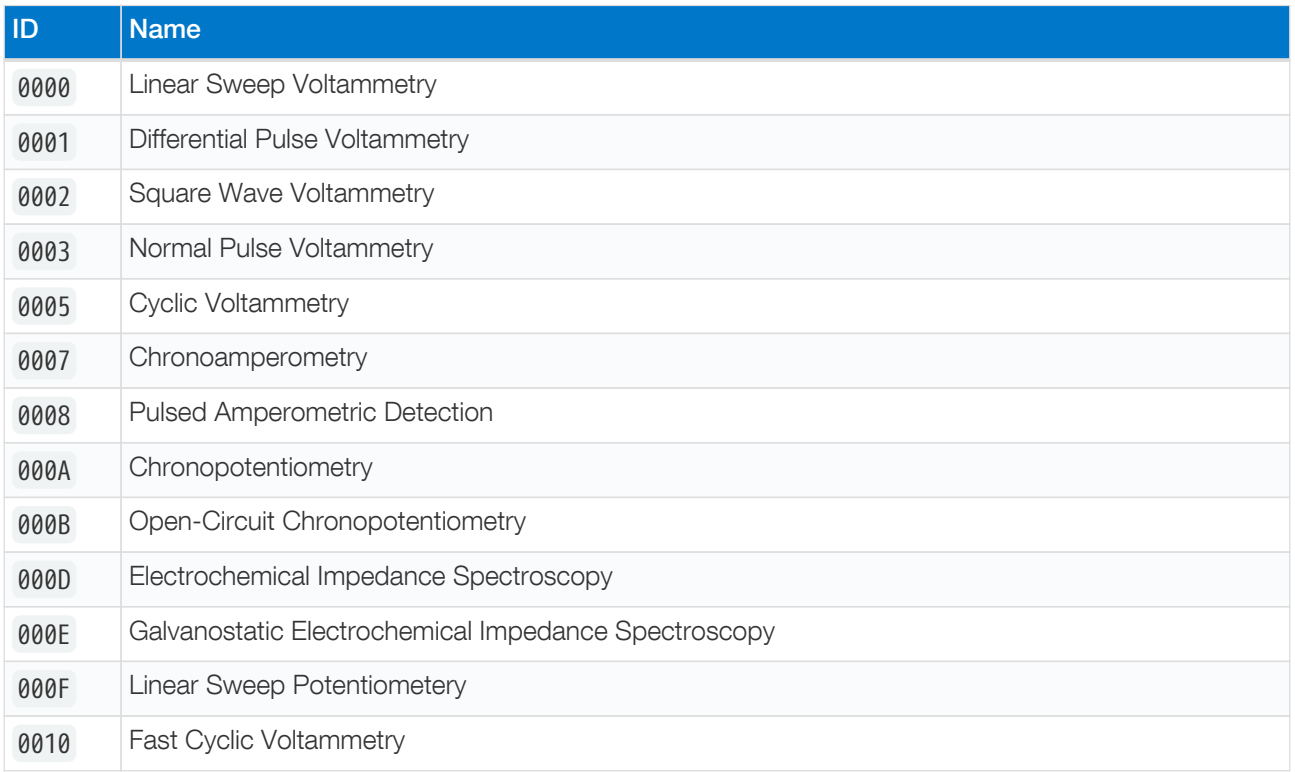

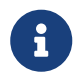

See [Chapter 14,](#page-39-0) [Script command description](#page-39-0) to see which devices support which techniques.

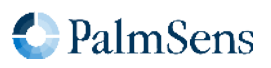

# <span id="page-18-0"></span>Chapter 7. Variable types

Variable types (VarTypes) offer some context to MethodSCRIPT variables. They communicate the type and/or origin of the variable. They are also used as an argument to some functions to measure a specific type of variable. For example, when the meas command is used, the type of variable to measure must be passed as an argument.

A complete list of all defined variable types is listed in [Appendix C,](#page-128-0) [Variable types](#page-128-0)

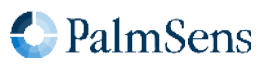

# <span id="page-19-0"></span>Chapter 8. Script argument types

#### <span id="page-19-1"></span>8.1. var

The argument var is a reference to a MethodSCRIPT variable. Variables can be changed during runtime.

#### <span id="page-19-2"></span>8.2. array

For storing more than one element, arrays can be used. Like variables, arrays have to be defined before they can be used. Interaction with arrays happens via their reference (just like variables).

Table 6. Total storage for array elements

| Instrument    | Max array elements |  |
|---------------|--------------------|--|
| <b>ESPico</b> | 4096               |  |
| EmStat4       | 32768              |  |

#### <span id="page-19-3"></span>8.3. literal

A literal is a constant value argument, it cannot change during runtime.

#### <span id="page-19-4"></span>8.4. VarType

See [Chapter 7,](#page-18-0) [Variable types](#page-18-0).

#### <span id="page-19-5"></span>8.5. integer types (uint8, uint16, uint32)

These are integer constants, these cannot be changed and do not accept SI prefixes. Minimum and maximum values for these variables are as follows:

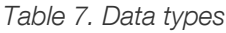

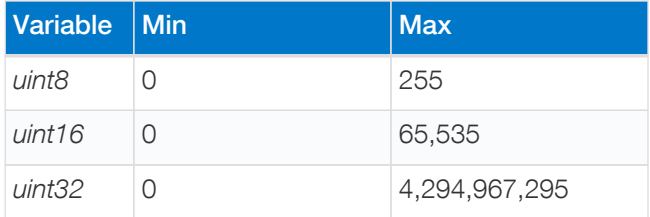

#### <span id="page-19-6"></span>8.6. condition expressions

Condition expressions are used in the MethodSCRIPT commands if , elseif and loop . A condition expression always consists of an operator with two operands, in the form operand1 operator operand2 , for example i < 10 . The operators and operands must be separated by at least one space or tab. Both operands can be either a MethodSCRIPT variable or an (integer or floating-point) literal. The following operators are supported:

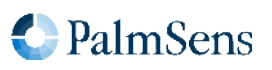

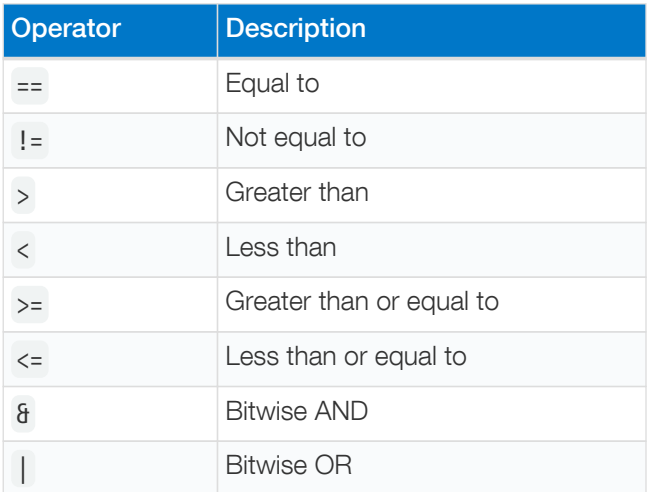

#### Notes:

- The comparison operators  $( == , != , > , >= , < , <= )$  support integer and floating-point numbers. If any of the operands is a floating-point number, the other operand is converted to floating-point if neccesary.
- The result of any comparison with NaN (not-a-number) is always false.
- The bitwise operators ( $\delta$  and |) only support integer numbers.
- For bitwise operators, the condition is *true* if (and only if) the result of the bitwise operation is non-zero.
- For unsupported operations (i.e. a bitwise operation on a floating-point number), the condition is always false.

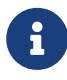

Beware of unexpected results due to rounding errors when using floating-point numbers. For example, the expression  $100000001 == 999999991$  is *true*, because the integer number 99999999i will be converted to floating-point format. In this case, both floating-point numbers are rounded to 100000000 and consequently the comparison evaluates to true. However, the expression 100000001i == 99999999i is false, since both operands are integers, which are not rounded.

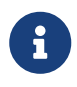

Do not forget to add the *i* suffix for integer literals (see [Section 4.2, "Script command](#page-11-0) [variables"\)](#page-11-0) when using bitwise operators. For example, the condition  $i \theta$  1 will always be false, because 1 is a floating-point number, and bitwise operations on floating-numbers are not supported. However, the condition  $i \theta$  1i will be *true* if bit 0 of variable i is set.

#### <span id="page-20-0"></span>8.7. string

A sequence of characters, i.e. a piece of text. Strings are enclosed in double quotes, e.g. "example string" . Strings may only consist of printable ASCII characters (ASCII code 32–126), excluding the quotation mark ( " ), since that is used as delimiter.

In MethodSCRIPT, strings are always literals (constants). There are no commands to store or modify strings.

#### <span id="page-20-1"></span>8.8. Optional arguments

Some commands can have optional arguments to extend their functionality. For example most techniques

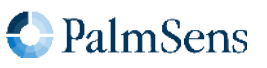

support the use of a second working electrode (bipot or poly\_we). See [Chapter 9,](#page-22-0) [Optional arguments](#page-22-0) for detailed information.

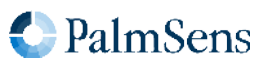

## <span id="page-22-0"></span>Chapter 9. Optional arguments

Optional arguments are added after the last mandatory argument. The format is cmd\_name(arg1 arg2 arg3 ..).

#### <span id="page-22-1"></span>9.1. poly\_we

Measure a current on a secondary WE. This secondary WE uses the CE and RE of the main WE, but can be offset in potential from the main WE or RE. WE's that are used as poly WE must be configured as such using the command set\_pgstat\_mode 5 for the channel the WE belongs to.

#### **Arguments**

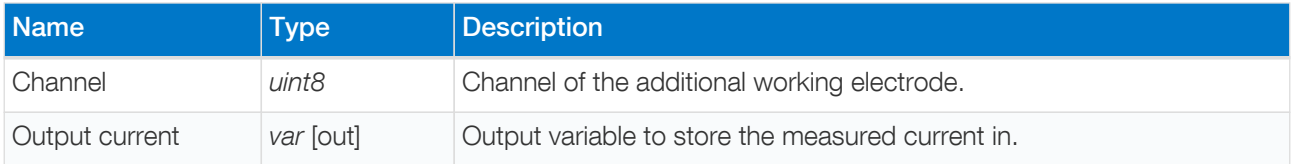

The following code example performs an LSV measurement and sends a data packet for every iteration. The data packet contains the set potential  $(p)$ , the measured current of the main WE  $(c)$  and the measured current of the secondary WE (b). The LSV performs a potential scan from -500 mV to +500 mV with steps of 10 mV at a rate of 100 mV/s. This results in a total of 101 data points at a rate of 10 points per second.

```
# declare variable for output potential
var p
# declare variable for output current of main WE
var c
# declare variable for output current of secondary WE
var b
# enable bipot on ch 1
set_pgstat_chan 1
# set the selected channel to bipot mode
set_pgstat_mode 5
# set bp mode to offset or constant
set poly we mode 1
# set offset or constant voltage
set_e 100m
# set the current-range of the secondary WE
set range ba 1u
# switch back to do actual measurement on ch 0
set pgstat chan 0
# set the main WE channel to low speed mode
set pgstat mode 2
set_range ba 1u
set_range_minmax da -500m 500m
set max bandwidth 500
set_e -500m
cell_on
wait 1
# LSV measurement using channel 0 as WE1 and channel 1 as WE2
```
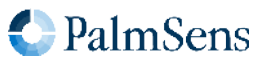

```
# WE2 current is stored in var b
meas loop lsv p c -500m 500m 10m 100m poly we(1 b)
     pck_start
     pck_add p
     pck_add c
     pck_add b
     pck_end
endloop
cell_off
```
#### <span id="page-23-0"></span>9.2. nscans

Perform multiple potential sweeps (scans) during a Cyclic Voltammetry measurement, instead of sweeping only once. When nscans is used, the cycle number will be printed at the start of every sweep. The number is formatted as Cxxxx where xxxx is a number starting from 0000 . A special character ( - ) is printed at the end of every cycle. For the rest the output is the same as when nscans omitted. See output example below.

**Arguments** 

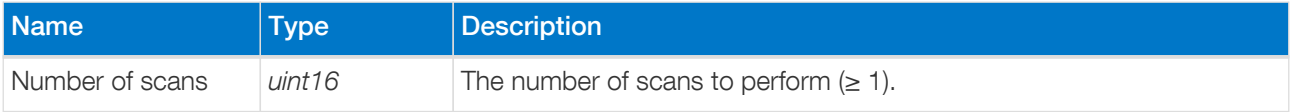

This example CV performs a potential scan from 0 V to -500 mV to 500 mV and back to 0 V with steps of 10 mV at a rate of 1 V/s. Because of the nscans(2) parameter, this pattern is repeated two times.

```
meas_loop_cv p c 0 -500m 500m 10m 1 nscans(2)
     pck_start
     pck_add p
     pck_add c
     pck_end
endloop
```
Output for example with nscans 2

```
M0005
C0000
Pda8000000 ;ba9AE0ABCf,14,212,40
...
Pda899FAA9n;ba8100E0Dp,14,212,40
-
C0001
Pda8000000 ;ba9AE0ABCf,14,212,40
...
Pda899FAA9n;ba8100E0Dp,14,212,40
-
*
```
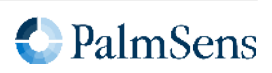

#### <span id="page-24-0"></span>9.3. nscans\_avg

Average the measured currents of multiple scans in a Cyclic Voltammetry measurement, keeping the same array length as when having only one scan.

**Arguments** 

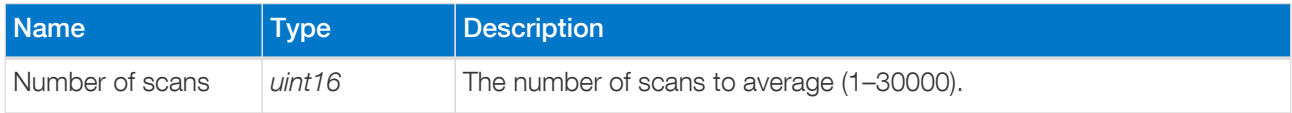

For example, the following meas fast cv command will perform 7 scans which are averaged together. The result is stored in arrays p and i and printed using a loop.

Example

```
meas_fast_cv p i c 0 -100m 100m 100m 10 nscans_avg(7)
store_var x 0i ja
loop x < c  pck_start meta_msk(0x00)
     # Add set potential to packet
     array_get p x t
     pck_add t
     # Add measured current to packet
     array_get i x t
     pck_add t
     pck_end
     add_var x 1i
endloop
```
The output contains 5 points, just like a scan without averaging would. In contrast with a regular scan without nscans\_avg , the currents are averages over 7 scans.

**Output** 

```
L
da8000000 ;ba801B85Cp
da20A34E8n;ba20C37E0p
da8000000 ;ba801B85Cp
daDF5CB18n;ba8018739n
da8000000 ;ba801DD0Fp
+
```
#### <span id="page-24-1"></span>9.4. nscans\_equil

Perform n amount of scans without measuring current, before the normal measured scans.

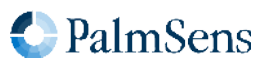

#### **Arguments**

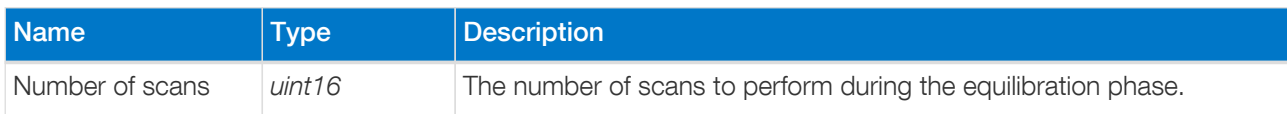

The following example illustrates the use of nscans\_equil performing 3 equilibration scans. Output format is the same as without this optional parameter.

#### Example

```
meas_fast_cv p i c 0 -100m 100m 100m 10 nscans_equil(3)
```
#### <span id="page-25-0"></span>9.5. meta\_msk

Enable or disable metadata packages sent with the pck\_add command. This can be used to reduce the amount of data sent by disabling packages, making it possible to achieve higher data rates.

#### **Arguments**

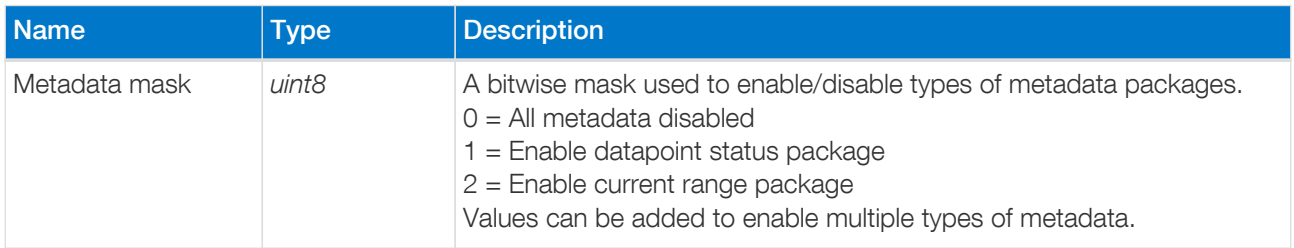

This example measures a current and then sends two packages containing the measured current. The first package will include the current range and status metadata. The second package will only include the status metadata.

```
var a
set_pgstat_mode 2
meas 100m a ba
pck_start meta_msk(0x03)
pck_add a
pck_end
pck_start meta_msk(0x01)
pck_add a
pck_end
```
#### <span id="page-25-1"></span>9.6. eis\_tdd

The eis\_tdd optional parameter enables the transfer of time-domain data for an EIS or GEIS measurement.

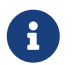

 $\mathbf{F}$  This is not supported on the EmStat Pico.

**Arguments** 

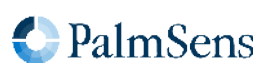

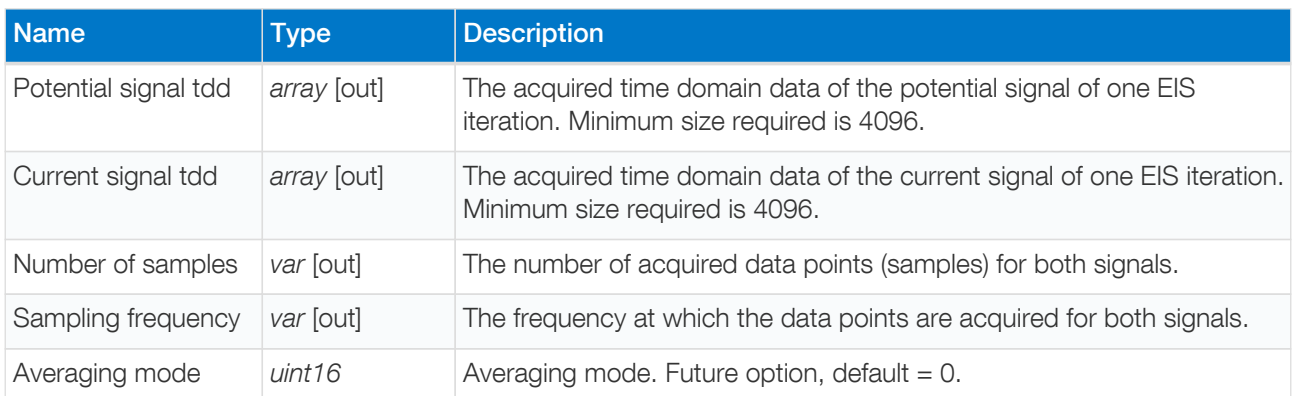

The following example perform an EIS measurement and send the EIS result data packets followed by the timedomain data for every iteration.

var h var r var j var i var n var s var d var g array u 4096 array c 4096 set\_pgstat\_chan 0 set\_pgstat\_mode 3 set\_max\_bandwidth 200k set\_range\_minmax da 0 0 set range ba 59m set\_autoranging ba 59n 59m cell\_on meas\_loop\_eis h r j 50m 200k 1 11 0 eis\_tdd(u c n s 0) pck\_start pck\_add h pck\_add r pck\_add j pck\_add s pck\_end store\_var i 0i ja loop i < n array\_get u i d array\_get c i g pck\_start pck\_add d pck\_add g pck\_end add\_var i 1i endloop

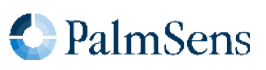

```
endloop
on_finished:
cell_off
```
#### <span id="page-27-0"></span>9.7. eis\_opt

The eis\_opt optional parameter enables the user to control the acquisition properties for an EIS or GEIS measurement.

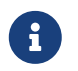

This is not supported on the EmStat Pico.

**Arguments** 

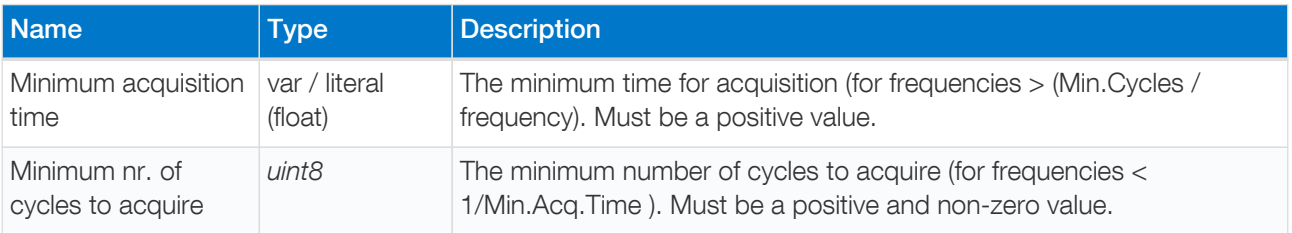

This example performs an EIS measurement with 10 ms minimal acquisition time and minimal 1 cycle to acquire.

```
var h
var r
var j
var i
var n
var s
var d
var g
set_pgstat_chan 0
set_pgstat_mode 3
set_max_bandwidth 200k
set_range_minmax da 0 0
set_range ba 59m
set_autoranging ba 59n 59m
cell_on
meas loop eis h r j 50m 200k 1 11 0 eis opt(10m 1)
     pck_start
     pck_add h
     pck_add r
     pck_add j
     pck_add s
     pck_end
     store_var i 0i ja
     loop i < n
        array_get u i d
        array_get c i g
```
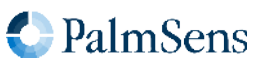

 pck\_start pck\_add d pck\_add g pck\_end add\_var i 1i endloop endloop on\_finished: cell\_off

#### <span id="page-28-0"></span>9.8. eis\_acdc

The eis\_acdc optional parameter returns the AC and DC information for the potential and current signal.

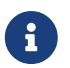

This is not supported on the EmStat Pico.

**Arguments** 

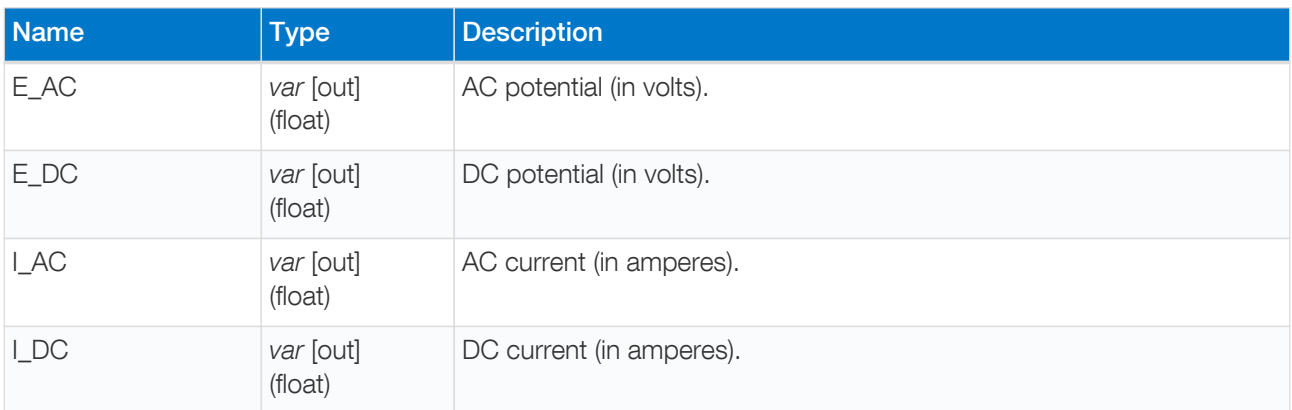

Perform an EIS measurement and send the EIS result data packets followed by the E\_AC, E\_DC, I\_AC, I\_DC values.

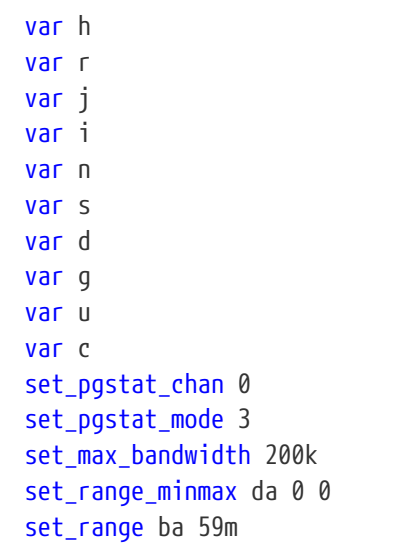

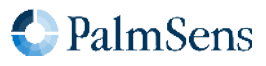

# MethodSCRIPT v1.4

Last document update: 2023-02-01

```
set_autoranging ba 59n 59m
cell_on
meas_loop_eis h r j 50m 200k 1 11 0 eis_acdc(u c n s)
     pck_start
     # add frequency, Z-real, Z-imaginary to the data packet
     pck_add h
     pck_add r
     pck_add j
     # add the E_AC, E_DC, I_AC, I_DC values to the data packet
     pck_add u
     pck_add c
     pck_add n
     pck_add s
     pck_end
endloop
on_finished:
cell_off
```
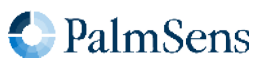

## <span id="page-30-0"></span>Chapter 10. Tags

A script can have optional tags (or labels) to direct the execution flow in case of an event like aborting a running script.

#### <span id="page-30-1"></span>10.1. on\_finished:

The commands after this this tag will be executed when the script is aborted, or when normal script execution reaches the tag. A script can be [abort](#page-91-0)ed either by the MethodSCRIPT abort [command,](#page-91-0) or by the abort  $(2)$ command from the communication protocol. Note that the commands after the on\_finished: tag are not executed if a script error has occurred, as no further commands are executed in this case.

The following example demonstrates the program flow when using abort and on\_finished: in a script:

```
var i
store_var i 0i ja
loop i < 10i
      send_string "before if"
    if i == 2i  send_string "abort"
          abort
      endif
      send_string "after if"
      add_var i 1i
endloop
on_finished:
send_string "finished"
```
Output:

 $\mathbf{L}$ Tbefore if Tafter if Tbefore if Tafter if Tbefore if Tabort + Tfinished

The following scripts illustrates the use of the on finished: tag in a more realistic use case. In this example, the cell will be switched off when the EIS loop is finished or when the script is aborted during the EIS loop.

```
# first configure channel and PGstat mode (not shown in this example)
# ...
cell_on
```
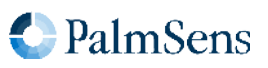

meas\_loop\_eis h r j 10m 200k 100 17 0 pck\_start pck\_add h pck\_add r pck\_add j pck\_end endloop on\_finished: cell\_off

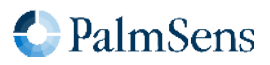

# <span id="page-32-0"></span>Chapter 11. Error handling

Errors can occur that prevent the execution of the MethodSCRIPT. These errors can occur either during the parsing of the script or during the execution of the script (runtime). If the error occurs during parsing, the line and column number where the error occurred will be reported. During runtime, only the line number will be reported. A command that returns an error will not return an extra newline \n after the newline of the error message.

#### Parsing error format

!XXXX: Line L, Col C\n

Runtime error format

!XXXX: Line L\n

Where:  $XXX =$  the error code, refer to [Appendix A,](#page-116-0) *[Error codes](#page-116-0)* for a complete list of error codes. L = Line nr, starting at 1

 $C =$  Line character nr, starting at 1

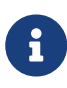

Up to MethodSCRIPT v1.3, lines containing only comments were not counted for runtime errors. Since MethodSCRIPT v1.4, comment lines are also counted, so the line numbers do reflect the actual line number of the script, even during runtime.

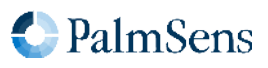

# <span id="page-33-0"></span>Chapter 12. PGStat modes

PGStat modes (Potentiostat / Galvanostat modes) are device-wide configurations that affect which hardware is used during measurements. This is necessary for devices that have a choice between multiple measurement hardware options with different properties. PGStat modes are device-specific, more information can be found in [Section B.1, "PGStat mode properties"](#page-121-1).

#### <span id="page-33-1"></span>12.1. PGStat mode off

All measurement hardware is turned off to save power, no measurements can be done.

#### <span id="page-33-2"></span>12.2. PGStat mode low speed

The hardware configuration that has the best properties for low speed measurements is picked. Usually this means it is less sensitive to high frequency noise and consumes less power. However the maximum bandwidth is limited.

#### <span id="page-33-3"></span>12.3. PGStat mode high speed

The hardware configuration that has the best properties for high speed measurements is used. In general, this will consume more power and be more sensitive to noise. However, it will allow higher frequency measurements to be done.

#### <span id="page-33-4"></span>12.4. PGStat mode max range

This mode uses a hardware configuration having the highest possible potential range by combining the high and low speed mode In general, this will consume more power and be more sensitive to noise The bandwidth is limited to the bandwidth of the low speed mode.

#### <span id="page-33-5"></span>12.5. PGStat mode poly\_we

This mode sets the channel up to be used as an extra WE electrode that applies a potential relative to the WE of the main channel. This is also known as a bipot or a poly WE. This mode uses the RE and CE of the main channel, and does not use the RE and CE of the poly WE channel.

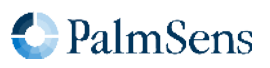

# <span id="page-34-0"></span>Chapter 13. Script command summary

#### <span id="page-34-1"></span>13.1. Command summary

The following table lists all MethodSCRIPT commands, in which version they are introduced and which instruments are supported. In chapter [Chapter 14,](#page-39-0) [Script command description](#page-39-0) these commands are described in detail.

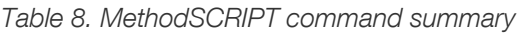

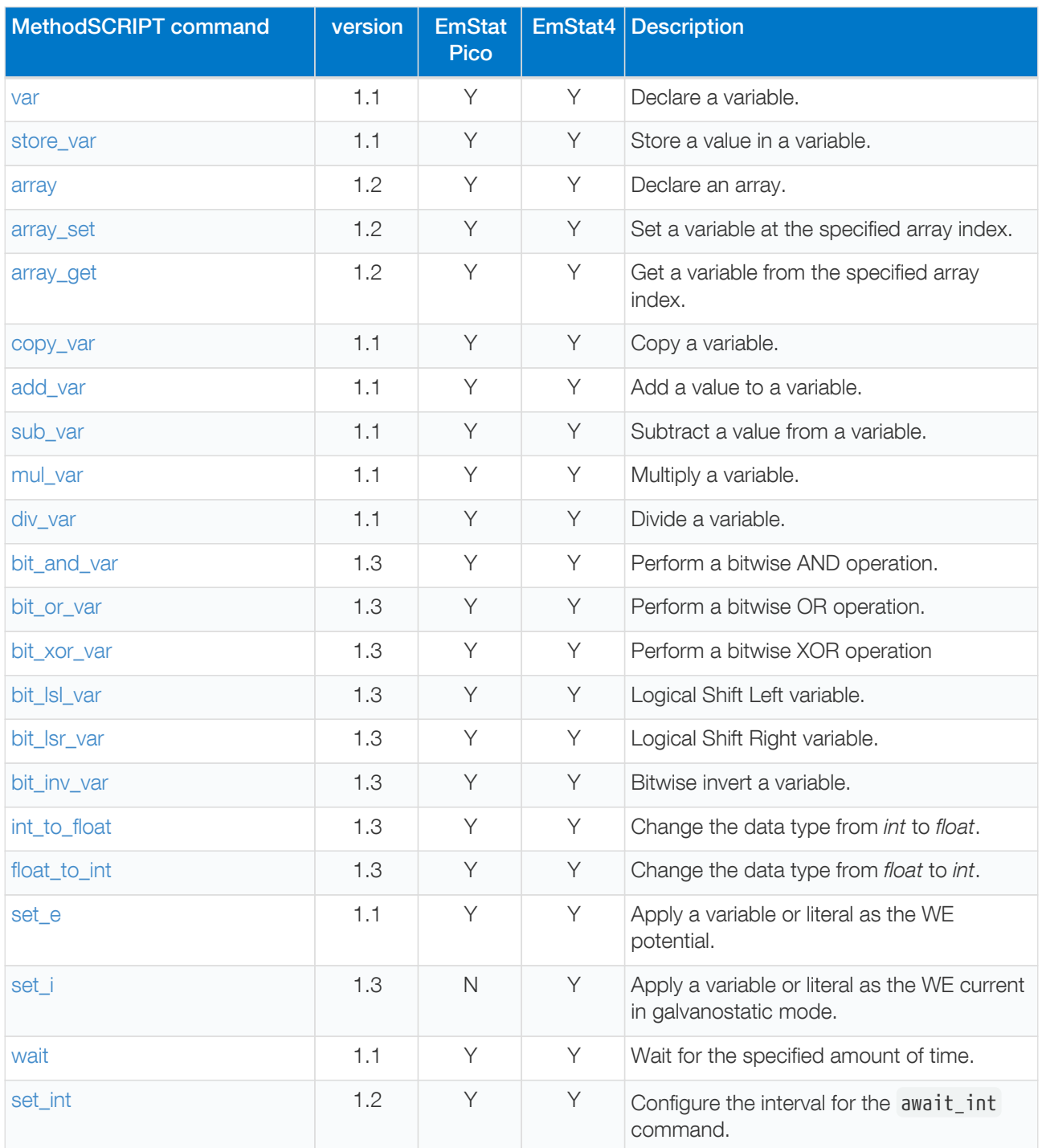

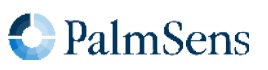

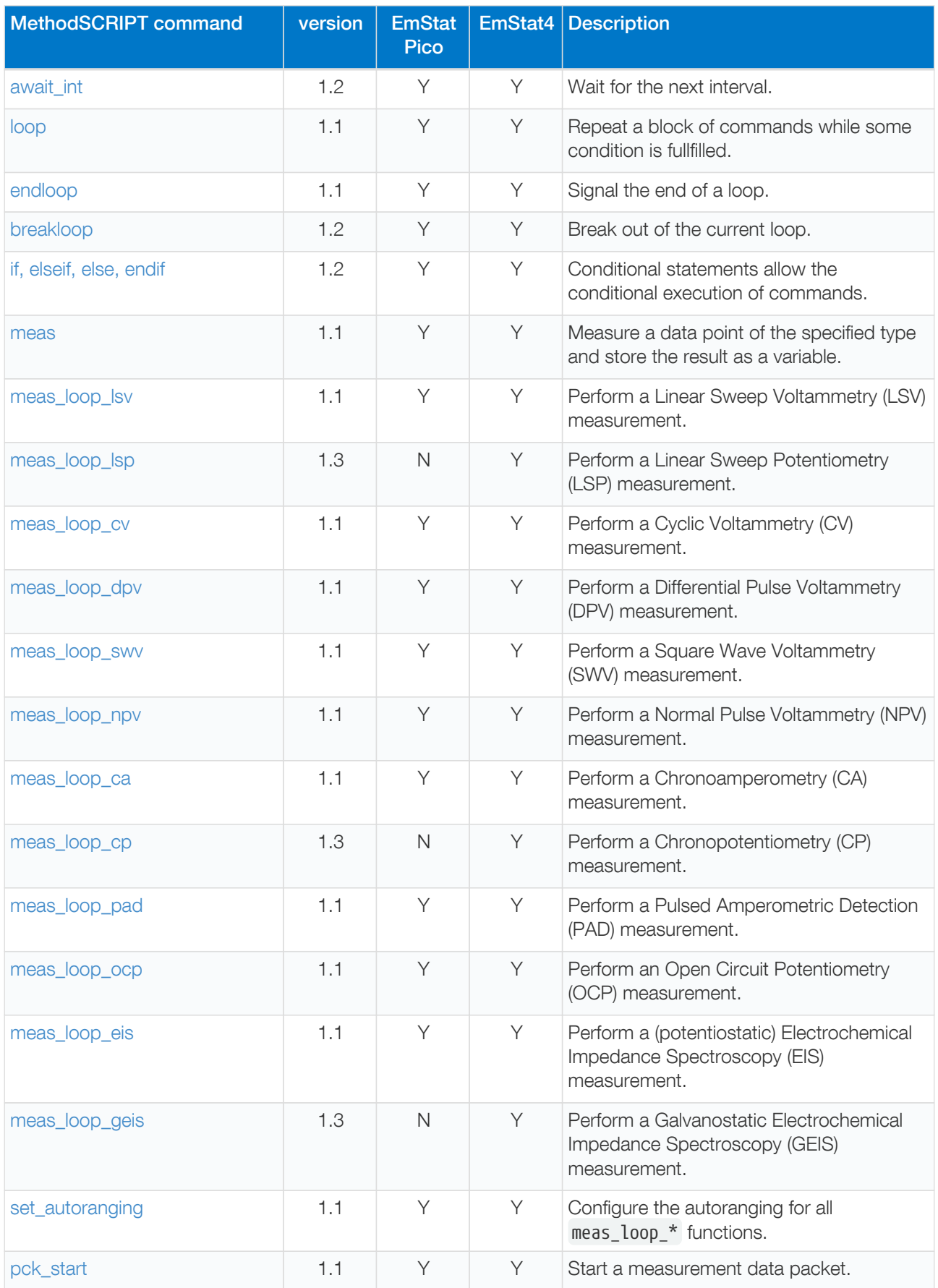

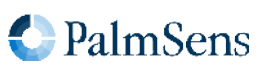
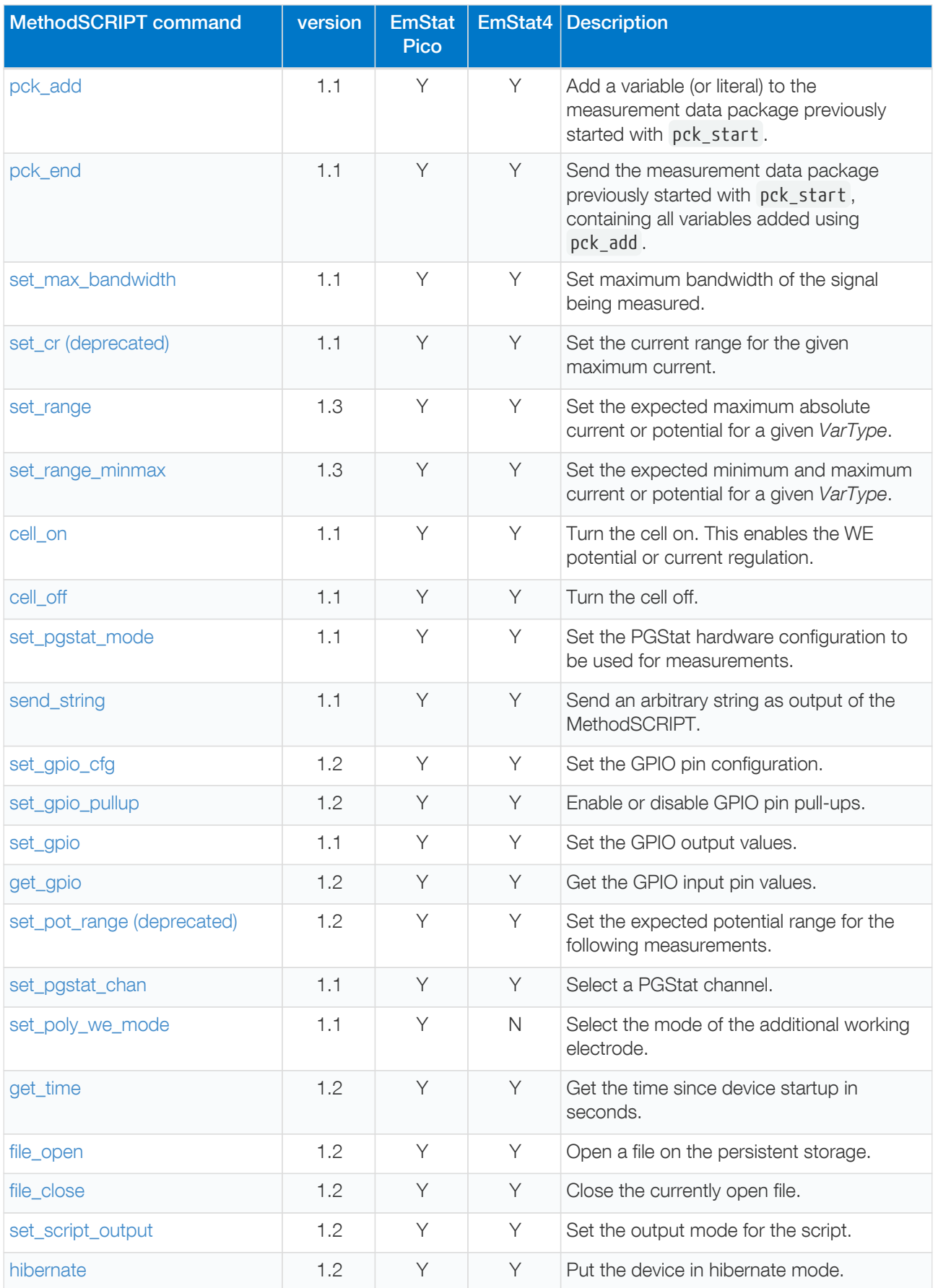

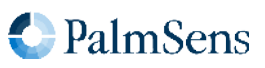

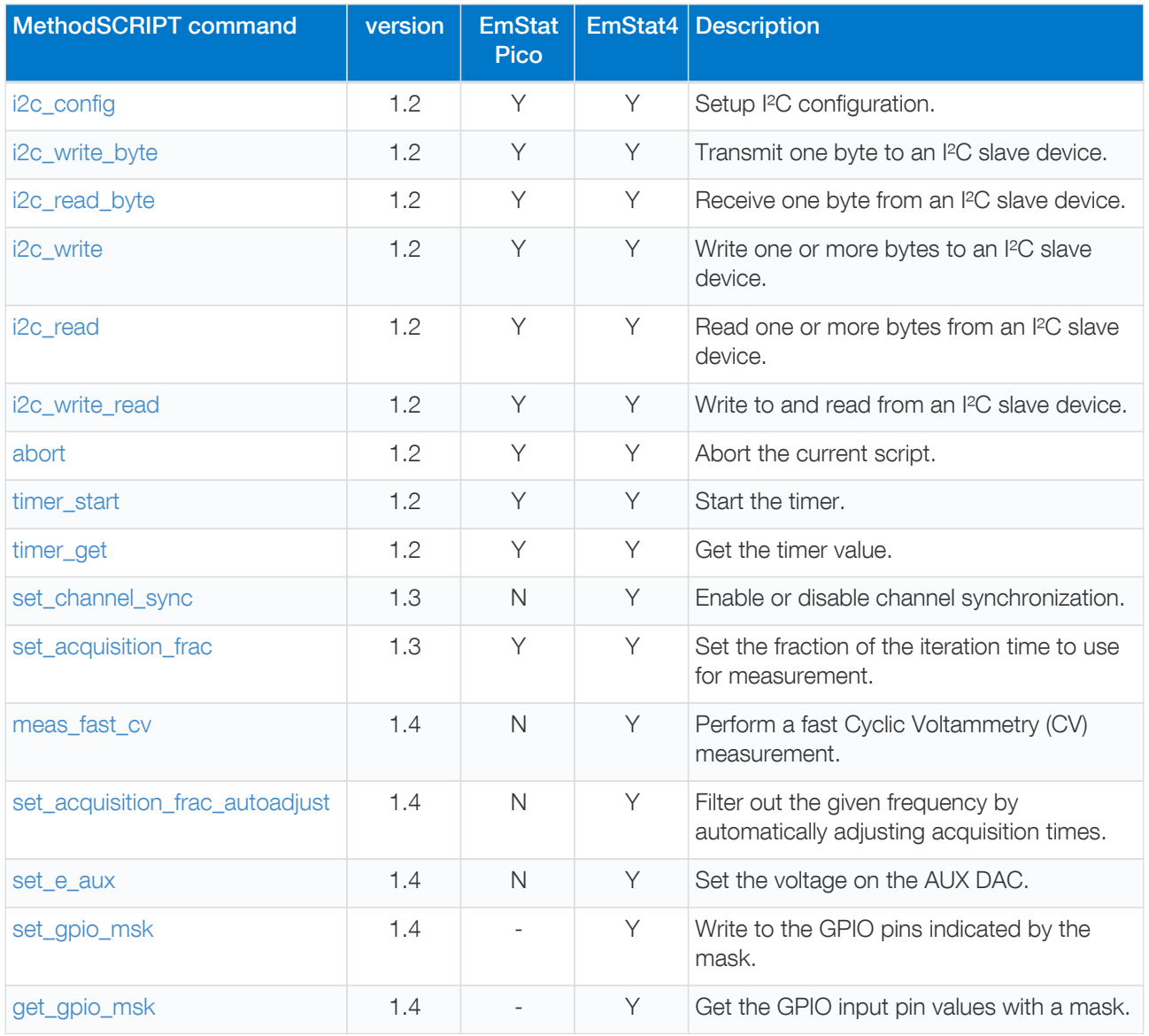

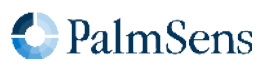

# 13.2. MethodSCRIPT version on instruments

The below table lists the relationship between the instrument's firmware version and the MethodSCRIPT version.

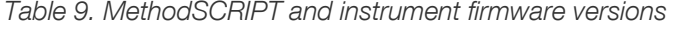

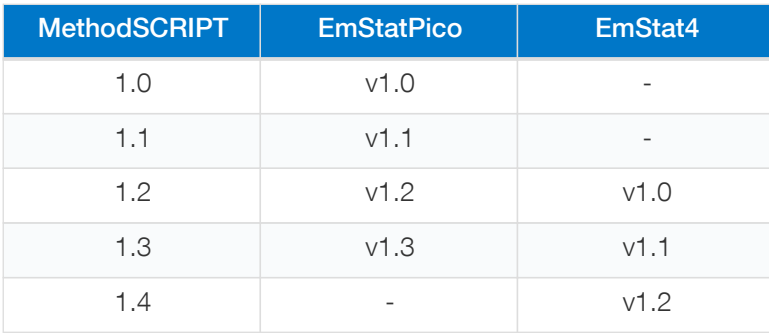

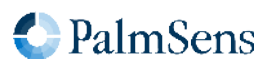

# Chapter 14. Script command description

# 14.1. var

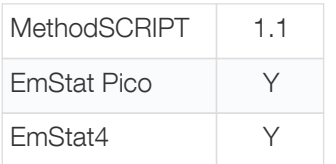

Declare a variable. All MethodSCRIPT variables must be declared before use. Currently only names that consist of 1 lowercase character are allowed. When a variable is declared, it is initialized with the floating-point value 0 and VarType aa .

#### Arguments

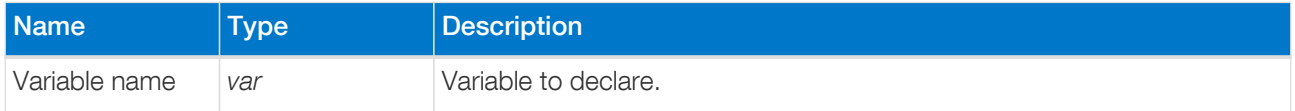

#### Example

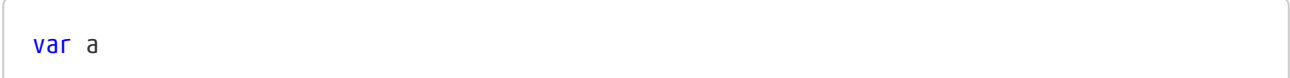

## 14.2. store\_var

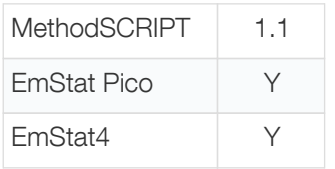

Store a value in a variable.

#### Arguments

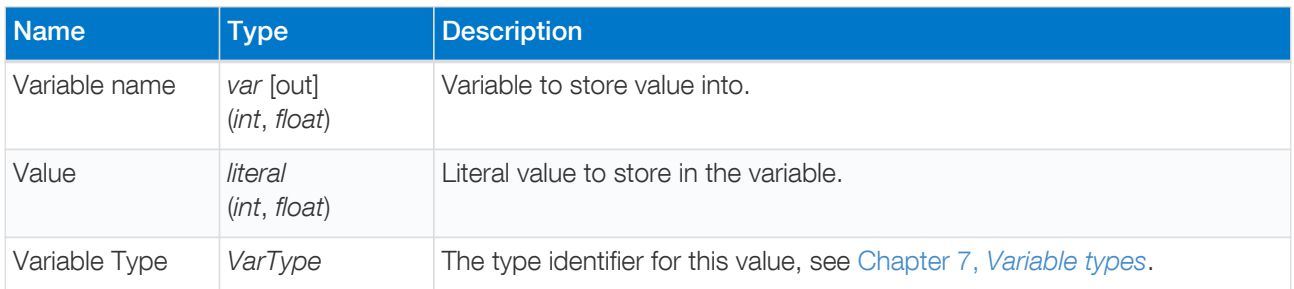

## Example

Store the value 200 as a floating-point number in the variable a, with VarType VT\_MISC\_GENERIC1 (ja).

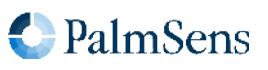

store\_var a 200 ja

Same as above, but now as an integer value instead of floating-point value.

store var a 200i ja

## 14.3. array

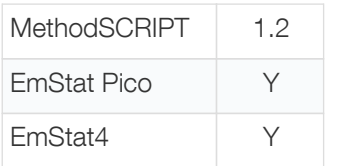

Declare an array. Arrays can store multiple variables. All arrays must be declared before use. Currently only names that consist of one lower case character are allowed. The name may not be used by another array or variable.

Arrays have a fixed size and their memory is allocated when the command is first run. The minimum size is 1 and the maximum size is determined by the available memory on the device (see [Table 6, "Total storage for](#page-19-0) [array elements"](#page-19-0)). If there is not enough memory available, an error is generated.

It is allowed to declare the same array multiple times (with the same name). This makes it possible to declare an array inside a loop. However, when a variable is declared multiple times, the size must be the same, otherwise an error is generated. When redeclaring an array, the memory is reused.

Note that array memory is not freed until the end of the MethodSCRIPT, so it is best to avoid declaring many large arrays.

When this command is executed, all values in the array are initialized with the floating-point number 0.

Arrays are necessary for some MethodSCRIPT commands, but can also be used in general to store multiple variables, for example inside loops. Values can be written using [array\\_set](#page-41-0) and read using [array\\_get](#page-41-1) . Arrays use zero-based indexing, so the first element has index 0, the second element has index 1, and so on.

#### **Arguments**

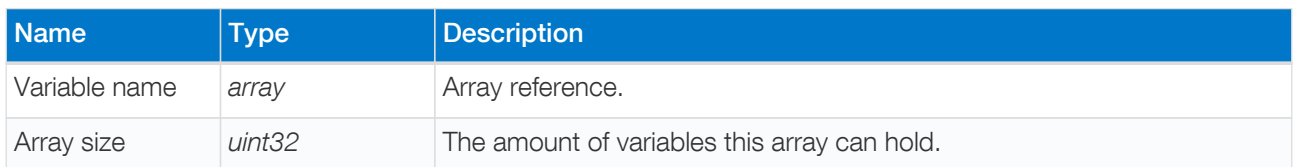

#### Example

Declare array with name a and size 10.

array a 10

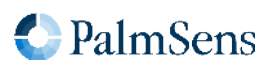

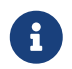

**f** variables and arrays with the same name cannot exist in the same script

# <span id="page-41-0"></span>14.4. array\_set

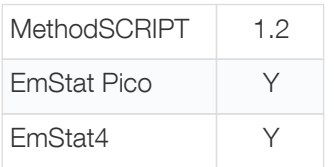

Set a variable at the specified array index.

#### Arguments

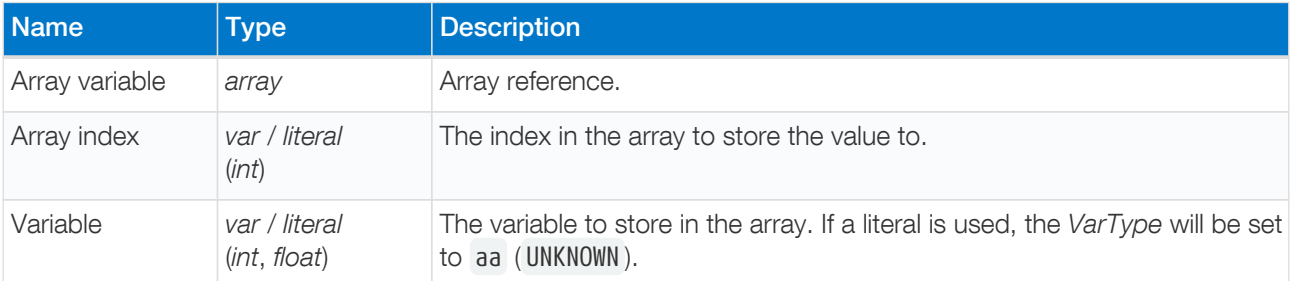

#### Example

The following example declares an array a with 6 elements, and writes the value 0.02 to the last element (the variable at index 5).

```
array a 6i
array_set a 5i 20m
```
To set the VarType as well, first define another variable, then store that variable in the array. The following example is similar to the example above, but also sets the VarType to ja.

```
array a 6i
var t
store_var t 20m ja
array_set a 5i t
```
# <span id="page-41-1"></span>14.5. array\_get

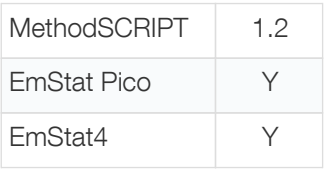

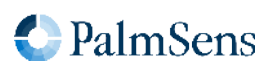

Get a variable from the specified array index.

#### Arguments

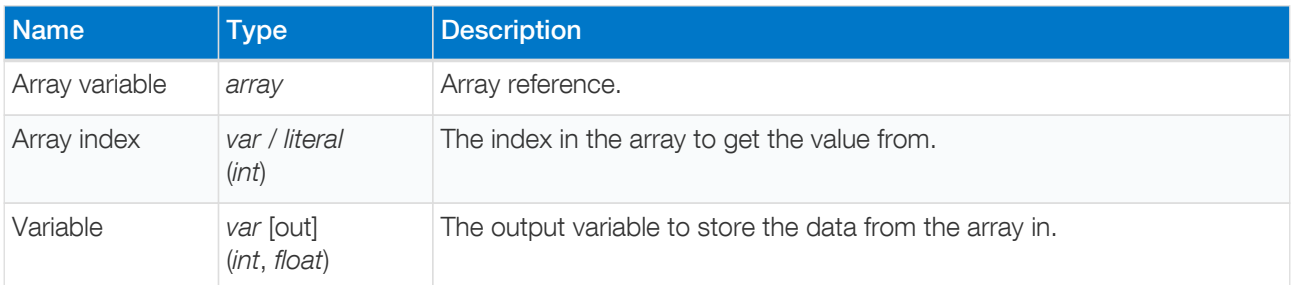

#### Example

Get the value in the array at index 5 and store it in variable b .

## array\_get a 5i b

## 14.6. copy\_var

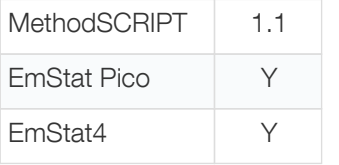

Copy a variable. Copying includes the value, VarType and any metadata stored in a variable.

#### Arguments

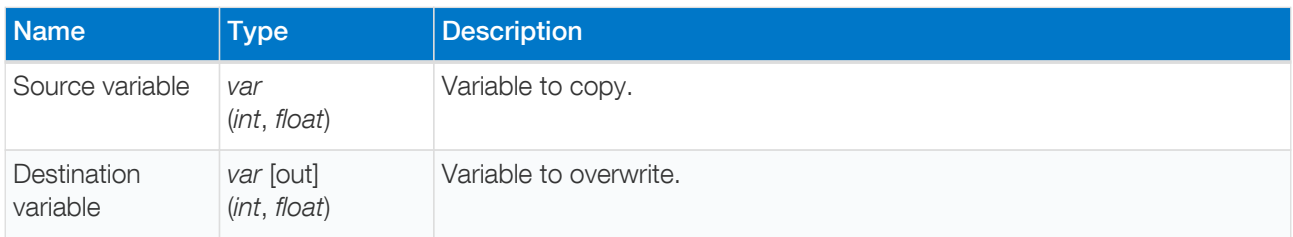

#### Example

Copies the variable x to y .

copy\_var x y

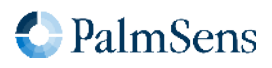

# 14.7. add\_var

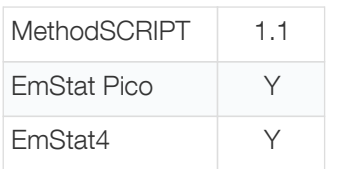

Add a value to a variable.

The value of arg2 is added to the variable specified by arg1. Both arguments must have the same data type (both int or both float). The VarType and metadata of the variable(s) are not changed.

## Arguments

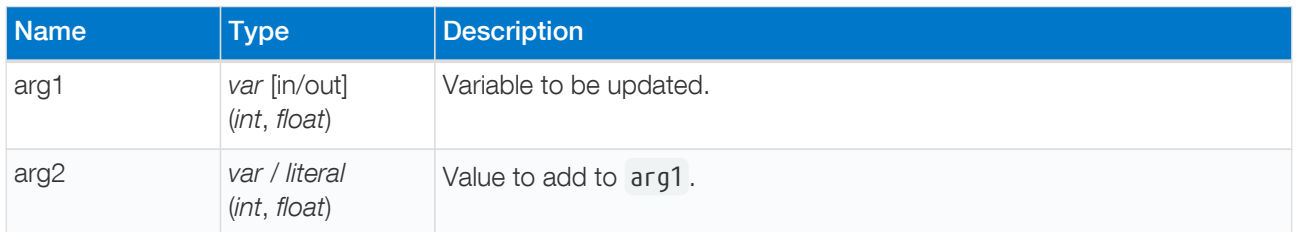

## Example

Add 1 to variable x and store the result in x.

## add\_var x 1

# 14.8. sub\_var

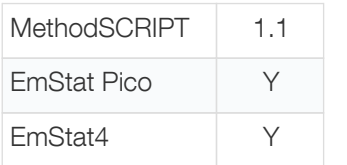

Subtract a value from a variable.

The value of arg2 is subtracted from the variable specified by arg1 . Both arguments must have the same data type (both int or both float). The VarType and metadata of the variable(s) are not changed.

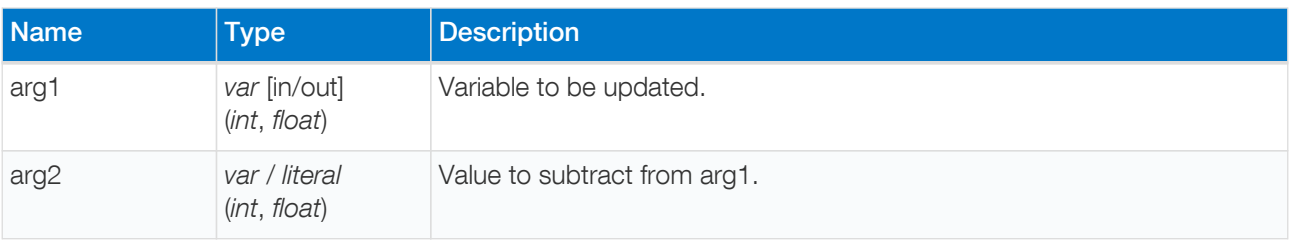

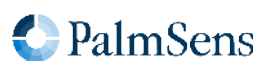

## Example

Subtract 1 from the variable x and store the result in x.

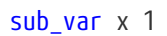

# 14.9. mul\_var

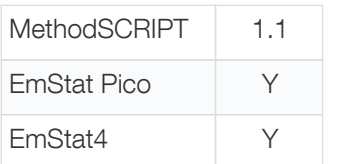

Multiply a variable.

The value of arg1 is multiplied with the value of arg2. Both arguments must have the same data type (both int or both float). The VarType and metadata of the variable(s) are not changed.

#### Arguments

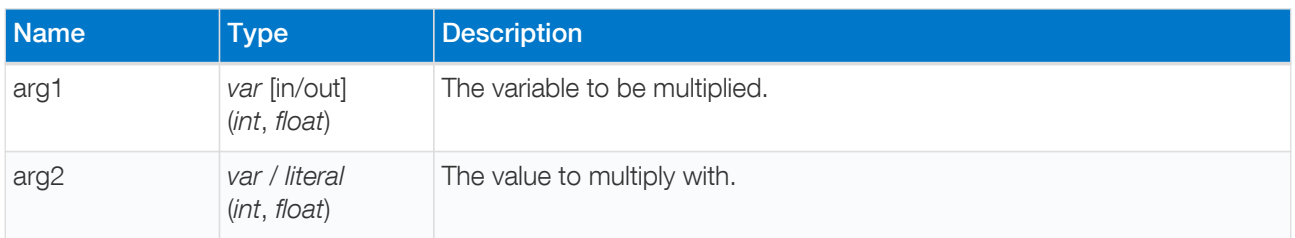

#### Example

Multiply the variable x with 1.5 and stores the result in x.

mul\_var x 1500m

## 14.10. div\_var

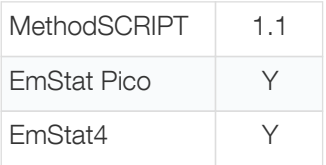

Divide a variable.

The value of arg1 is divided by the value of arg2. Both arguments must have the same data type (both int or both float). The VarType and metadata of the variable(s) are not changed.

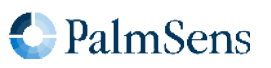

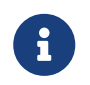

A floating-point division by zero results in Not-a-Number. An integer division by zero is not allowed and results in an error.

#### Arguments

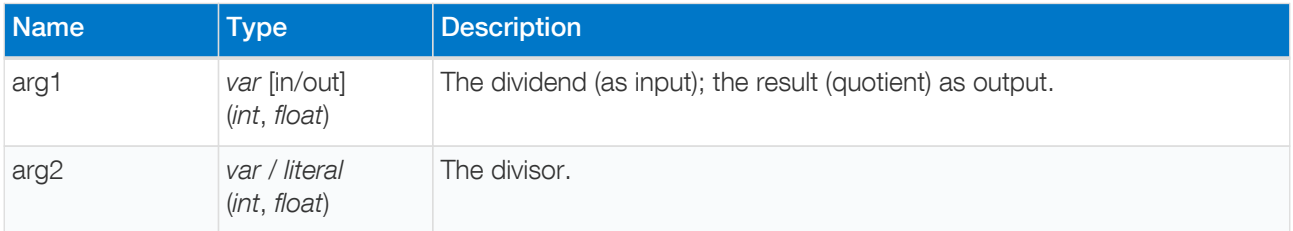

#### Example

Divide the variable x by 1.5 and stores the result in x .

#### div\_var x 1500m

## 14.11. bit\_and\_var

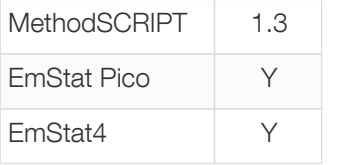

Perform a bitwise AND operation.

The value of arg2 is bitwise ANDed to the variable specified by arg1. The VarType and metadata of the variable(s) are not changed.

#### Arguments

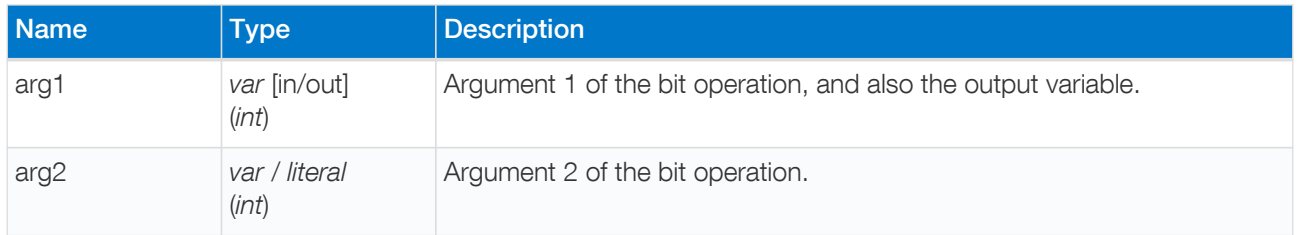

#### Example

Perform a bitwise AND operation on t and 0x5555 and store it to t.

bit\_and\_var t 0x5555

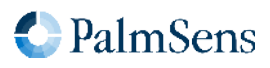

# 14.12. bit\_or\_var

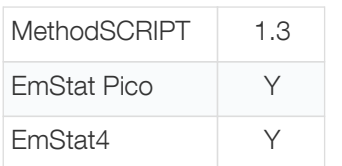

Perform a bitwise OR operation.

The value of arg2 is bitwise ORed to the variable specified by arg1. The VarType and metadata of the variable(s) are not changed.

## Arguments

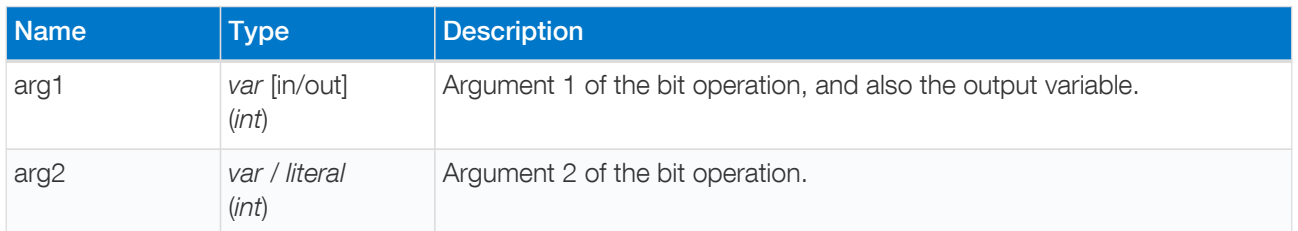

## Example

Perform a bitwise OR operation on t and 0x5555 and store it to t.

# bit\_or\_var t 0x5555

# 14.13. bit\_xor\_var

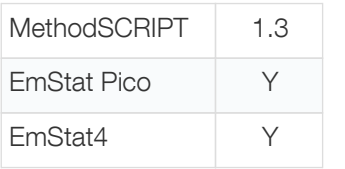

Perform a bitwise XOR operation

The value of arg2 is bitwise XORed to the variable specified by arg1. The VarType and metadata of the variable(s) are not changed.

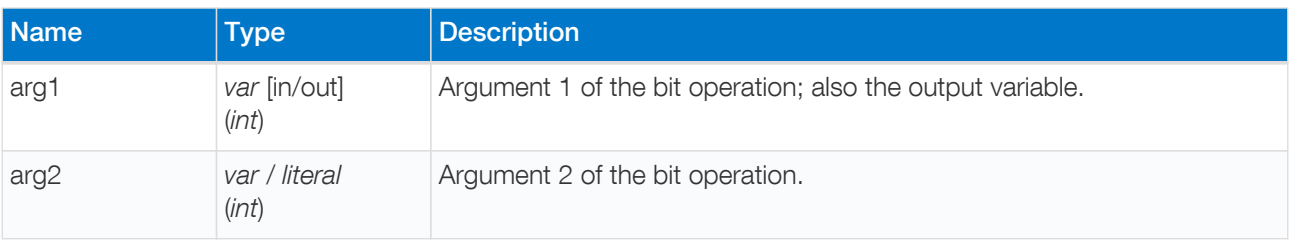

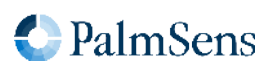

## Example

Perform a bitwise XOR operation on t and 0x5555 and store it to t.

bit xor var t 0x5555

# 14.14. bit\_lsl\_var

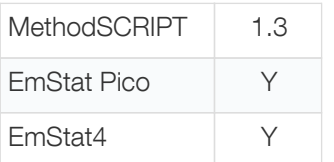

Logical Shift Left variable.

Shift the variable specified by the first argument to the left by the number of bit positions specified in the second argument. The VarType and metadata of the variable(s) are not changed.

#### **Arguments**

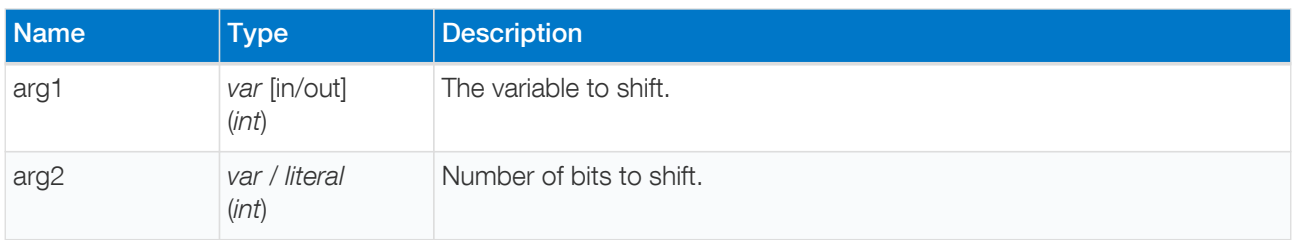

#### Example

Perform a bitwise shift 4 places to the left on t and store it to t.

# bit\_lsl\_var t 4i

## 14.15. bit\_lsr\_var

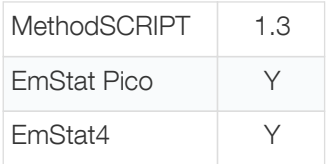

Logical Shift Right variable.

Shift the variable specified by the first argument to the right by the number of bit positions specified in the second argument. The VarType and metadata of the variable(s) are not changed.

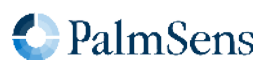

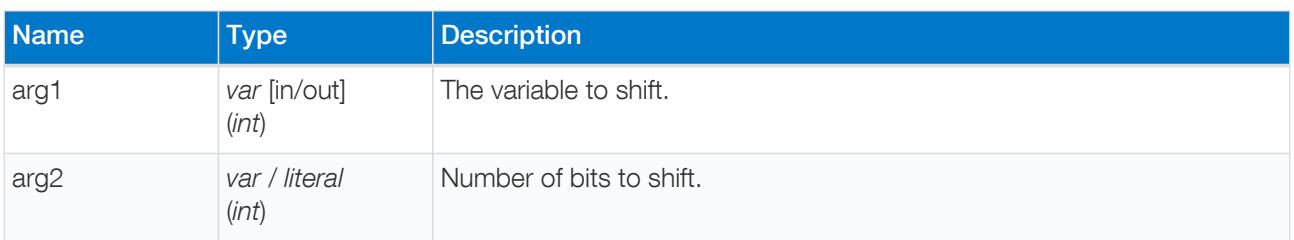

## Example

Perform a bitwise shift 4 places to the right on t and store it to t.

```
bit_lsr_var t 4i
```
# 14.16. bit\_inv\_var

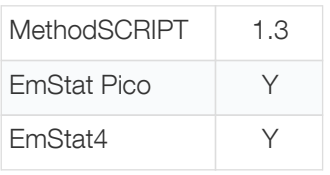

Bitwise invert a variable.

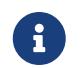

The sign bit is also inverted by this operation.

#### Arguments

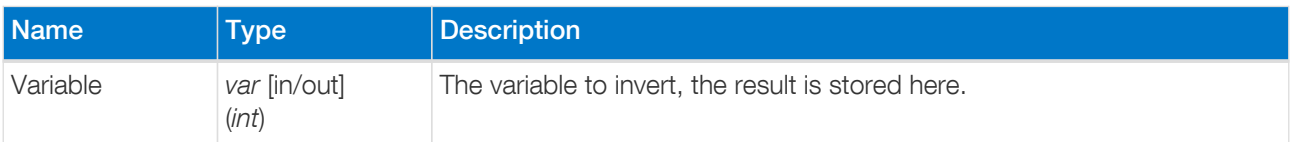

#### Example

Perform a bitwise inverse operation on t.

## bit\_inv\_var t

# 14.17. int\_to\_float

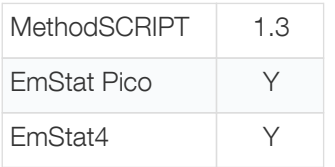

Change the data type from int to float. Because of the nature of floats, this command will round to the nearest

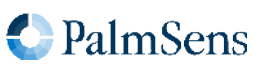

value. The VarType and metadata of the variable(s) are not changed.

### Arguments

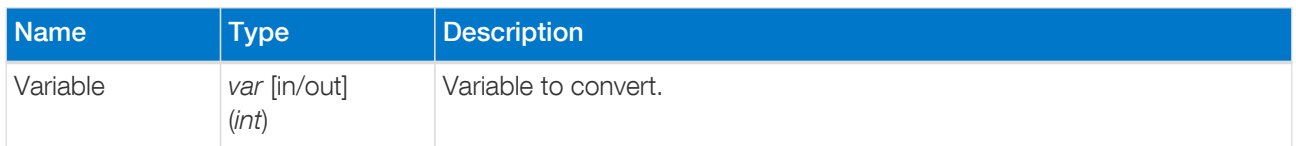

#### Example

Convert variable a to float.

int\_to\_float a

## 14.18. float\_to\_int

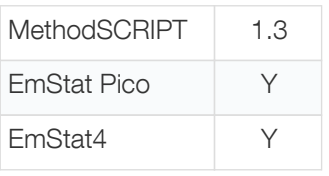

Change the data type from float to int. When changing the data type from floating-point to integer, the fractional part is discarded, i.e., the value is truncated towards zero. If the value is outside the range of an int32 variable, the result is undefined. The VarType and metadata of the variable(s) are not changed.

#### Arguments

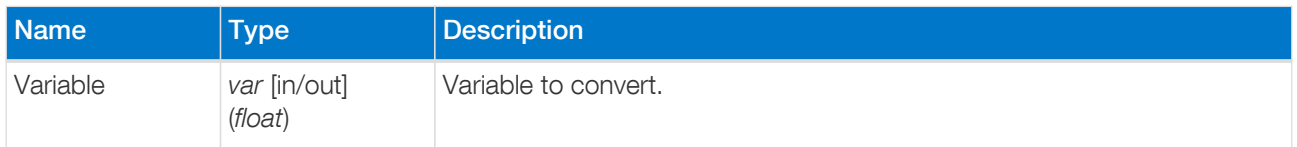

#### Example

Convert variable a to int.

# float\_to\_int a

## 14.19. set\_e

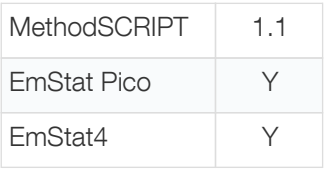

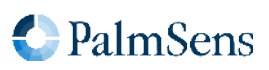

Apply a variable or literal as the WE potential. The potential is limited by the potential range of the currently active PGStat Mode see [Section B.1, "PGStat mode properties".](#page-121-0)

#### **Arguments**

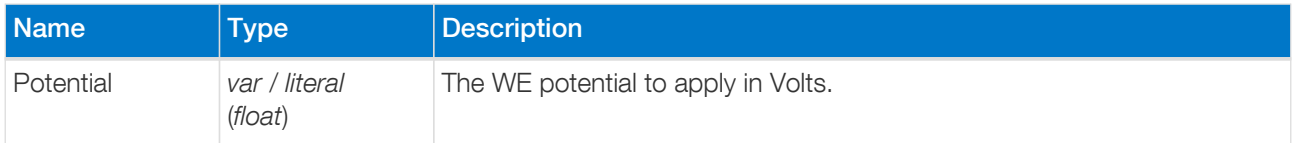

#### Example

Set WE potential to 0.1 V.

set\_e 100m

## 14.20. set\_i

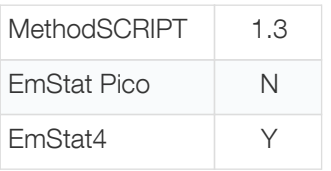

Apply a variable or literal as the WE current in galvanostatic mode. Applied currents are limited by the selected CR. It is advised to use the set\_range command before calling set\_i .

#### **Arguments**

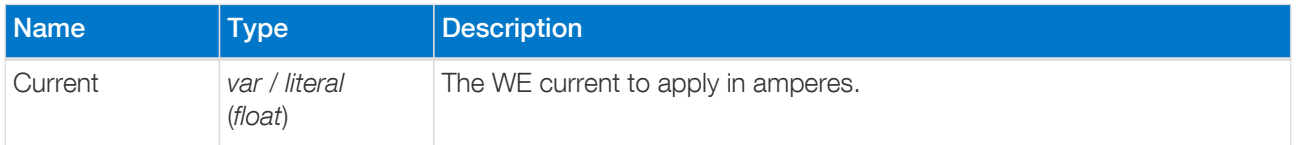

#### Example

Sets control current value for the galvanostat loop to 0.1 A.

```
set_range ba 100m
set_i 100m
```
# 14.21. wait

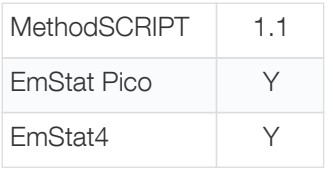

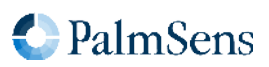

Wait for the specified amount of time.

#### Arguments

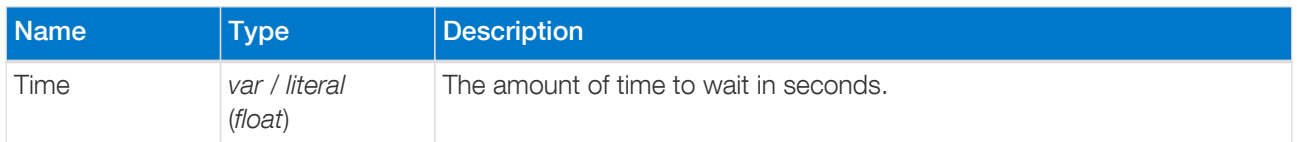

#### Example

Wait 100 milliseconds.

wait 100m

# 14.22. set\_int

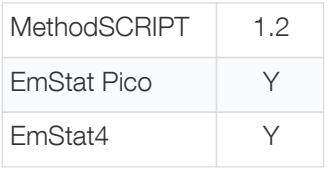

Configure the interval for the await\_int command. This also (re)starts the counter for the interval timer.

#### Arguments

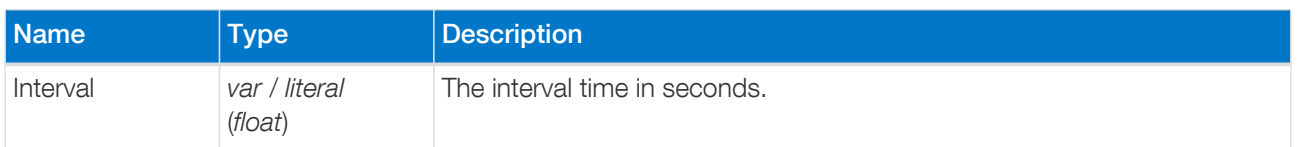

#### Example

Set interval to 100 milliseconds.

## set\_int 100m

## 14.23. await\_int

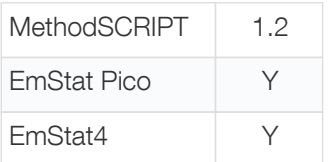

Wait for the next interval. This command allows the use of an asynchronous background timer to synchronize the script to a certain interval.

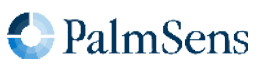

#### Arguments

### Example

-

Set interval to 100 ms. Then execute a loop every 100 ms using await\_int to synchronize the start of each loop. Even though the loop takes a variable amount of time because of the variable wait command, the loop will execute once every 100 ms.

```
var t
store var t 0 aa
set_int 100m
# loop until wait time (t) is 50 ms
loop t \leq 50m
     # wait for next interval of 100ms
     await_int
     # add 10 ms to wait time
     add_var t 10m
     # wait variable amount of time
     wait t
endloop
```
## <span id="page-52-0"></span>14.24. loop

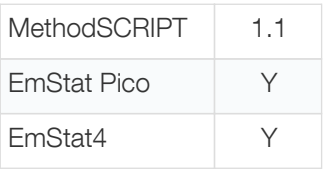

Repeat a block of commands while some condition is fullfilled.

Each time the loop command is executed, the [condition expression](#page-19-1) is evaluated. If the result is true, the commands between the loop and the corresponding endloop command are executed. The endloop command then jumps back to the loop command. If the result of the expression is false, the script continues after the corresponding endloop command.

For every loop command, there must be exactly one matching endloop command.

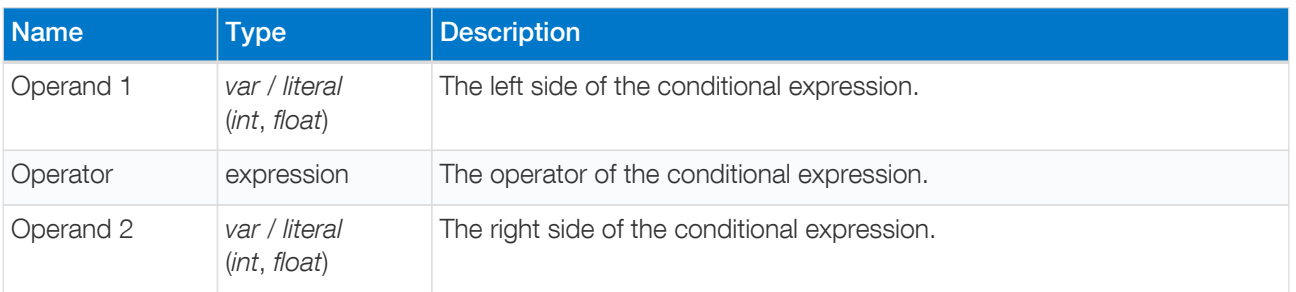

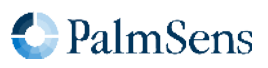

## Example

Add 1 to variable i until it reaches the value 10.

Note that the code between the loop and endloop commands is indented for readability, but this is not required. As described in [Chapter 3,](#page-8-0) [Script format](#page-8-0), whitespace at the start of the line is ignored.

```
var i
store_var i 0i aa
loop i < 10i
     add_var i 1i
endloop
```
# 14.25. endloop

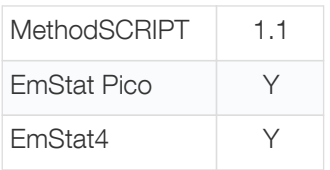

Signal the end of a loop.

This command is used to end a [loop](#page-52-0) command or any of the [measurement loop commands.](#page-15-0) See the corresponding commands for more details.

## Arguments

-

# 14.26. breakloop

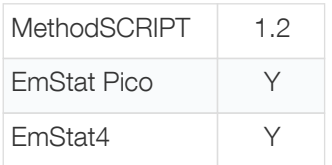

Break out of the current loop. The script will continue execution after the next endloop .

## Arguments

-

# 14.27. if, elseif, else, endif

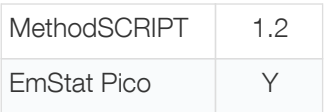

EmStat4 Y

Conditional statements allow the conditional execution of commands. Every if statement must be terminated by an endif statement. In between the if and endif statements can be any number of elseif statements and/or one else statement. Accepts either integer or floating-point variables, but if argument types don't match, they are compared as floats.

# Arguments for **if** , **elseif** commands

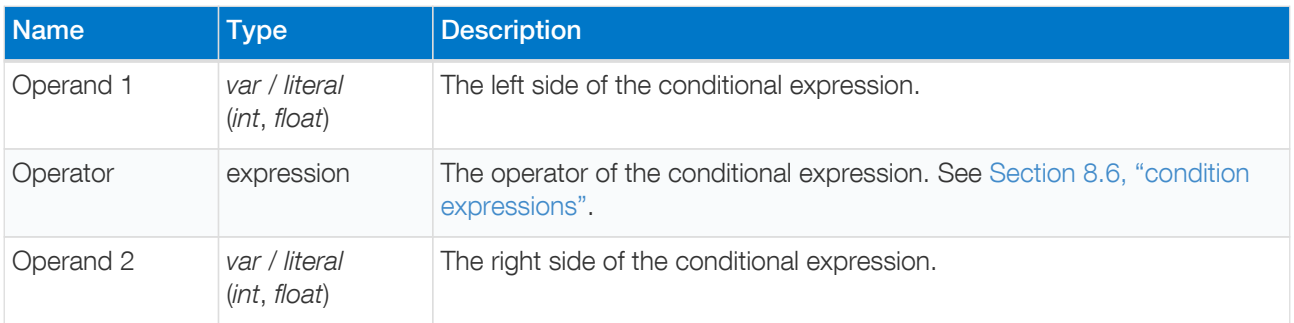

## Example

One of the send\_string commands will be executed, depending on the value of variable a .

```
if a > 5  send_string "a is greater than 5"
elseif a \geq 3  send_string "a is less than or equal to 5 but greater than or equal to 3"
else
    send_string "a is less than 3"
endif
```
# 14.28. meas

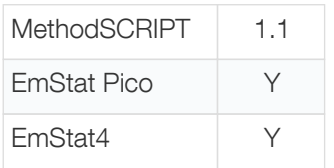

Measure a data point of the specified type and store the result as a variable. The data point will be averaged for the specified amount of time at the maximum available sampling rate.

For supported value types of each device, refer to [Section B.5, "Supported variable types for](#page-125-0) [meas](#page-125-0) [command".](#page-125-0)

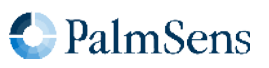

## Arguments

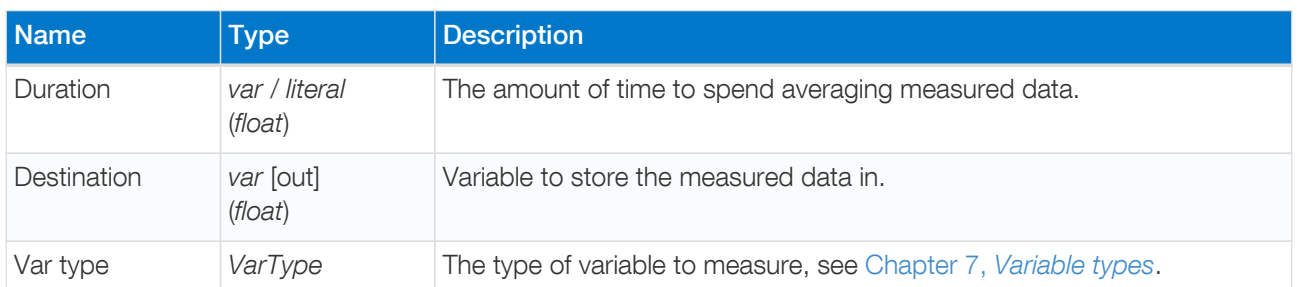

## Example

Measure the signal with the VarType ba (VT\_CURRENT) for 100 ms and store the result in the variable c.

meas 100m c ba

# 14.29. meas\_loop\_lsv

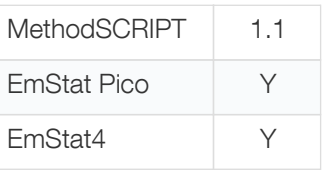

Perform a Linear Sweep Voltammetry (LSV) measurement. An LSV measurement scans a potential range in small steps and measures the current at each step. A more detailed explanation on this technique can be found on the [PalmSens knowledge base](https://www.palmsens.com/knowledgebase-article/linear-sweep-voltammetry-lsv).

This is a measurement loop function and needs to be terminated with an endloop command. Refer to [Chapter](#page-15-0) [6,](#page-15-0) [Measurement loop commands](#page-15-0) for information about measurement loops in general.

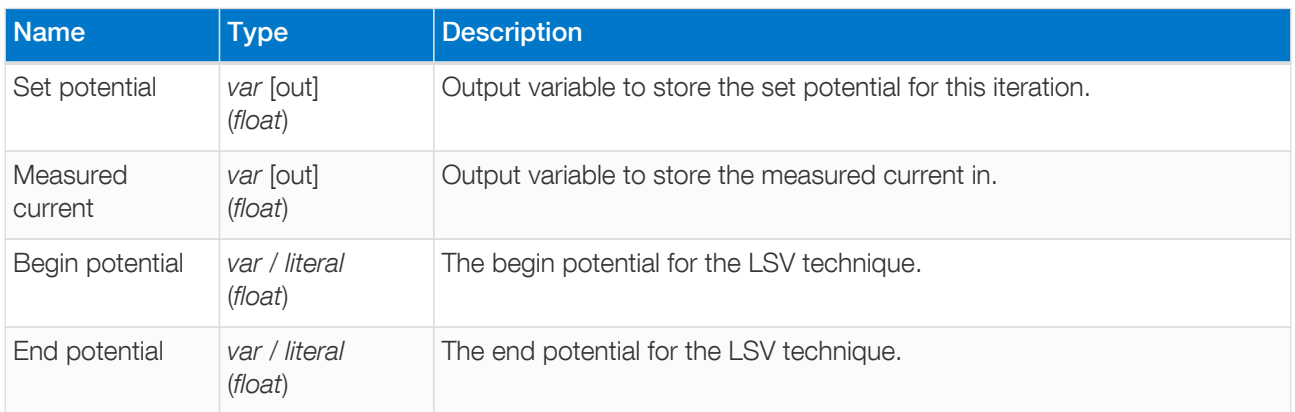

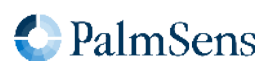

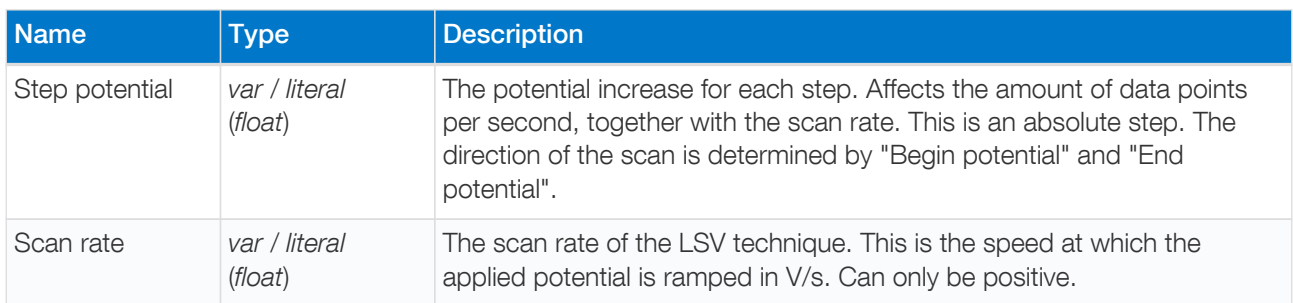

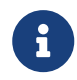

The set potential is not measured. The actually applied potential may clip if the set potential is outside the supported range.

#### Optional arguments

The following optional arguments are supported:

• [poly\\_we](#page-22-0)

#### Example

Perform an LSV measurement and send a data packet for every iteration. The data packet contains the set potential and measured current. The LSV performs a potential sweep from -500 mV to 500 mV with steps of 10 mV at a rate of 100 mV/s. This results in a total of 101 data points at a rate of 10 points per second.

```
meas_loop_lsv p c -500m 500m 10m 100m
     pck_start
     pck_add p
     pck_add c
     pck_end
endloop
```
# 14.30. meas\_loop\_lsp

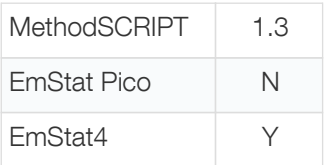

Perform a Linear Sweep Potentiometry (LSP) measurement. An LSP measurement scans a range of currents in small steps and measures the potential at each step. Galvanostatic PGStat mode (6) is required for LSP. A more detailed explanation on this technique can be found on the [PalmSens knowledge base](https://www.palmsens.com/knowledgebase-article/linear-sweep-potentiometry-lsp).

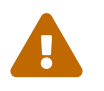

 The resolution and maximum of the output current depend on the selected current range. Make sure to [set the expected range](#page-73-0) before starting the LSP measurement.

This is a measurement loop function and needs to be terminated with an endloop command. Refer to [Chapter](#page-15-0) [6,](#page-15-0) [Measurement loop commands](#page-15-0) for more information about measurement loops in general.

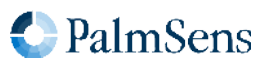

## Arguments

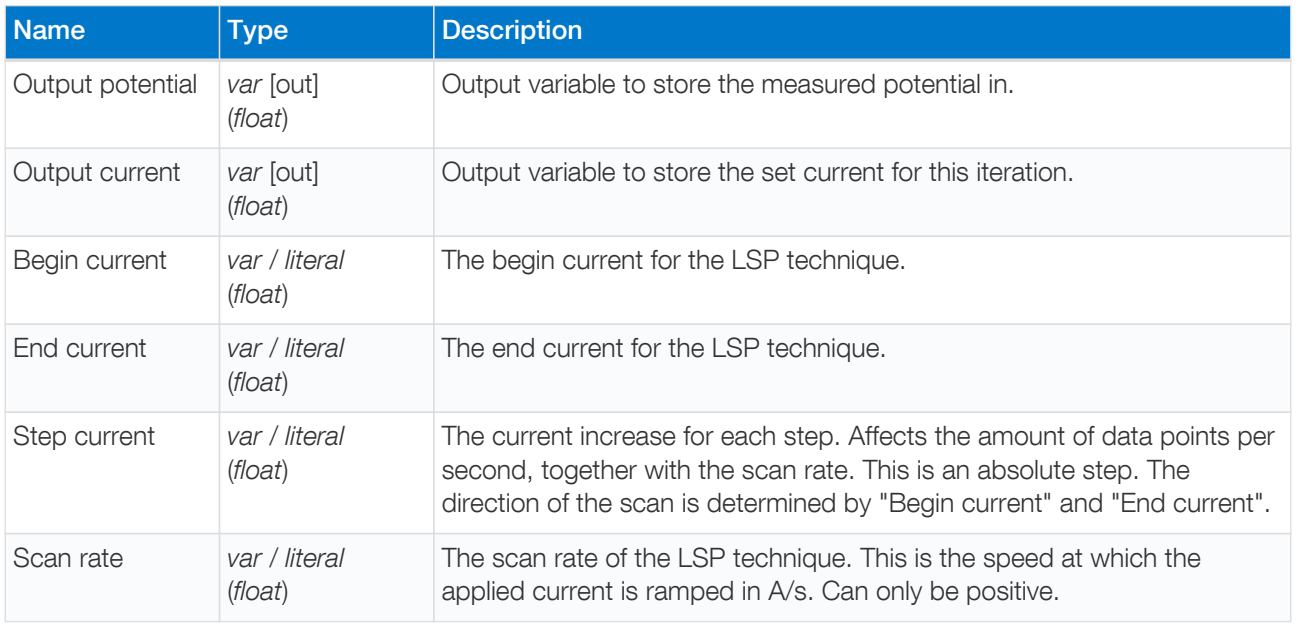

## Example

Perform an LSP measurement and send a data packet for every iteration. The data packet contains the set current and measured potential. The LSP performs a current sweep from -5 mA to 5 mA with steps of 100 µA at a rate of 1 mA/s. This results in a total of 101 data points at a rate of 10 points per second.

```
meas_loop_lsp p c -5m 5m 100u 1m
     pck_start
     pck_add c
     pck_add p
     pck_end
endloop
```
# 14.31. meas\_loop\_cv

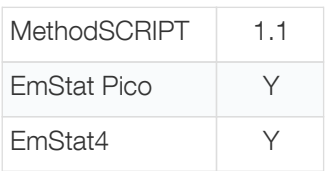

Perform a Cyclic Voltammetry (CV) measurement. In a CV measurement, the potential is stepped from the begin potential to the vertex 1 potential, then the direction is reversed and the potential is stepped to the vertex 2 potential and finally the direction is reversed again and the potential is stepped back to the begin potential. The current is measured at each step. A more detailed explanation on this technique can be found on the [PalmSens](https://www.palmsens.com/knowledgebase-article/cyclic-voltammetry) [knowledge base](https://www.palmsens.com/knowledgebase-article/cyclic-voltammetry).

This is a measurement loop function and needs to be terminated with an endloop command. Refer to [Chapter](#page-15-0) [6,](#page-15-0) [Measurement loop commands](#page-15-0) for more information about measurement loops in general.

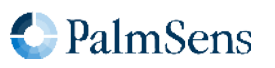

## Arguments

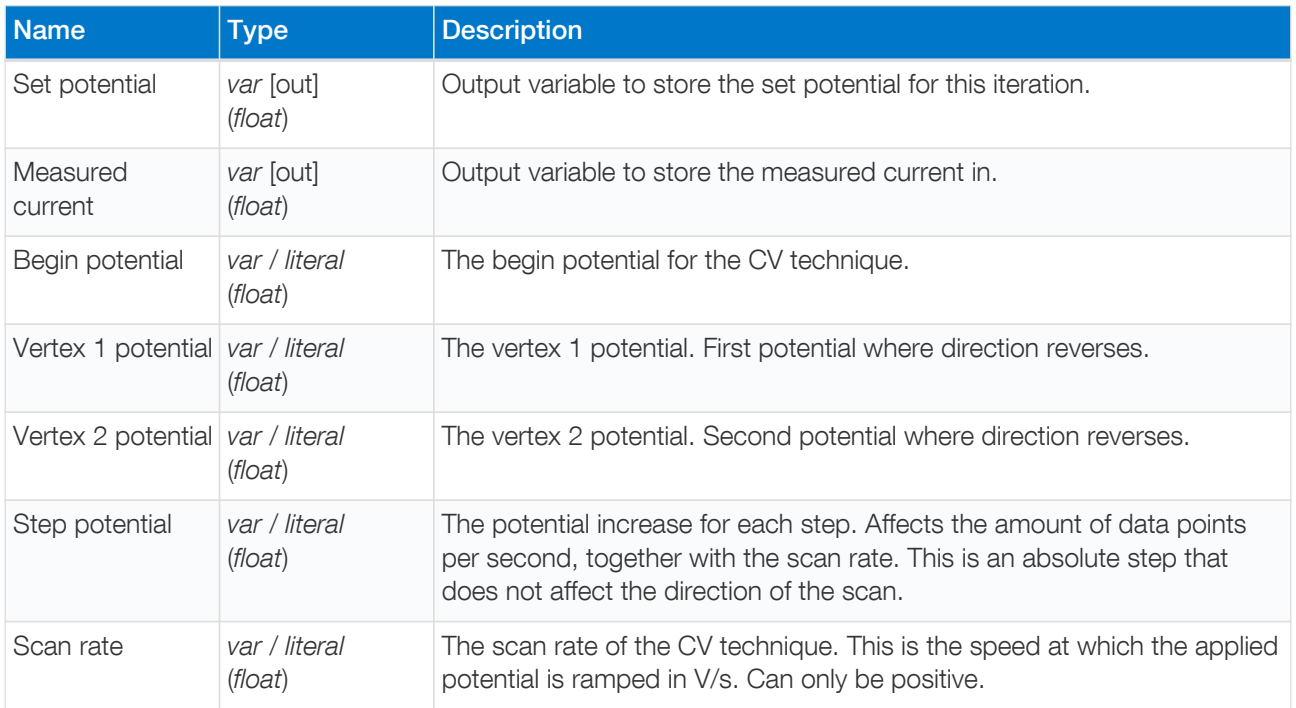

## Optional arguments

The following optional arguments are supported:

- [poly\\_we](#page-22-0)
- [nscans](#page-23-0)

## Example

Perform a CV measurement and send a data packet for every iteration. The data packet contains the set potential and measured current. The CV performs a potential scan from 0 mV to 500 mV to -500 mV to 0 mV. It steps with 10 mV increments at a rate of 100 mV/s. This results in a total of 201 data points at a rate of 10 points per second.

```
meas_loop_cv p c 0 500m -500m 10m 100m
     pck_start
     pck_add p
     pck_add c
     pck_end
endloop
```
# 14.32. meas\_loop\_dpv

MethodSCRIPT 1.1 EmStat Pico Y

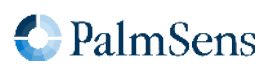

EmStat4 Y

Perform a Differential Pulse Voltammetry (DPV) measurement. In a DPV measurement, the potential is stepped from the begin potential to the end potential. At each step, the current (reverse current) is measured, then a potential pulse is applied and the current (forward current) is measured. The forward current minus the reverse current is stored in the "Measured current" variable. A more detailed explanation on this technique can be found on the [PalmSens knowledge base](https://www.palmsens.com/knowledgebase-article/differential-pulse-voltammetry-dpv/).

This is a measurement loop function and needs to be terminated with an endloop command. Refer to [Chapter](#page-15-0) [6,](#page-15-0) [Measurement loop commands](#page-15-0) for more information about measurement loops in general.

## **Arguments**

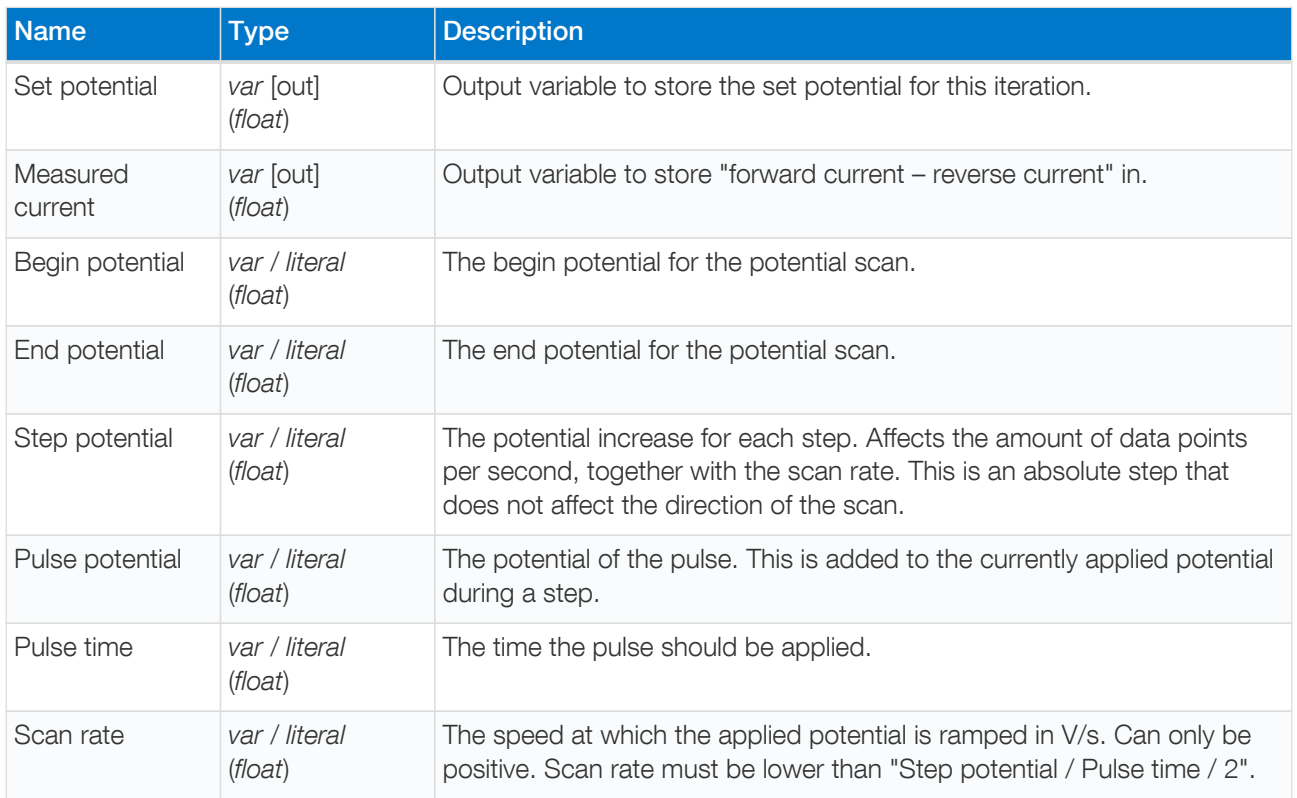

## Optional arguments

The following optional arguments are supported:

• [poly\\_we](#page-22-0)

## Example

Perform a DPV measurement and send a data packet for every iteration. The data packet contains the set potential and "forward current – reverse current". The DPV performs a potential scan from -500 mV to 500 mV with steps of 10 mV at a rate of 100 mV/s. This results in a total of 101 data points at a rate of 10 points per second. At every step a pulse of 20 mV is applied for 5 ms.

meas\_loop\_dpv p c -500m 500m 10m 20m 5m 100m

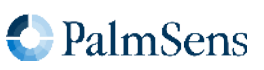

 pck\_start pck\_add p pck\_add c pck\_end endloop

## 14.33. meas\_loop\_swv

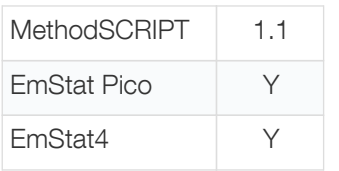

Perform a Square Wave Voltammetry (SWV) measurement. In a SWV measurement, the potential is stepped from the begin potential to the end potential. At each step, the current (reverse current) is measured, then a potential pulse is applied and the current (forward current) is measured. The forward current minus the reverse current is stored in the "Measured current" variable. The pulse length is "1 / Frequency / 2". A more detailed explanation on this technique can be found on the [PalmSens knowledge base.](https://www.palmsens.com/knowledgebase-article/square-wave-voltammetry-swv)

This is a measurement loop function and needs to be terminated with an endloop command. Refer to [Chapter](#page-15-0) [6,](#page-15-0) [Measurement loop commands](#page-15-0) for more information about measurement loops in general.

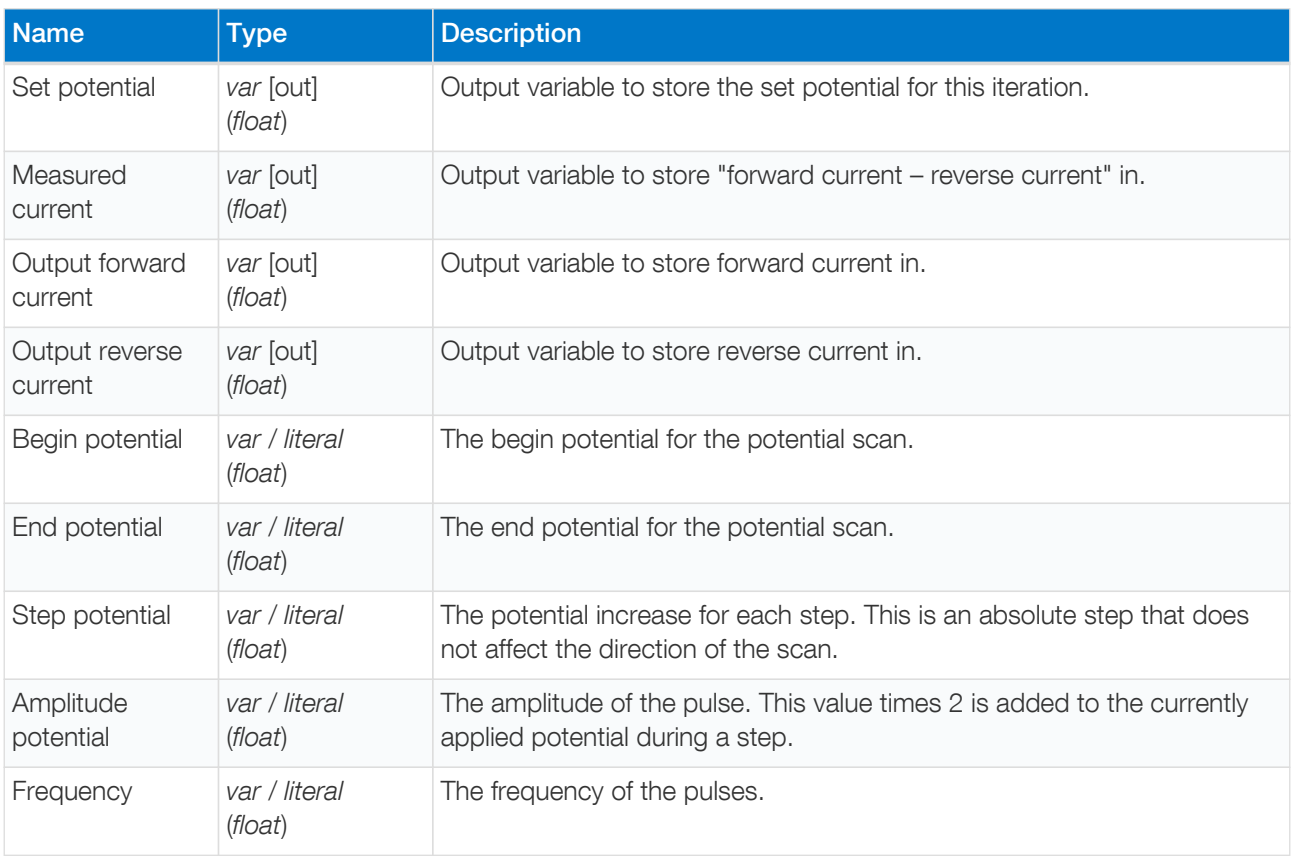

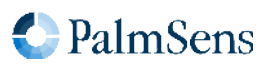

## Optional arguments

The following optional arguments are supported:

• [poly\\_we](#page-22-0)

## Example

Perform a SWV measurement and send a data packet for every iteration. The data packet contains the set potential and "forward current – reverse current". The SWV performs a potential scan from -500 mV to 500 mV with steps of 10 mV at a frequency of 10 Hz. This results in a total of 101 data points at a rate of 10 points per second. At every step a pulse of 30 mV (2  $*$  15 mV) is applied for 50 ms (1/Frequency/2).

```
meas_loop_swv p c f r -500m 500m 10m 15m 10
     pck_start
     pck_add p
     pck_add c
     pck_end
endloop
```
# 14.34. meas\_loop\_npv

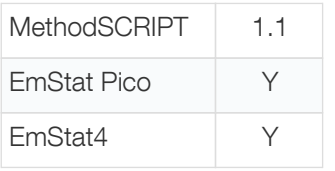

Perform a Normal Pulse Voltammetry (NPV) measurement. In an NPV measurement, the pulse potential is stepped from the begin potential to the end potential. At each step the pulse potential is applied and the current is measured at the top of this pulse. The potential is then set back to the begin potential until the next step. The measured current is stored in the "Output current" variable. A more detailed explanation on this technique can be found on the [PalmSens knowledge base](https://www.palmsens.com/knowledgebase-article/normal-pulse-voltammetry-npv).

This is a measurement loop function and needs to be terminated with an endloop command. Refer to [Chapter](#page-15-0) [6,](#page-15-0) [Measurement loop commands](#page-15-0) for more information about measurement loops in general.

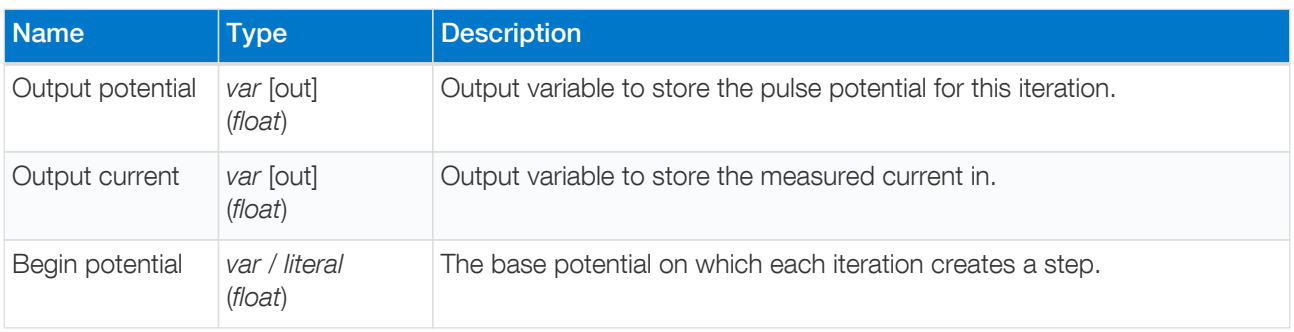

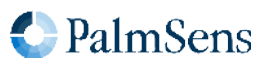

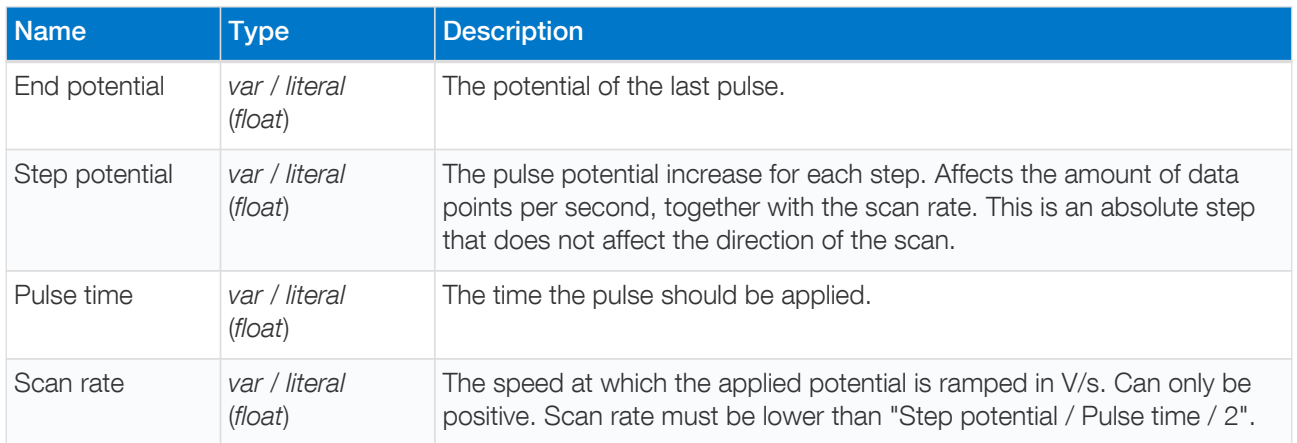

#### Optional arguments

The following optional arguments are supported:

• [poly\\_we](#page-22-0)

#### Example

Perform an NPV measurement and send a data packet for every iteration. The data packet contains the set potential and measured pulse current. The NPV performs a potential scan from -500 mV to 500 mV with steps of 10 mV at a rate of 100 mV/s. This results in a total of 101 data points at a rate of 10 points per second. At every step a potential pulse of "step index \* step potential" mV is applied for 5ms.

```
meas_loop_npv p c -500m 500m 10m 20m 5m 100m
     pck_start
     pck_add p
     pck_add c
     pck_end
endloop
```
# 14.35. meas loop ca

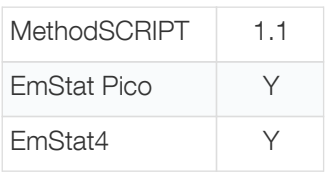

Perform a Chronoamperometry (CA) measurement. In a CA measurement, a DC potential is applied and the current is measured at the specified interval. The measured current is stored in the "Output current" variable. A more detailed explanation on this technique can be found on the [PalmSens knowledge base](https://www.palmsens.com/knowledgebase-article/chronoamperometry-ca).

This is a measurement loop function and needs to be terminated with an endloop command. Refer to [Chapter](#page-15-0) [6,](#page-15-0) [Measurement loop commands](#page-15-0) for more information about measurement loops in general.

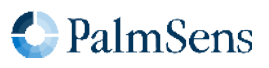

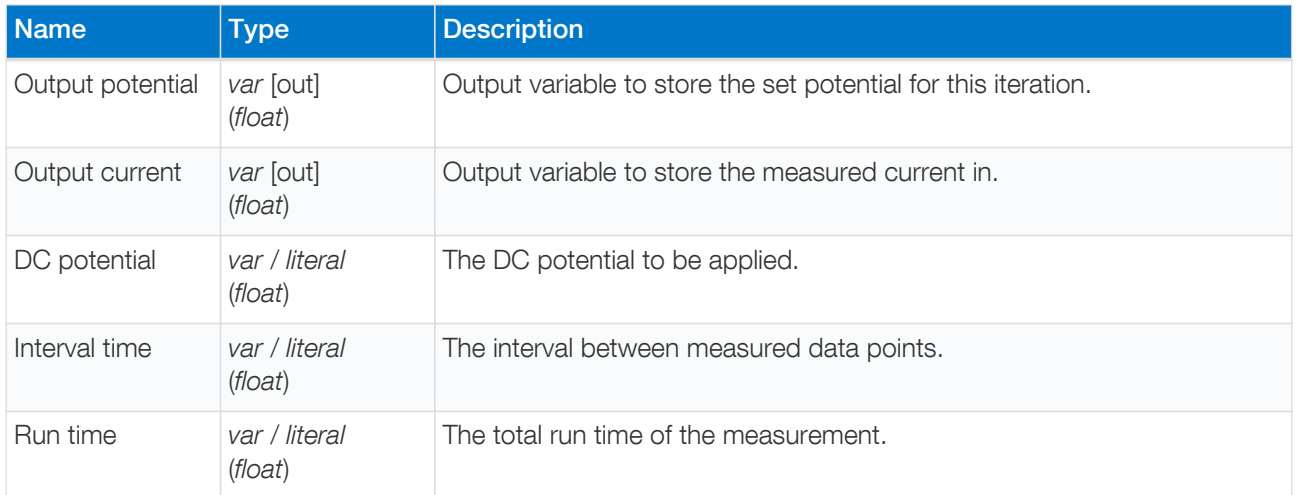

#### Optional arguments

The following optional arguments are supported:

• [poly\\_we](#page-22-0)

#### Example

Perform a CA measurement and send a data packet for every iteration. The data packet contains the set potential and measured current. A DC potential of 100 mV is applied. The current is measured every 100 ms for a total of 2 seconds. This results in a total of 20 data points at a rate of 10 points per second.

```
meas_loop_ca p c 100m 100m 2
     pck_start
     pck_add p
     pck_add c
     pck_end
endloop
```
## 14.36. meas loop cp

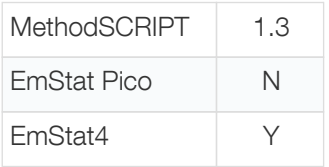

Perform a Chronopotentiometry (CP) measurement. In a CP measurement, a DC current is applied and the potential is measured at the specified interval. The measured potential is stored in the "Output potential" variable. Galvanostatic PGStat mode (6) is required for CP. A more detailed explanation on this technique can be found on the [PalmSens knowledge base](https://www.palmsens.com/knowledgebase-article/chronopotentiometry-cp).

This is a measurement loop function and needs to be terminated with an endloop command. Refer to [Chapter](#page-15-0) [6,](#page-15-0) [Measurement loop commands](#page-15-0) for more information about measurement loops in general.

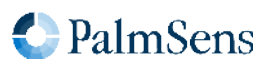

## Arguments

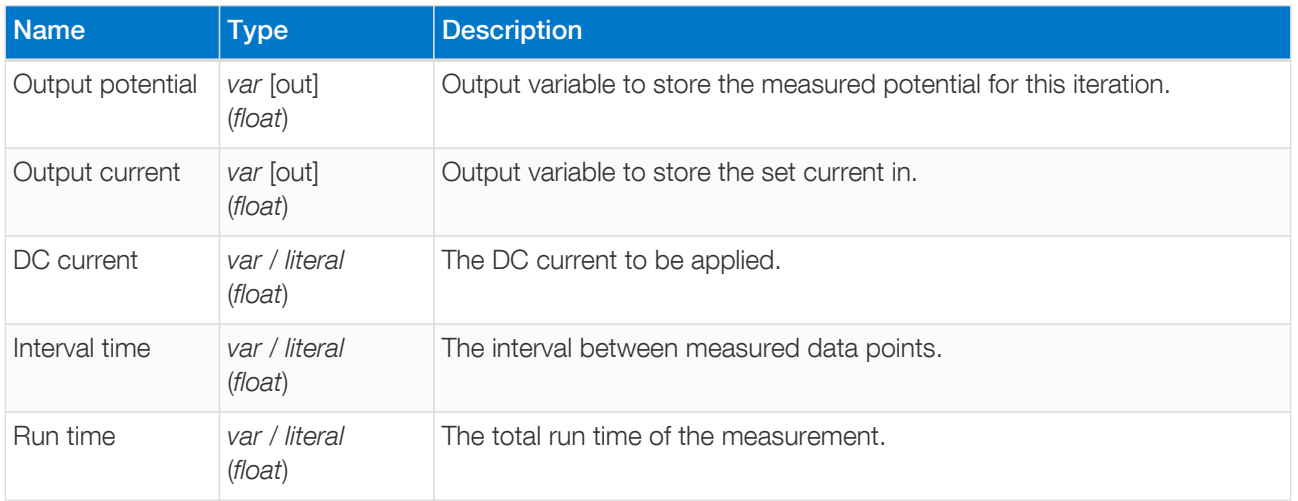

#### Example

Perform a CP measurement and send a data packet for every iteration. The data packet contains the measured potential and set current. A DC current of 1 mA is applied. The potential is measured every 100 ms for a total of 2 seconds. This results in a total of 20 data points at a rate of 10 points per second.

```
meas_loop_cp p c 1m 100m 2
     pck_start
     pck_add c
     pck_add p
     pck_end
endloop
```
# 14.37. meas loop pad

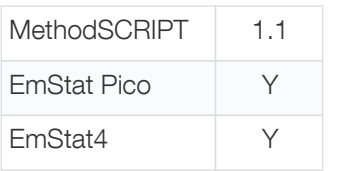

Perform a Pulsed Amperometric Detection (PAD) measurement. In a PAD measurement, potential pulses are periodically applied. Each iteration starts at the DC potential, the current is measured before the pulse  $(i_{dc})$ . Then the pulse potential is applied, and the current is measured at the end of the pulse  $(i_{\text{pulse}})$ . The output current returns a current value depending of one the 3 modes: dc ( $i_{dc}$ ), pulse ( $i_{puls}$ ) or differential ( $i_{puls}$  –  $i_{dc}$ ). A more detailed explanation on this technique can be found on the [PalmSens knowledge base](https://www.palmsens.com/knowledgebase-article/pulsed-amperometric-detection-pad).

This is a measurement loop function and needs to be terminated with an endloop command. Refer to [Chapter](#page-15-0) [6,](#page-15-0) [Measurement loop commands](#page-15-0) for more information about measurement loops in general.

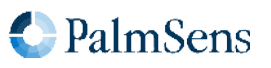

## Arguments

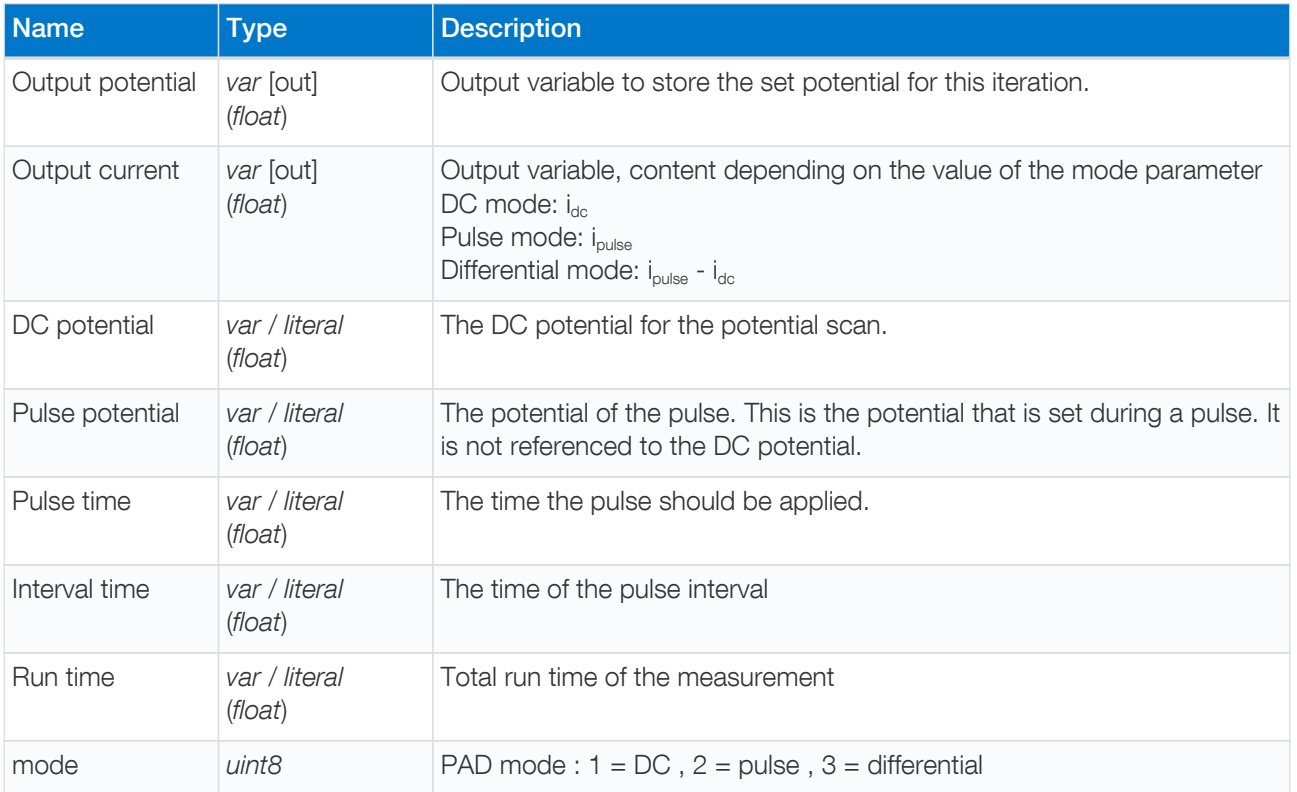

## Optional arguments

The following optional arguments are supported:

• [poly\\_we](#page-22-0)

#### Example

Perform a PAD measurement and send a data packet for every iteration. The data packet contains the set potential and measured current. A DC potential of 500 mV is applied. A pulse potential of 1500mV is applied every 50 ms for 10 ms and the current is measured on the pulse (mode = pulse). The measurement is 10,05 seconds in total. This results in a total of 201 data points at a rate of 20 points per second.

```
meas_loop_pad p c 500m 1500m 10m 50m 10050m 2
     pck_start
     pck_add p
     pck_add c
     pck_end
endloop
```
## 14.38. meas\_loop\_ocp

MethodSCRIPT 1.1

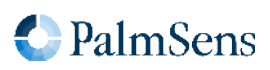

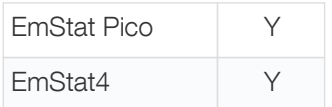

Perform an Open Circuit Potentiometry (OCP) measurement. In an OCP measurement, the CE is disconnected so that no potential is applied. Therefore, the cell needs to be turned off (using the cell off command) before starting this measurement. The open circuit RE potential is measured at the specified interval. The measured potential is stored in the "Output potential" variable. A more detailed explanation on this technique can be found on the [PalmSens knowledge base](https://www.palmsens.com/knowledgebase-topic/ocp/).

This is a measurement loop function and needs to be terminated with an endloop command. Refer to [Chapter](#page-15-0) [6,](#page-15-0) [Measurement loop commands](#page-15-0) for more information about measurement loops in general.

#### **Arguments**

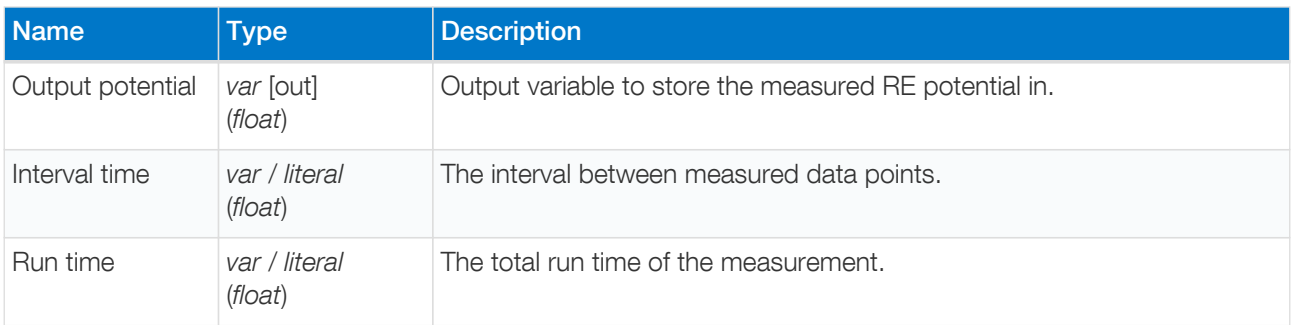

#### Example

Perform an OCP measurement and send a data packet for every iteration. The data packet contains the measured RE potential. The RE potential is measured every 100 ms for a total of 2 seconds. This results in a total of 20 data points at a rate of 10 points per second.

```
meas_loop_ocp p 100m 2
     pck_start
     pck_add p
     pck_end
endloop
```
## 14.39. meas loop eis

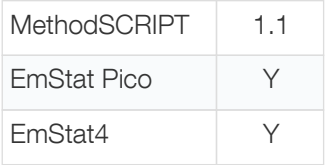

Perform a (potentiostatic) Electrochemical Impedance Spectroscopy (EIS) measurement.

Perform a frequency scan and store the resulting Z-real and Z-imaginary in the given variables. High speed potentiostatic PGStat mode is required for EIS. The following commands currently have no effect on EIS measurements:

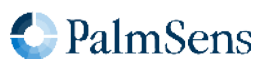

- set\_max\_bandwidth : bandwidth is taken from frequency scan ranges.
- set\_pot\_range : pot range is taken from amplitude and DC potential arguments.

A more detailed explanation on this technique can be found on the [PalmSens knowledge base](https://www.palmsens.com/knowledgebase-article/electrochemical-impedance-spectroscopy-eis).

This is a measurement loop function and needs to be terminated with an endloop command. Refer to [Chapter](#page-15-0) [6,](#page-15-0) [Measurement loop commands](#page-15-0) for more information about measurement loops in general.

#### **Arguments**

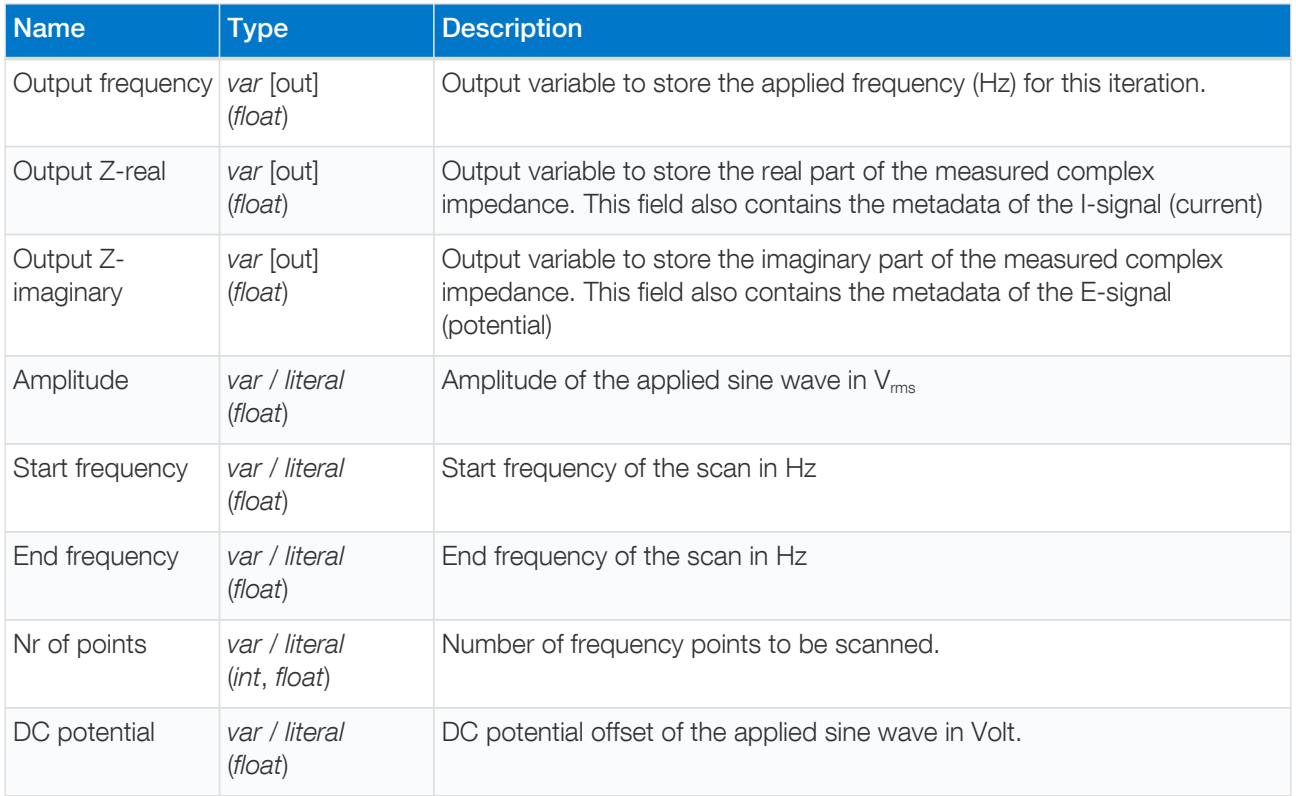

## Optional arguments

The following optional arguments are supported:

- [eis\\_tdd](#page-25-0)
- [eis\\_opt](#page-27-0)
- [eis\\_acdc](#page-28-0)

## Example

Perform an EIS frequency scan from 100 kHz to 100 Hz with 10 mV amplitude and 200 mV DC offset. The frequency for each iteration is returned in variable f . The measured complex impedance is returned in 2 variables with Z-real in r and Z-imaginary in i. In total, 11 points will be measured at frequencies between 100 kHz and 100 Hz, divided on a logarithmic scale.

# mode 3= high speed mode

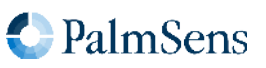

```
set_pgstat_mode 3
meas_loop_eis f r i 10m 100k 100 11i 200m
    pck_start
    pck_add f
    pck_add r
    pck_add i
    pck_end
endloop
```
# 14.40. meas\_loop\_geis

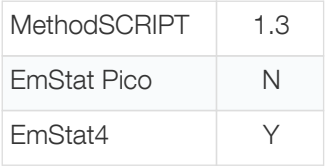

Perform a Galvanostatic Electrochemical Impedance Spectroscopy (GEIS) measurement.

Perform a frequency scan and store the resulting Z-real and Z-imaginary in the given variables. Galvanostatic PGStat mode (6) is required for GEIS. The following commands currently have no effect on GEIS measurements:

- set\_max\_bandwidth: bandwidth is taken from frequency scan ranges.
- set\_pot\_range: pot range is taken from amplitude and DC potential arguments.

A more detailed explanation on this technique can be found on the [PalmSens knowledge base](https://www.palmsens.com/knowledgebase-article/electrochemical-impedance-spectroscopy-eis).

This is a measurement loop function and needs to be terminated with an endloop command. Refer to [Chapter](#page-15-0) [6,](#page-15-0) [Measurement loop commands](#page-15-0) for more information about measurement loops in general.

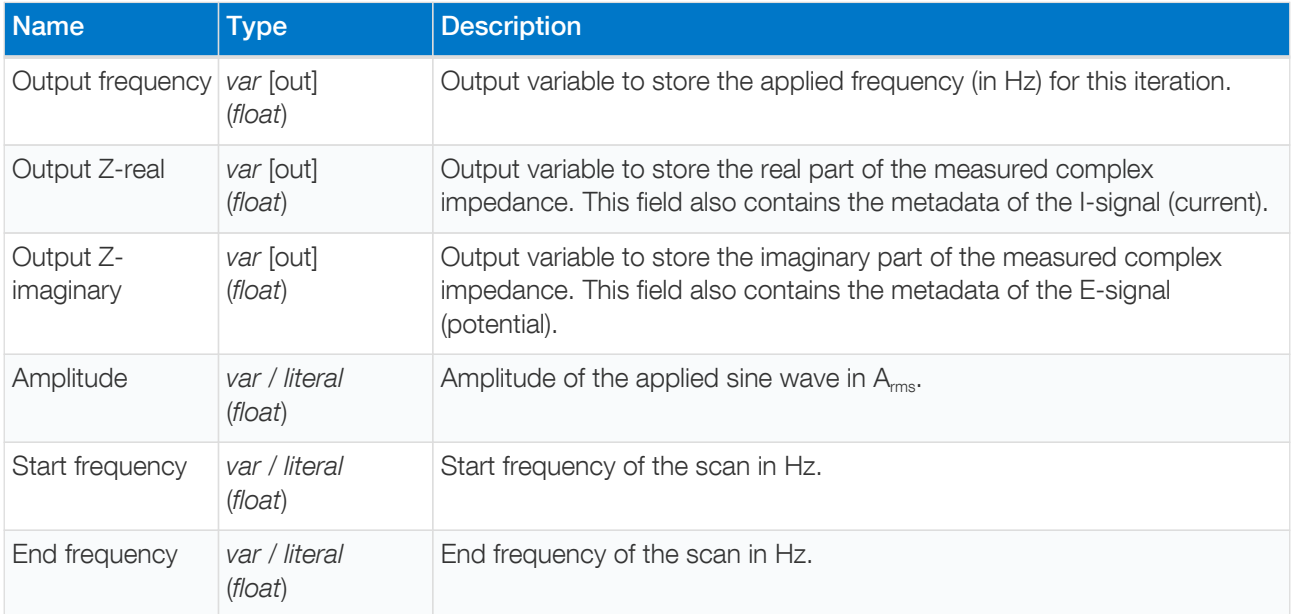

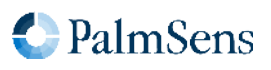

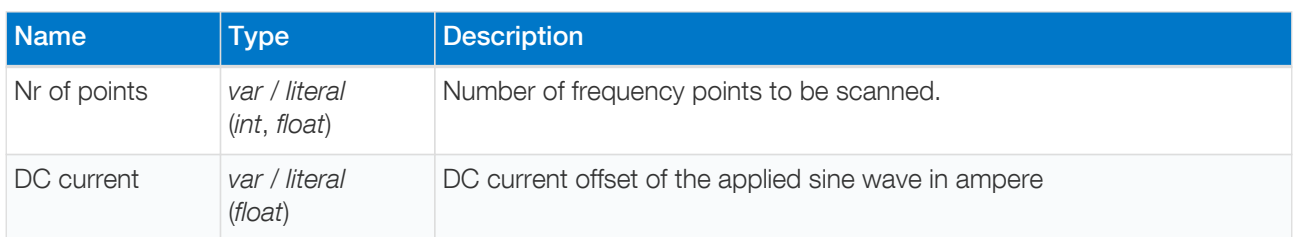

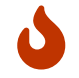

Exceeding the maximum amplitude will throw an error, see [Appendix B,](#page-121-1) [Device-specific](#page-121-1) [information](#page-121-1) for the maximum amplitude.

#### Optional arguments

The following optional arguments are supported:

- [eis\\_tdd](#page-25-0)
- [eis\\_opt](#page-27-0)
- [eis\\_acdc](#page-28-0)

#### Example

Perform an GEIS measurement at frequency f with 10 mA<sub>rms</sub> amplitude and 25 mA DC offset. The measured complex impedance is returned in 2 variables with Z-real in r and Z-imaginary in i . In total, 11 points will be measured at frequencies between 100 kHz and 100 Hz, divided on a logarithmic scale.

```
# mode 6= galvanostatic
set_pgstat_mode 6
meas_loop_geis f r i 10m 100k 100 11i 25m
    pck_start
    pck_add f
    pck_add r
    pck_add i
    pck_end
endloop
```
## 14.41. set\_autoranging

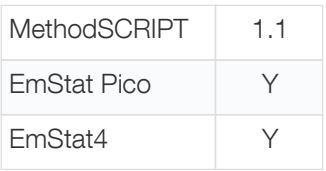

Configure the autoranging for all meas\_loop\_\* functions. Autoranging selects the most appropriate range for the measured value in the last measurement loop iteration. The selected range is limited by the min and max arguments. If min and max are the same value, autoranging is disabled.

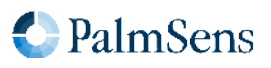

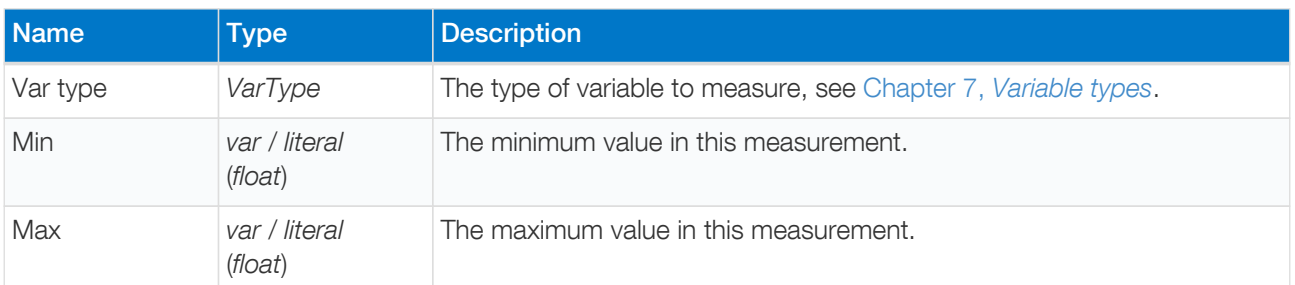

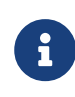

The VarType argument is new in MethodSCRIPT v1.4. To provide backward compatibility with older scripts, the old syntax (with two arguments) is still supported as well. When the first argument is ommitted, the VarType ba (VT\_CURRENT) is used. So, set\_autoranging 1u 1m (old command) is the same as set\_autoranging ba 1u 1m (new command). The old syntax might be removed in the future.

#### Example 1

Enable autoranging for currents between 1 µA and 1 mA.

set\_autoranging ba 1u 1m

#### Example 2

Enable autoranging for potentials between 10 mV and 1 V.

set\_autoranging ab 10m 1000m

## 14.42. pck\_start

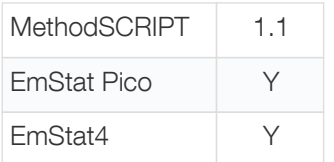

Start a measurement data packet. Up to 33 variables can be added to the packet using the pck\_add command. The complete packet is transmitted with the pck end command.

#### **Arguments**

-

#### Optional arguments

The following optional arguments are supported:

• [meta\\_msk](#page-25-1)

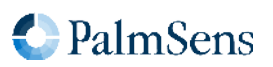

## Example

Signal the start of a new measurement data package.

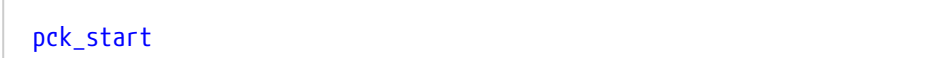

# <span id="page-71-0"></span>14.43. pck\_add

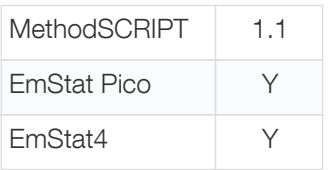

Add a variable (or literal) to the measurement data package previously started with pck\_start.

## Arguments

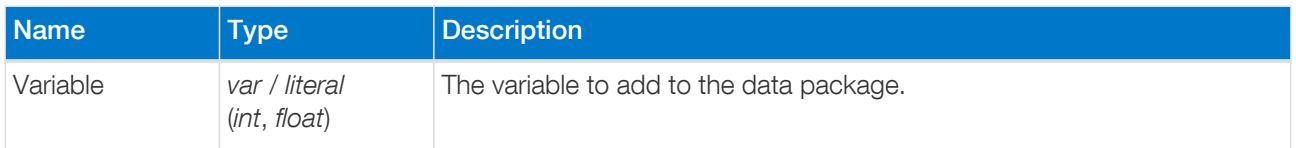

#### Example

Add variable i to the measurement data package.

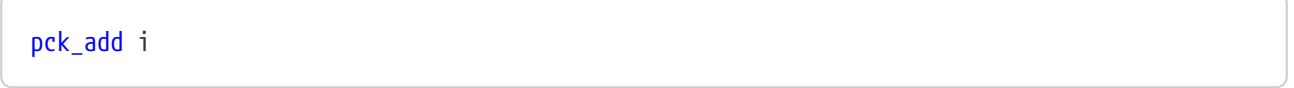

# <span id="page-71-1"></span>14.44. pck\_end

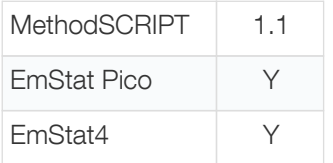

Send the measurement data package previously started with pck\_start, containing all variables added using pck\_add . The pck\_end command may be called only once after each pck\_start command.

#### Arguments

-

## Example

Signal the end of a measurement data package.

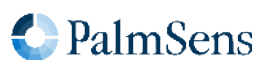
# pck\_end

# 14.45. set\_max\_bandwidth

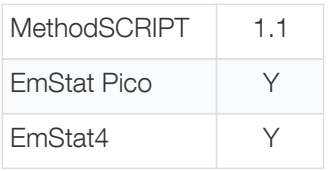

Set maximum bandwidth of the signal being measured. Any signal of significant higher frequency than the set bandwidth will be filtered out. There is no defined lower bound to the bandwidth. At the maximum bandwidth, the signal is attenuated by up to 1% of the potential or current step.

## Arguments

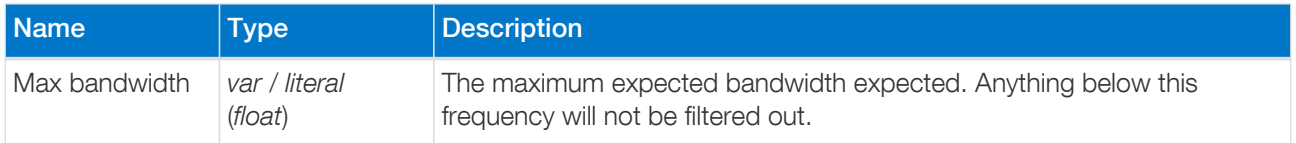

#### Example

Set the max bandwidth to a frequency of 1 kHz.

## set\_max\_bandwidth 1k

# 14.46. set cr (deprecated)

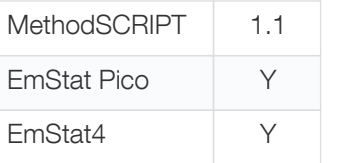

Set the current range for the given maximum current. The device will select the lowest current range that can measure this current without overloading.

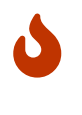

The set\_cr command has been deprecated and may be removed in future releases. Use the set range or set range minmax command instead.

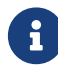

This command is ignored when autoranging is enabled for meas\_loop\_eis .

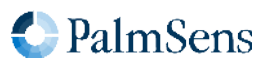

## Arguments

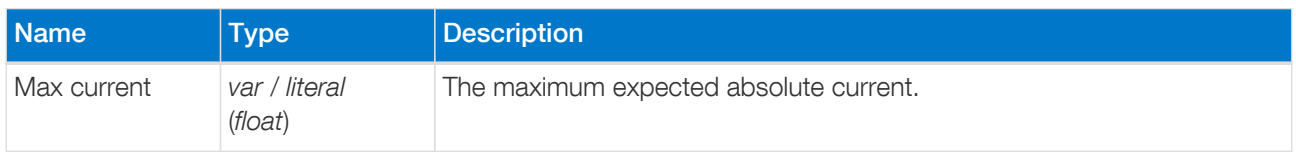

#### Example

Set current range to be able to measure a current of 500 nA.

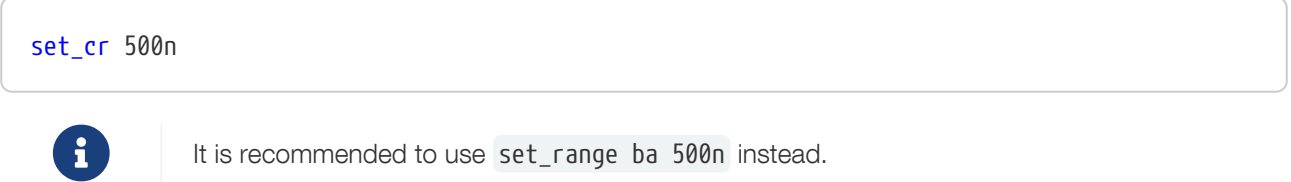

## <span id="page-73-0"></span>14.47. set\_range

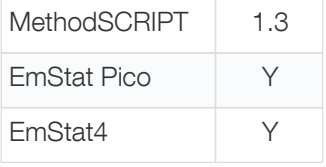

Set the expected maximum absolute current or potential for a given VarType. The device will automatically configure itself, taking this maximum value into account. Unsupported VarTypes are ignored without throwing an error.

The following variable types are currently supported:

- Measured current ( ba ): selects the lowest current range that can measure the "Max value" current without causing an overload. This command is ignored in galvanostatic mode.
- Measured potential ( ab ): selects the lowest potential range that can measure the "Max value" current without causing an overload. Devices that do not support potential ranging will ignore this command.
- Applied current ( db ): selects the lowest current range that can apply the "Max value" current without causing an overload. This command is ignored in non-galvanostatic modes.
- Applied potential ( da ): optimises the circuitry to be able to apply the "Max value" potential. This command is ignored in galvanostatic mode.

The following table shows which variable types are supported on which devices:

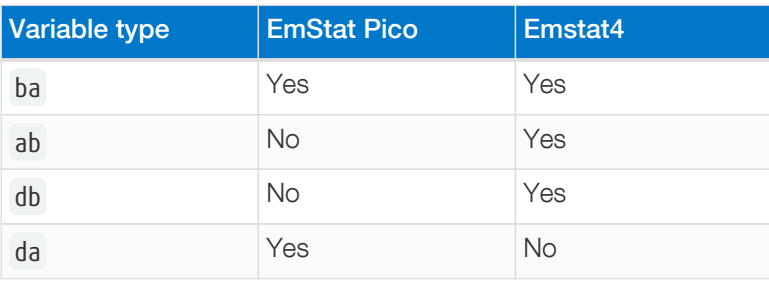

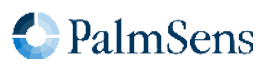

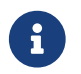

This command is ignored when autoranging is enabled for meas loop eis.

#### **Arguments**

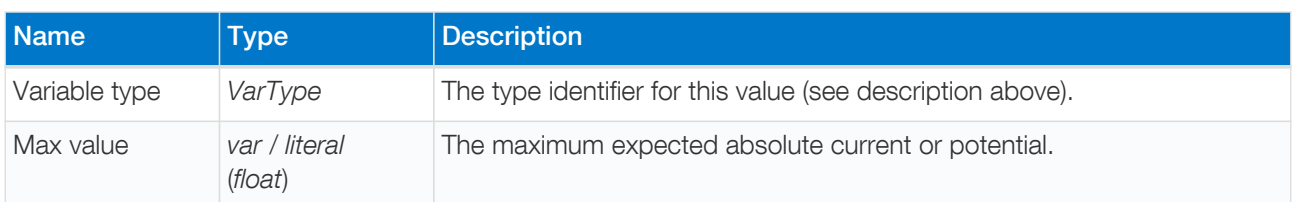

#### Example

Set current range ( ba ) to be able to measure scurrent between -500 and 500 nA.

set\_range ba 500n

# <span id="page-74-0"></span>14.48. set range minmax

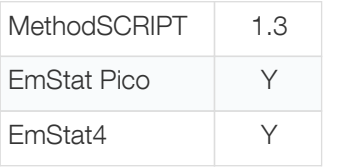

Set the expected minimum and maximum current or potential for a given VarType. The device will automatically configure itself, taking these values into account. Unsupported VarTypes are ignored without throwing an error.

The following variable types are currently supported:

- Measured current ( ba ): selects the lowest current range that can measure the "Max value" current without causing an overload. This command is ignored in galvanostatic mode.
- Measured potential ( ab ): selects the lowest potential range that can measure the "Max value" current without causing an overload. Devices that do not support potential ranging will ignore this command.
- Applied current ( db ): selects the lowest current range that can apply the "Max value" current without causing an overload. This command is ignored in non-galvanostatic modes.
- Applied potential ( da ): optimises the circuitry to be able to apply the "Max value" potential. This command is ignored in galvanostatic mode. The EmStat Pico requires this command to reach its full applied potential.

The following table shows which variable types are supported on which devices:

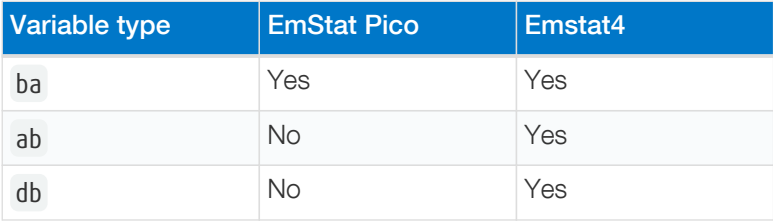

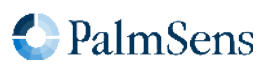

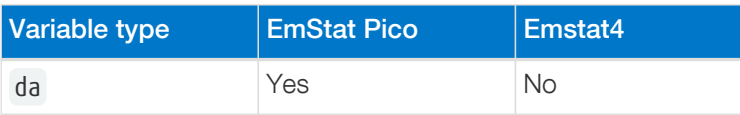

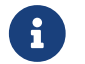

 $\mathbf{F}$  This command is ignored when autoranging is enabled for meas loop eis.

### Arguments

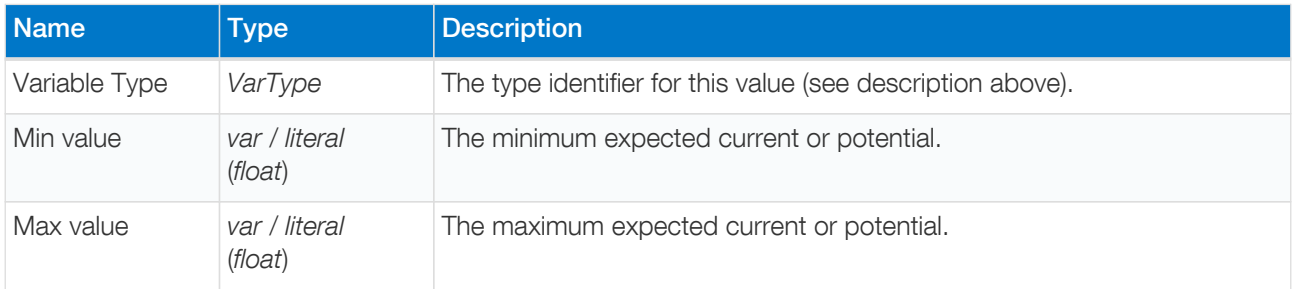

#### Example

Set current range (ba) to be able to measure a current of -500 to 500 nA.

#### set range minmax ba -500n 500n

## 14.49. cell\_on

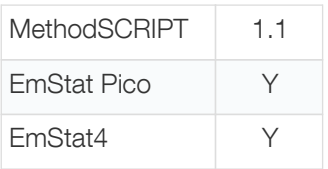

Turn the cell on. This enables the WE potential or current regulation. Whether the WE is regulated for current or for potential depends on the selected [PGStat Mode](#page-33-0).

#### Arguments

-

## Example

Turn the cell on. The instrument will start applying the configured potential or current.

cell\_on

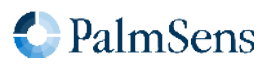

# 14.50. cell\_off

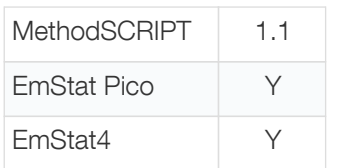

Turn the cell off.

#### **Arguments**

-

## Example

Turn the cell off. This stops the instrument from applying a potential or current to the cell.

cell\_off

# <span id="page-76-0"></span>14.51. set\_pgstat\_mode

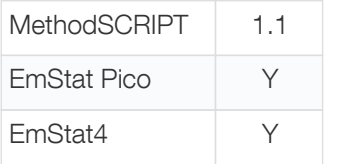

Set the PGStat hardware configuration to be used for measurements. Setting the [PGStat mode](#page-33-0) initializes all channel settings to the default values for that mode.

## Arguments

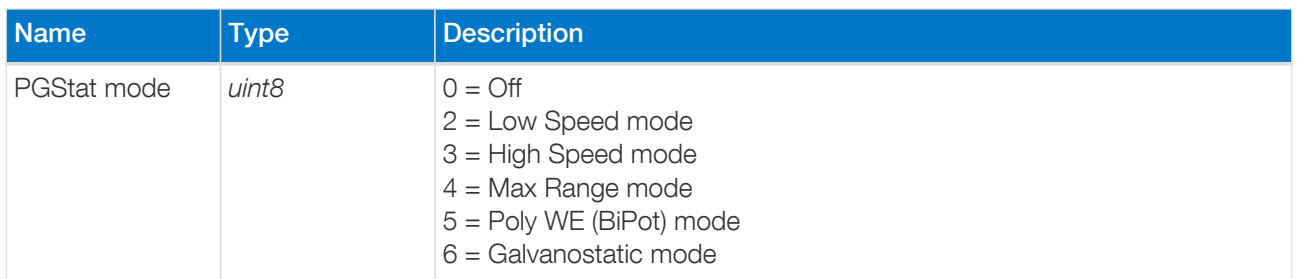

## Example

Set hardware configuration to high speed mode.

set\_pgstat\_mode 3

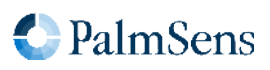

# 14.52. send\_string

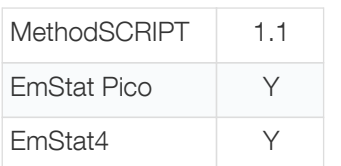

Send an arbitrary string as output of the MethodSCRIPT. This string is prepended by a T, which is the text package identifier.

#### Arguments

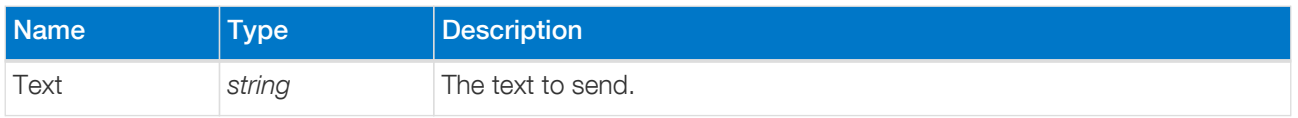

#### Example

Send the text "hello world".

#### send\_string "hello world"

Output:

Thello world

# <span id="page-77-0"></span>14.53. set\_gpio\_cfg

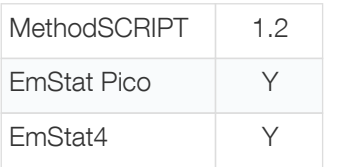

Set the GPIO pin configuration. Pins can be configured as one of multiple supported modes. To use a pin in a specific mode, it must be configured for that mode. See [Section B.6, "Device I/O pin configurations"](#page-126-0) for available pin configurations per device.

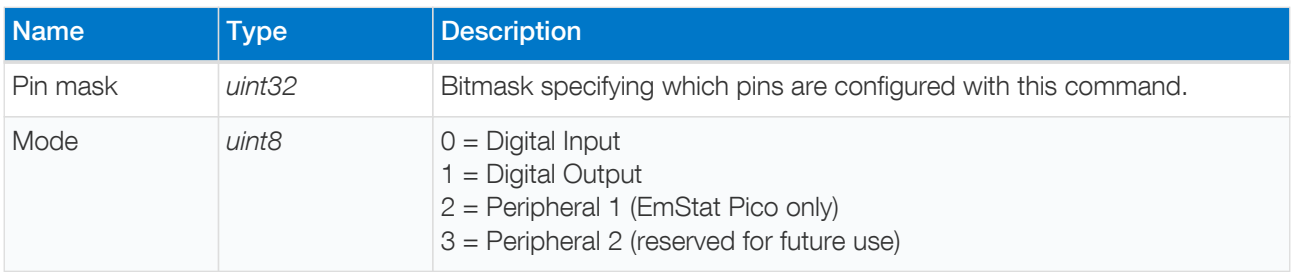

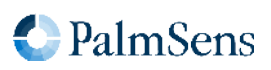

## Example

Set pins 0 and 1 to digital output mode. The prefix 0b means that the following value is expressed in a binary format.

set\_gpio\_cfg 0b11 1

# 14.54. set\_gpio\_pullup

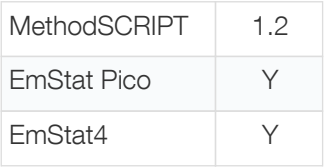

Enable or disable GPIO pin pull-ups.

#### Arguments

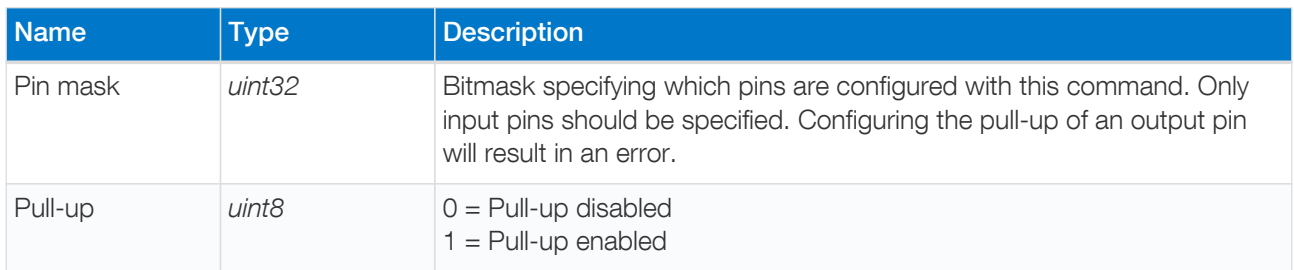

## Example

Enable pull-up on pins 0 and 1. The prefix 0b means that the following value is expressed in a binary format.

```
set_gpio_pullup 0b11 1
```
# 14.55. set\_gpio

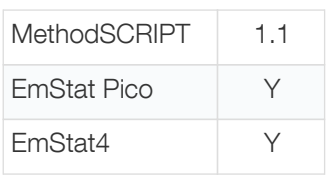

Set the GPIO output values. This sets the output value of all pins. The output value only has effect when the pin is configured as digital output pin.

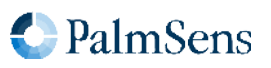

## Arguments

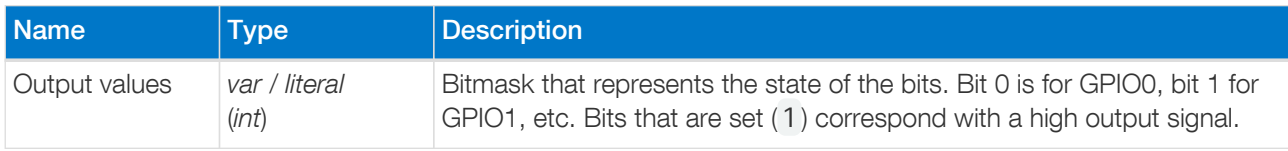

## Example

Set the output value of pin 0 and 1 to high and all other pins to low.

# set\_gpio 0b11

# 14.56. get\_gpio

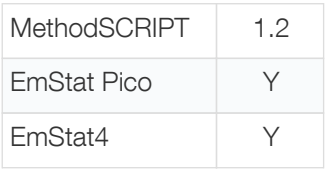

Get the GPIO input pin values. This reads the input value of all GPIO pins, independent of the configured mode. For output pins, the input value will generally be equal to the output value. Bit operations could be used to filter out specific pin values.

## Arguments

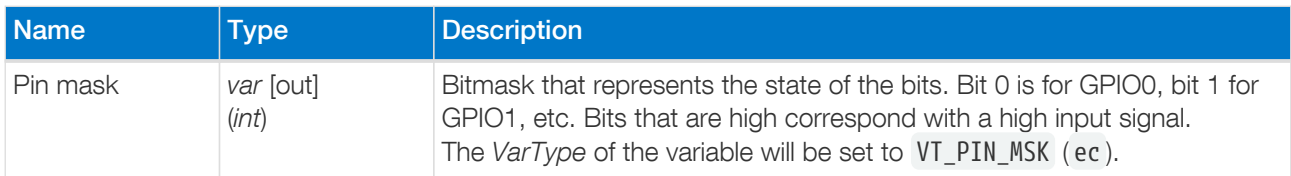

## Example

Read the GPIO input values and store the values in variable g . Then check the output state of GPIO5.

```
var g
get_gpio g
if g & 0x20
   send_string "GPIO5 is high"
else
    send_string "GPIO5 is low"
endif
```
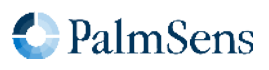

# 14.57. set\_pot\_range (deprecated)

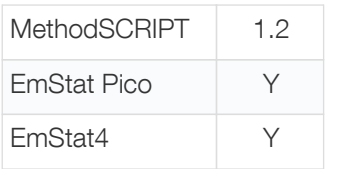

Set the expected potential range for the following measurements. Some devices cannot apply their full potential range in one measurement, but need to be set up beforehand to reach these potentials. This command lets you communicate to the device what the voltage range is you expect in your measurement. The device will automatically configure itself to be able to reach these potentials.

This is a device-specific command. Currently only the EmStat Pico requires this command to reach its full potential range. The dynamic potential window is dependent on the PGStat mode and is defined in [Section B.1,](#page-121-0) ["PGStat mode properties".](#page-121-0)

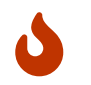

The set\_pot\_range command has been deprecated and may be removed in future releases. Use the [set\\_range](#page-73-0) or [set\\_range\\_minmax](#page-74-0) command instead.

#### Arguments

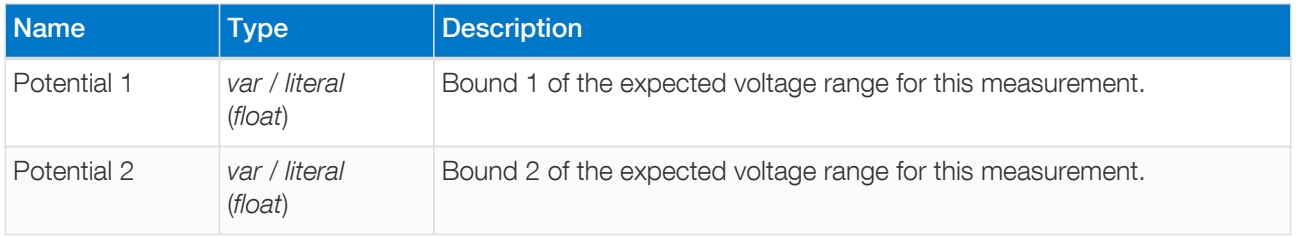

#### Example

Ensure that the next measurement can apply potentials between 0 V and 1.2 V.

#### set\_pot\_range 0 1200m

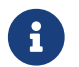

It is recommended to use set range minmax da 0 1200m instead.

## 14.58. set\_pgstat\_chan

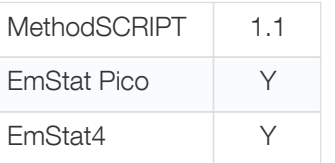

Select a PGStat channel. If the device has multiple channels, they can be selected with this command. Both channels can be active at the same time, but the only way to measure both channels simultaneously is in bipotentiostat (bipot) mode, using the [poly\\_we](#page-22-0) optional argument. Refer to the instrument's description document to see how many channels each device has.

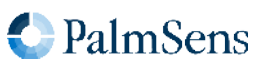

## Arguments

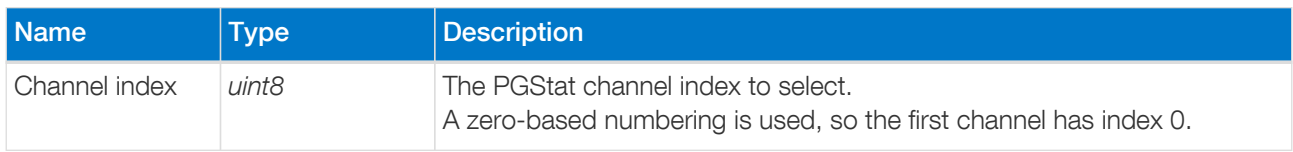

#### Example

Select the first PGStat channel (channel 0).

## set\_pgstat\_chan 0

# 14.59. set\_poly\_we\_mode

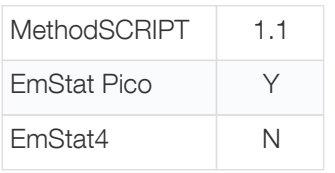

Select the mode of the additional working electrode.

## Arguments

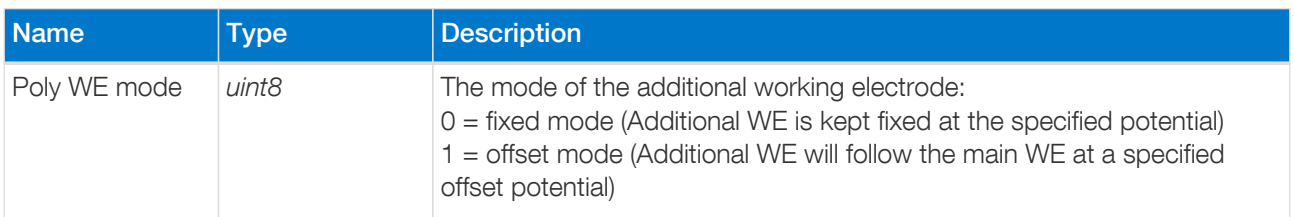

#### Example

Set the additional working electrode mode to offset mode.

## set\_poly\_we\_mode 1

# 14.60. get\_time

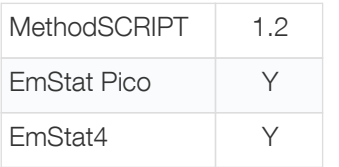

Get the time since device startup in seconds.

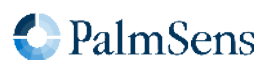

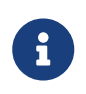

The resolution is dependent on the returned time value (see table below for estimated resolution). To measure time differences with a higher resolution, use the [timer\\_start](#page-92-0) and timer get commands instead.

#### Arguments

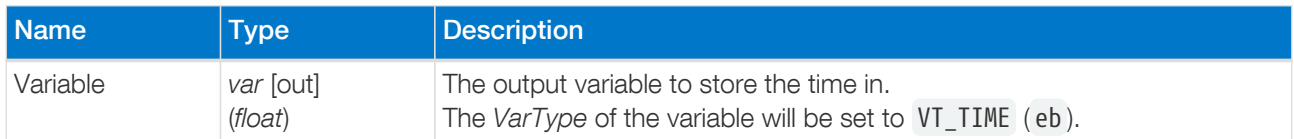

#### Example

Store the current time in variable t.

get\_time t

#### <span id="page-82-0"></span>Time accuracy

Internally, the system time is stored with a high resolution. MethodSCRIPT variables, on the other hand, use floating-point representation for which the resolution depends on the actual value. As a result, the resolution of the time returned by the get\_time command gets lower when the device has been running for a longer time. The table below gives an indication of the resolution to expect for certain system time values. For example, between 10 an 100 days, the value may only distinguish between seconds, but not milliseconds. In a sense, it is comparable with a clock which arms only tick at whole seconds rather than move linearly.

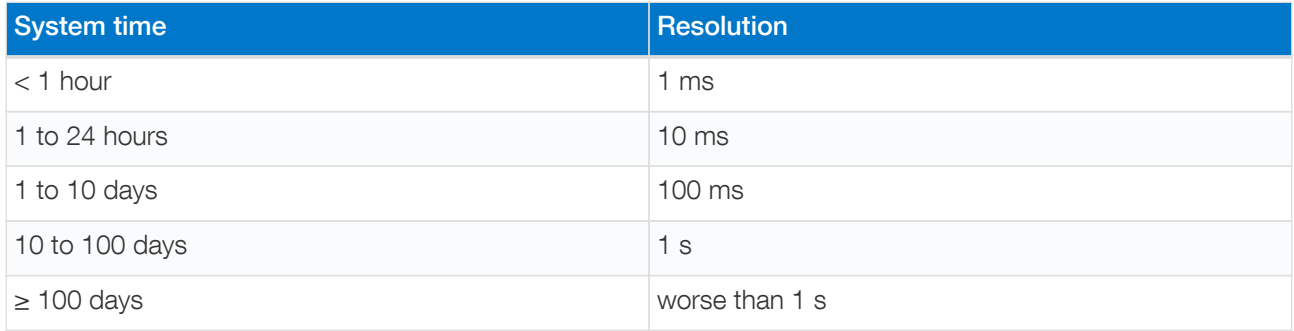

# 14.61. file\_open

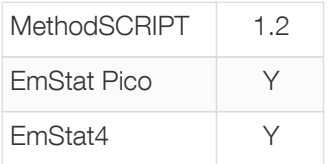

Open a file on the persistent storage. This file can be used to store script output to, using the [set\\_script\\_output](#page-83-0) command.

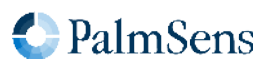

## Arguments

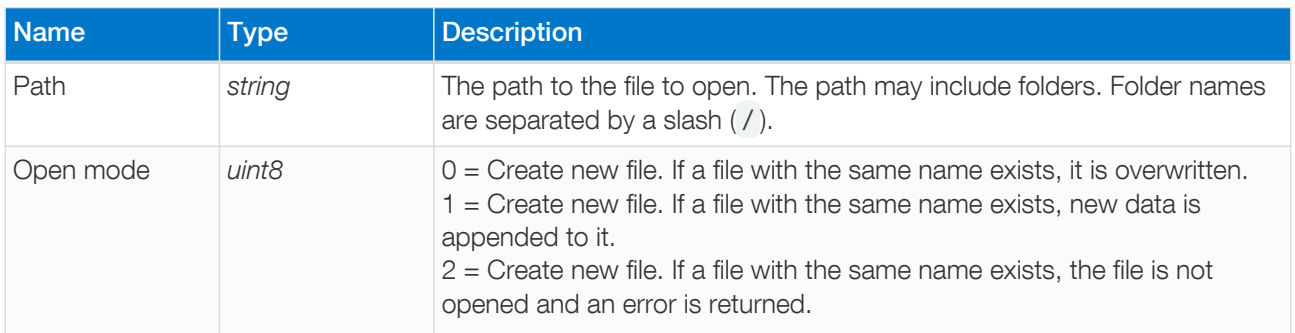

## Example

Create a new file, overwriting any existing file with the same name.

## file\_open "measurement.txt" 0

# 14.62. file\_close

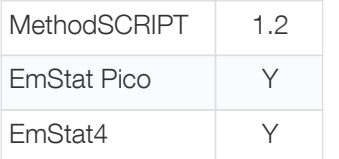

Close the currently open file. If output to file was enabled (see [set\\_script\\_output](#page-83-0) ), it will be disabled.

If no file is open, this command has no effect.

## Arguments

-

#### Example

Close the currently open file.

# file\_close

# <span id="page-83-0"></span>14.63. set\_script\_output

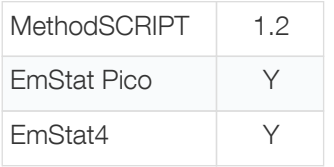

Set the output mode for the script. This affects where the measurement data packages and other script output are sent to.

#### **Arguments**

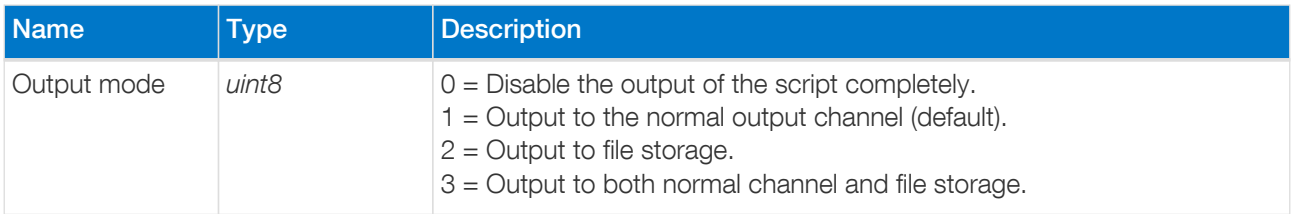

Output to file storage is only allowed when a file is currently open, otherwise an error occurs.

#### Example

Set the script output to be directed to file storage and normal output.

## set script output 3

# 14.64. hibernate

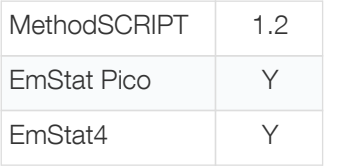

Put the device in hibernate mode. Hibernate is *deep sleep* mode in which many non-critical components of the instrument are disabled to reduce power consumption. The instrument remains functioning during hibernate, but suspends script execution until any of the enabled wake-up conditions is met. There are three wake-up conditions, that can be enabled individually:

- Communication: A character is received over the communication interface (typically UART or USB).
- WAKE pin: The WAKE pin is asserted. Each instrument has a dedicated WAKE pin (GPIO5 on the EmStat4, GPIO7 on the EmStat Pico). The pin must be configured correctly (as input pin) when this wake-up source is enabled. On the EmStat4, a low value on the input wakes up the instrument. On the EmStat Pico, a low-tohigh transition (falling edge) wakes up the instrument.
- Timer: The specified time has passed.

If multiple wake-up sources are enabled, the instrument wakes up as soon as one condition is met.

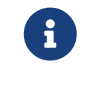

All channels settings are cleared, and channels are switched off in hibernate mode.

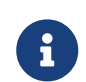

During hibernate, the communication input is flushed, so any commands sent to the device during hibernate might get lost.

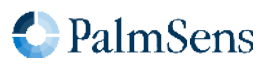

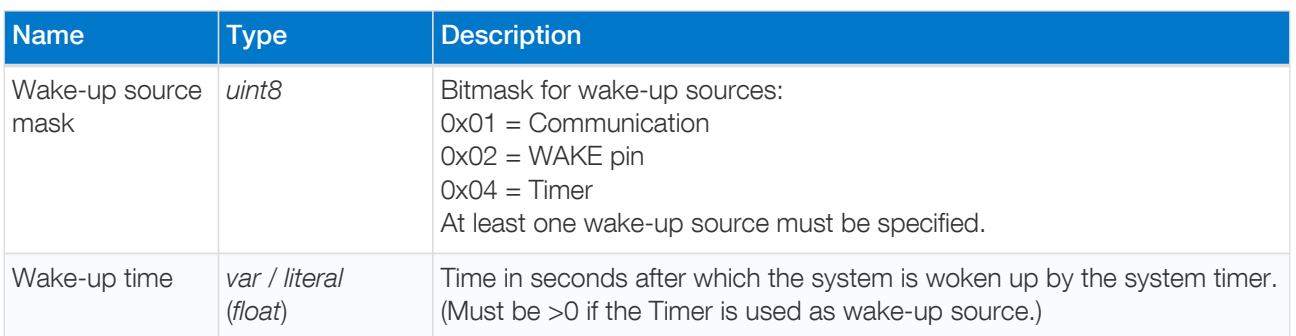

## Example

Hibernate until the system is woken by the wake-up pin, UART or after 60 seconds.

hibernate 7i 60

#### Device-specific information

# EmStat Pico

#### Disabling internal ADT7420 to save power

The hibernate command on the EmStat Pico will disable the on-board ADT7420 temperature sensor to save more power when GPIO8 and GPIO9 are configured for I<sup>2</sup>C. The current consumption with the temperature sensor enabled is about 250 µA higher that it would be with the sensor disabled. It is up to the user to configure these pins for I²C prior to entering hibernate or disable the temperature sensor manually. See [Section 14.53, "set\\_gpio\\_cfg"](#page-77-0) for more information on configuring GPIO.

#### Shutdown output pin

The EmStat Pico has the ability to set GPIO0 high when in hibernate. This behavior can be activated by configuring GPIO0 in mode 2 (see example below).

set\_gpio\_cfg 0x01 2i

#### Known limitations

- On the EmStat Pico, arrays are not preserved when a hibernate command is issued.
- The minimum hibernation time is 125 ms. Error code 0x4002 will be thrown when the specified time value is too short.

# EmStat4

On the EmStat4, the hibernate command does not really put the device into hibernate mode, so it does

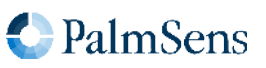

not decrease the power consumption. It is mainly implemented to be compatible with other MethodSCRIPT instruments. Except for the difference in power consumption, the commands act similarly on all instruments.

# 14.65. i2c\_config

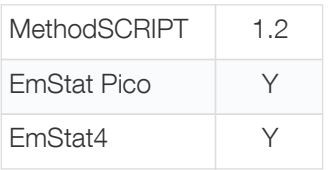

Setup I<sup>2</sup>C configuration. This is required before using any other I<sup>2</sup>C command from MethodSCRIPT. The I<sup>2</sup>C interface supported by MethodSCRIPT always works as master. Multi-master mode is currently not supported.

#### **Arguments**

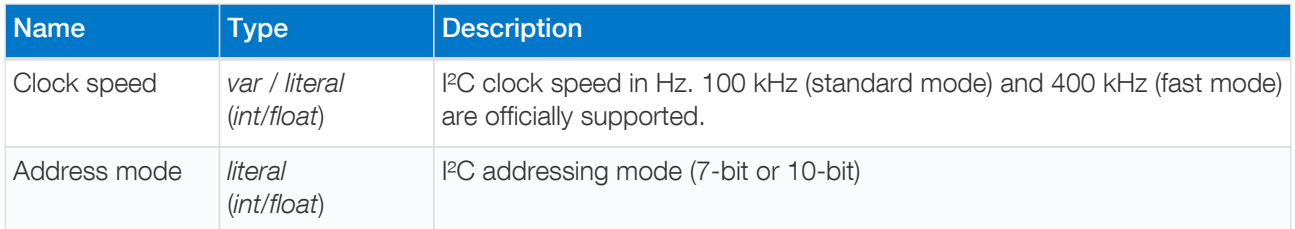

#### Example

Configure I²C for standard mode (100 kHz) with 7-bit address.

## i2c\_config 100k 7

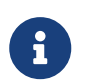

On the EmStat Pico, make sure the I<sup>2</sup>C GPIO pins are configured for I<sup>2</sup>C, See [Section 14.53,](#page-77-0) ["set\\_gpio\\_cfg"](#page-77-0) for more information on configuring GPIO.

## 14.66. i2c\_write\_byte

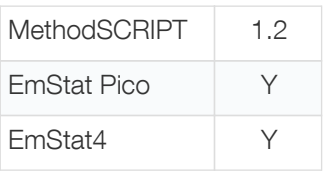

Transmit one byte to an I²C slave device. This also generates the I²C start and stop conditions. If a NACK (Not Acknowledge) was received from the slave device, the user should handle this and reset the ACK status variable.

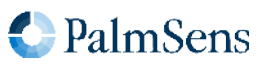

## Arguments

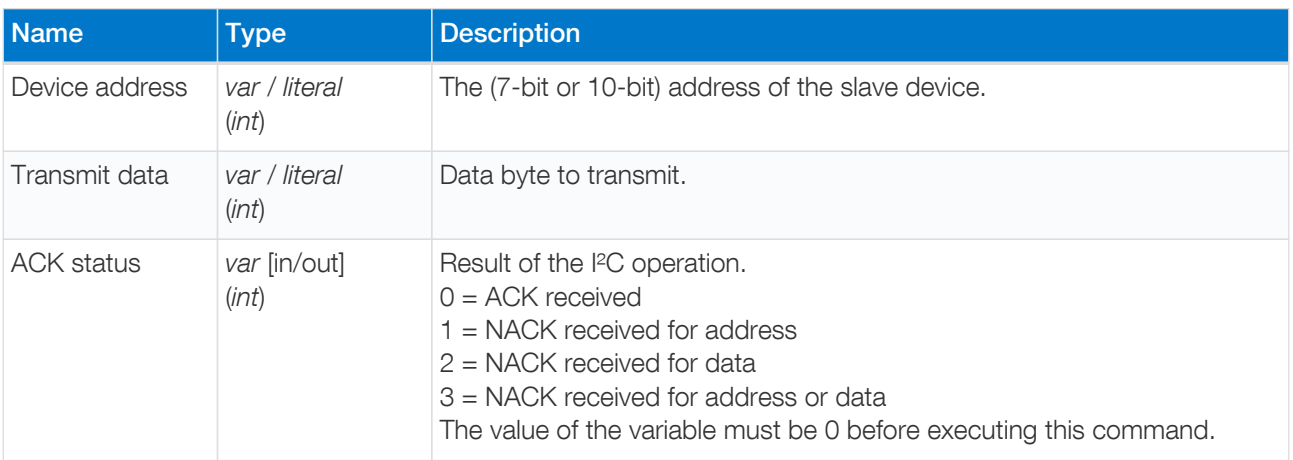

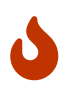

The variable passed for the ACK status argument should be initialized to 0. Otherwise this command will assume that the previous operation caused a NACK that was not handled by the script and will throw the error code 0x4011 .

# Example

Write the value 3 to the device with address 0x48. Abort the script if the I<sup>2</sup>C operation failed.

```
var a
store_var a 0i ja
i2c_write_byte 0x48 0x03 a
if a != 0i
    abort
endif
```
# 14.67. i2c\_read\_byte

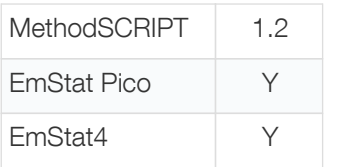

Receive one byte from an I<sup>2</sup>C slave device. This also generates the I<sup>2</sup>C start and stop conditions. If a NACK (Not Acknowledge) was received from the slave device, the user should handle this and reset the ACK status variable.

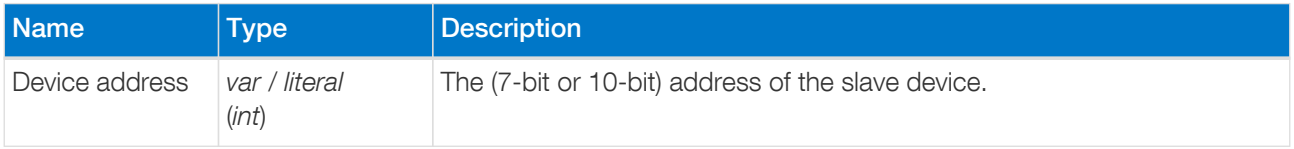

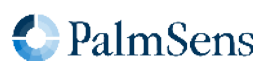

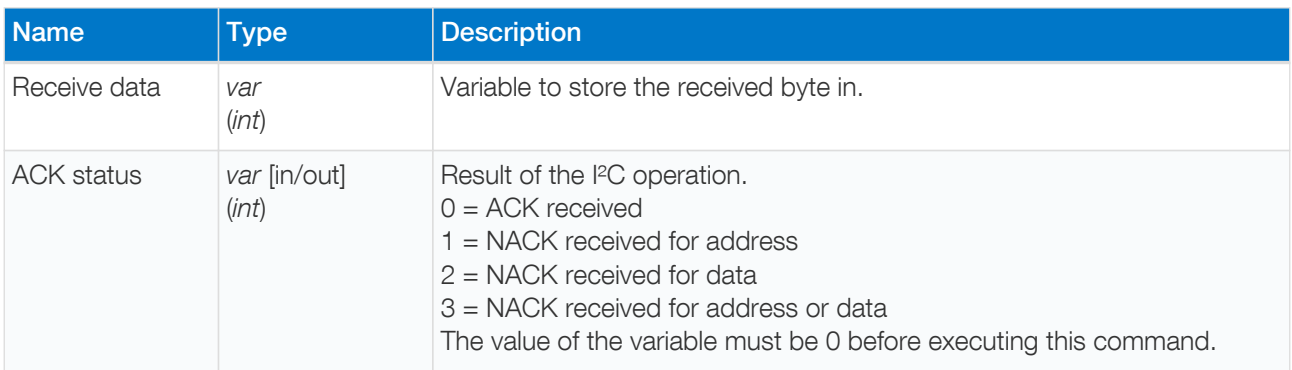

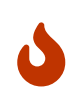

The variable passed for the ACK status argument should be initialized to 0. Otherwise this command will assume that the previous operation caused a NACK that was not handled by the script and will throw the error code 0x4011 .

## Example

Read one byte of data from device 0x48 and store it in variable d. Abort the script if the I<sup>2</sup>C operation failed.

```
var a
var d
store_var a 0i ja
i2c_read_byte 0x48i d a
if a != 0i
    abort
endif
```
# 14.68. i2c\_write

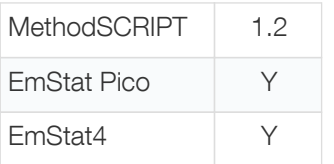

Write one or more bytes to an I<sup>2</sup>C slave device. This also generates the I<sup>2</sup>C start and stop conditions. If a NACK (Not Acknowledge) was received from the slave device, the user should handle this and reset the ACK status variable.

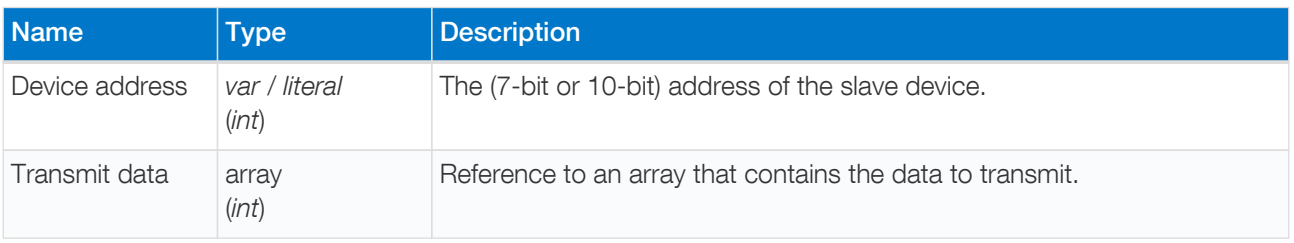

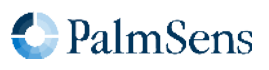

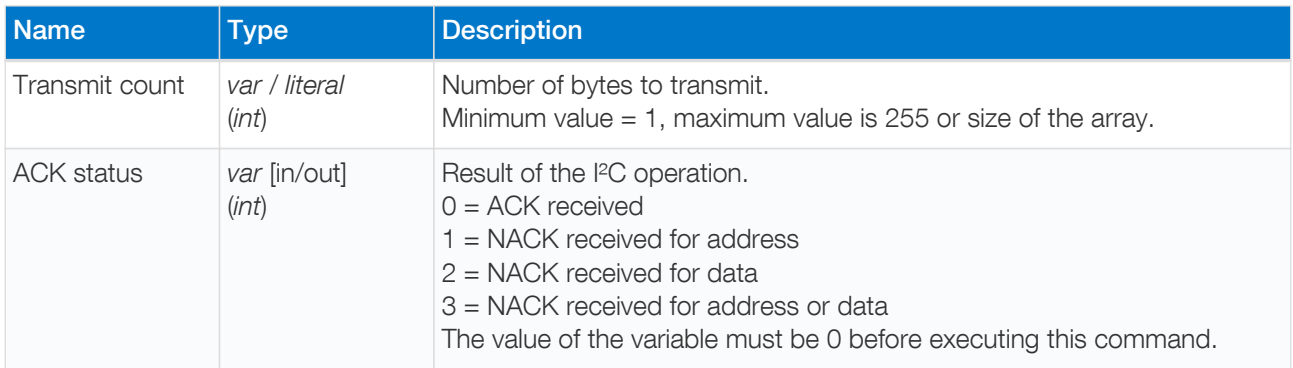

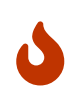

The variable passed for the ACK status argument should be initialized to 0. Otherwise this command will assume that the previous operation caused a NACK that was not handled by the script and will throw the error code 0x4011 .

## Example

Write the values 12 and 34 to the I<sup>2</sup>C slave device with address 0x48.

```
var a
store_var a 0i ja
array w 2
array_set w 0i 12i
array_set w 1i 34i
i2c_write 0x48i w 2 a
```
## 14.69. i2c\_read

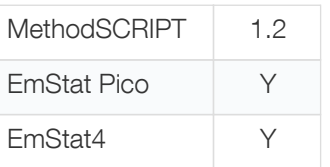

Read one or more bytes from an I<sup>2</sup>C slave device. This also generates the I<sup>2</sup>C start and stop conditions. If a NACK (Not Acknowledge) was received from the slave device, the user should handle this and reset the ACK status variable.

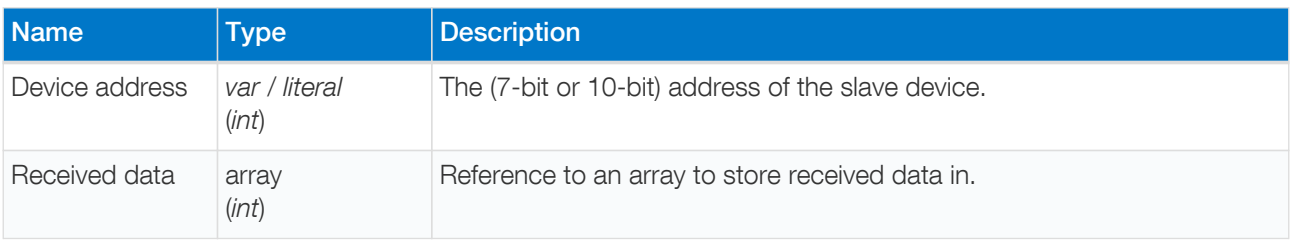

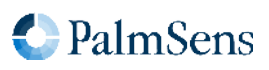

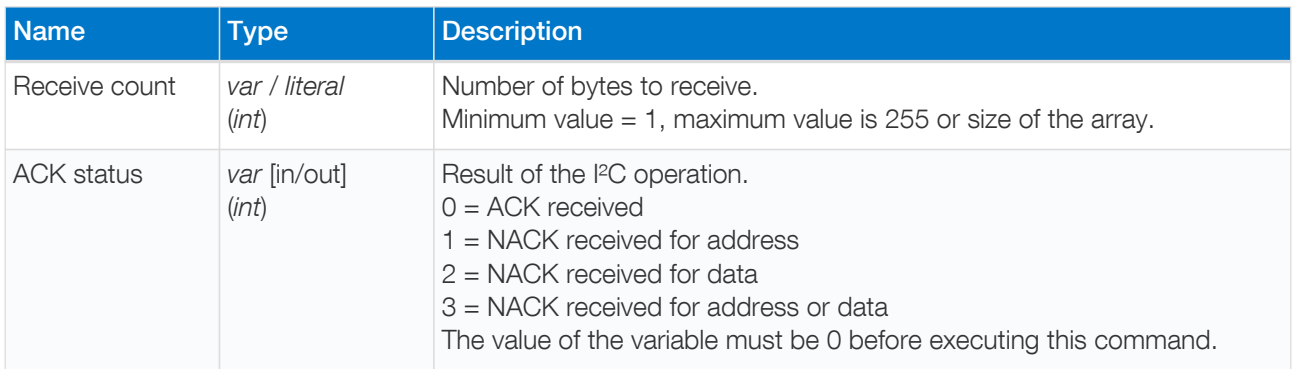

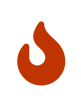

The variable passed for the ACK status argument should be initialized to 0. Otherwise this command will assume that the previous operation caused a NACK that was not handled by the script and will throw the error code 0x4011 .

#### Example

Read 4 bytes from the I<sup>2</sup>C slave device with address 0x48 and store them in array r.

```
var a
store_var a 0i ja
array r 4
i2c_read 0x48i r 4 a
```
## 14.70. i2c\_write\_read

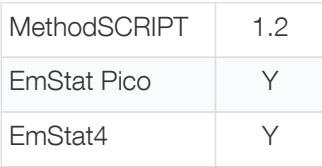

Write to and read from an I<sup>2</sup>C slave device. This also generates the I<sup>2</sup>C start and stop conditions. In contrast with i2c\_read and i2c\_write , this command does not generate a STOP condition between writing and reading. If a NACK (Not Acknowledge) was received from the slave device, the user should handle this and reset the ACK status variable.

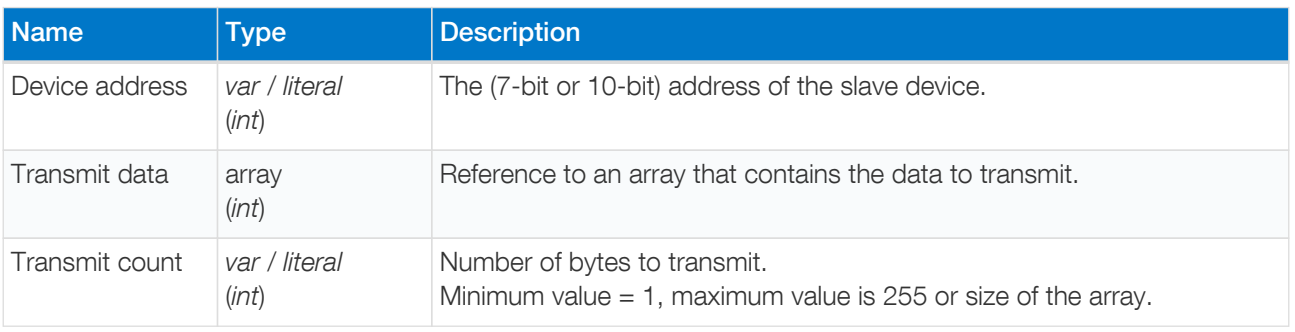

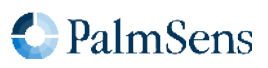

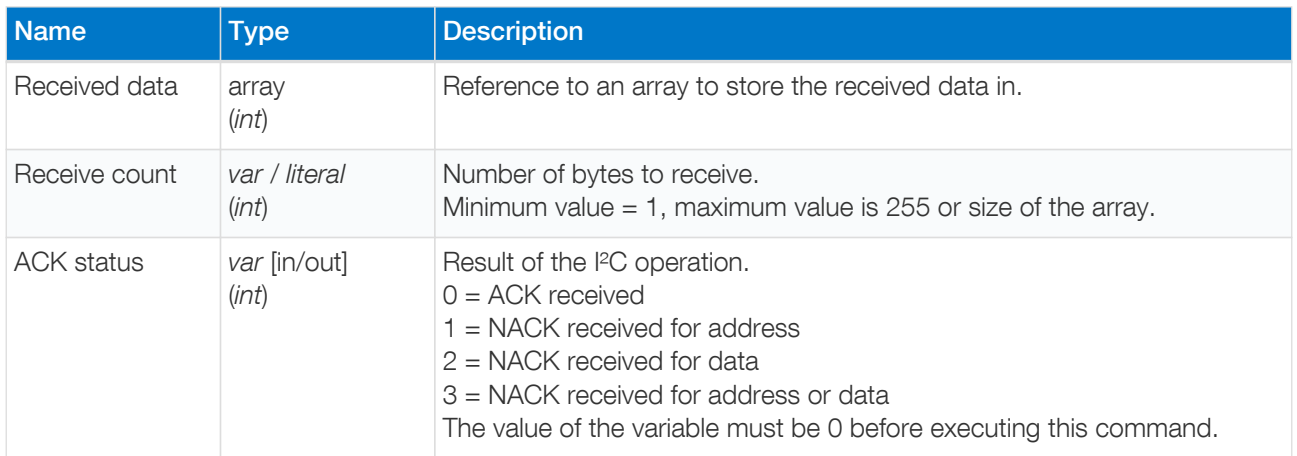

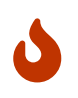

The variable passed for the ACK status argument should be initialized to 0. Otherwise this command will assume that the previous operation caused a NACK that was not handled by the script and will throw the error code 0x4011 .

#### Example

Write 2 bytes to the I<sup>2</sup>C slave device with address 0x48, and then immediately read 4 bytes.

```
var a
array w 2
array r 4
store var a 0i ja
array_set w 0i 12i
array_set w 1i 34i
i2c_write_read 0x48i w 2 r 4 a
```
# 14.71. abort

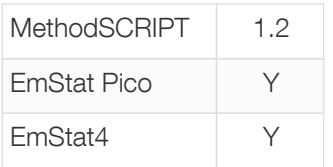

Abort the current script. If the script contains an on\_finished: tag, execution will continue from there, otherwise the script is terminated immediately without error. If an abort command is executed inside a (measurement) loop, all endloop commands will still be executed. This means that the usual [measurement loop output](#page-16-0) will be generated even when the measurement loop is aborted. Once the on\_finished: tag has been processed, the abort command does not have any effect anymore, i.e. code after the on\_finished: tag cannot be aborted.

## Arguments

-

**C** PalmSens

### Example

```
var a
var d
store_var a 0i ja
i2c_read_byte 0x48i d a
if a := 0  send_string "NACK received"
    abort
endif
# ...continue script here if I2C read succeeded
on_finished:
# ...always execute code after the on_finished: command
```
## <span id="page-92-0"></span>14.72. timer\_start

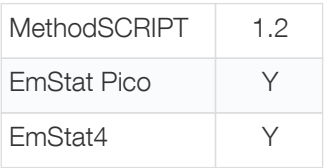

Start the timer.

A high-resolution timer is available to conveniently measure (execution) time. The timer is initialized at 0 when the script execution starts, and everytime the timer\_start command is executed. Because of this, it is less susceptible to decreasing [accuracy](#page-82-0), and only one MethodSCRIPT variable is necessary to determine the time difference between two moments in the script. The timer value can be read using the [timer\\_get](#page-92-1) command.

#### Arguments

-

## Example

timer\_start

# <span id="page-92-1"></span>14.73. timer\_get

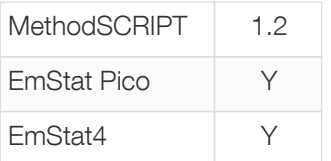

Get the timer value. This returns the time relative to the last call to timer\_start (or to the start of the script otherwise). This method can be called multiple times without changing the starting moment.

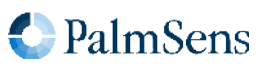

## Arguments

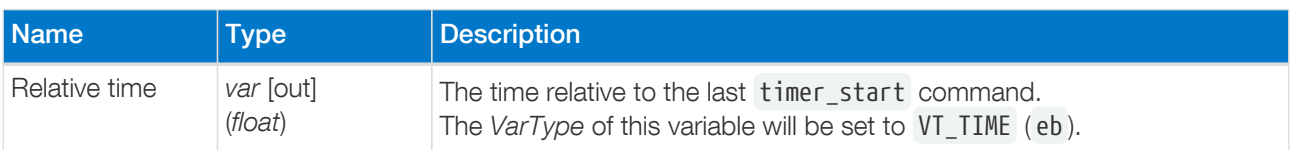

## Example

```
var t
timer_start
# ...Do something interesting that takes a bit of time here...
timer get t
pck_start
# Add a as a timestamp
pck_add t
# ...Add other package data...
pck_end
```
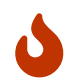

Due to floating-point number limitations the resolution is dependent on the returned time value. For a time resolution of less than 1 ms, the measured time should not exceed 1 hour.

# 14.74. set\_channel\_sync

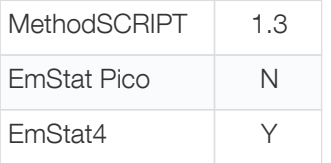

Enable or disable channel synchronization.

On multi-channel devices that support it, the set\_channel\_sync can be used to synchronize measurements between multiple channels. When synchronization is enabled the slave device will wait until the master enables synchronisation. After that, the slave and master will synchronize their measurement loop start and iterations.

## **Arguments**

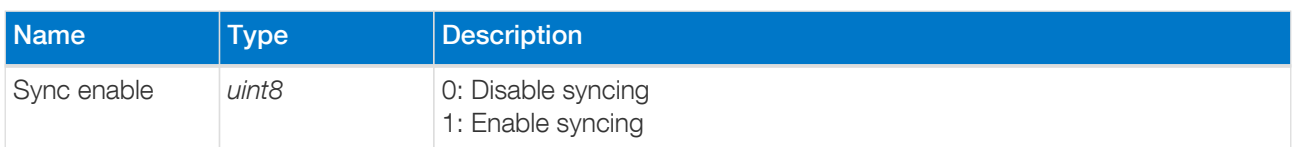

## Example

```
# Enable syncing
set_channel_sync 1
```
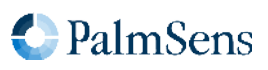

# <span id="page-94-0"></span>14.75. set\_acquisition\_frac

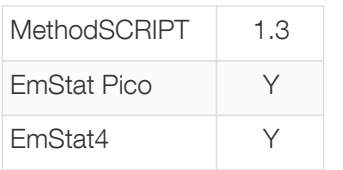

Set the fraction of the iteration time to use for measurement. This only applies to measurement loops, and the iteration time is determined by the measurement loop command arguments. When multiple signals are to be measured, the acquisition time is shared between them. The fraction must be greater than 0 and smaller than 1.

The following figure shows the time that the Analog-to-Digital Conversion (ADC) is active, for two different settings of the acquisition fraction:

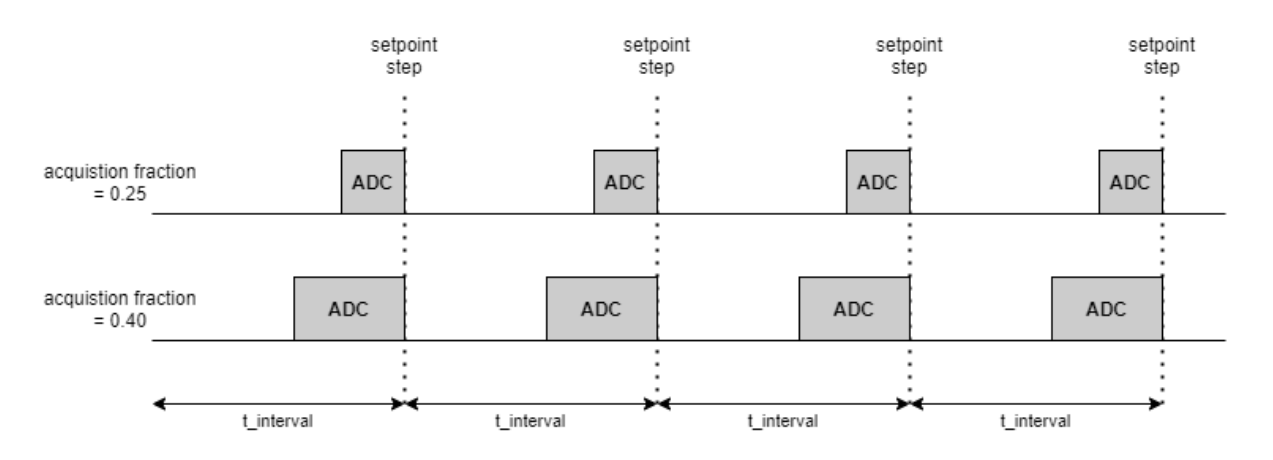

The actual applied fraction could be influenced by the [set\\_acquisition\\_frac\\_autoadjust](#page-98-0) command. To prevent this, disable the auto adjustment by setting the frequency to 0.

The set pgstat mode command initializes the fraction to the default value of 0.25 (= 25%). To change the fraction, this command should therefore be used after set\_pgstat\_mode.

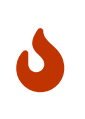

A larger fraction means that less time is available for other commands in the measurement loop to be executed, which could result in timing issues if the remaining time is too short. Make sure to check the "status" metadata (see [Table 4, "Metadata types."](#page-14-0)) to verify that the loop timing was met.

## **Arguments**

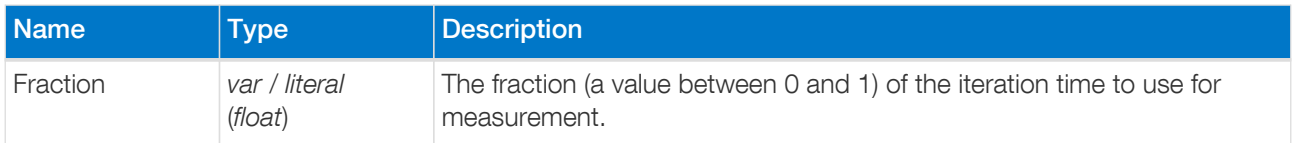

#### Example

Set acquisition fraction to 25%.

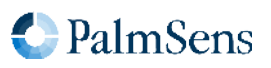

set\_acquisition\_frac 250m

# 14.76. meas\_fast\_cv

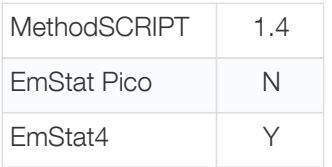

Perform a fast Cyclic Voltammetry (CV) measurement. In a CV measurement, the potential is stepped from the begin potential to the vertex 1, vertex 2 and back to the begin potential. For each step, the current is measured. Contrary to the [meas\\_loop\\_cv](#page-57-0) function, the fast CV is not implemented as a measurement loop. That means that the script cannot execute other commands during fast CV. Measurement data is stored in arrays and can be transmitted afterwards.

#### Arguments

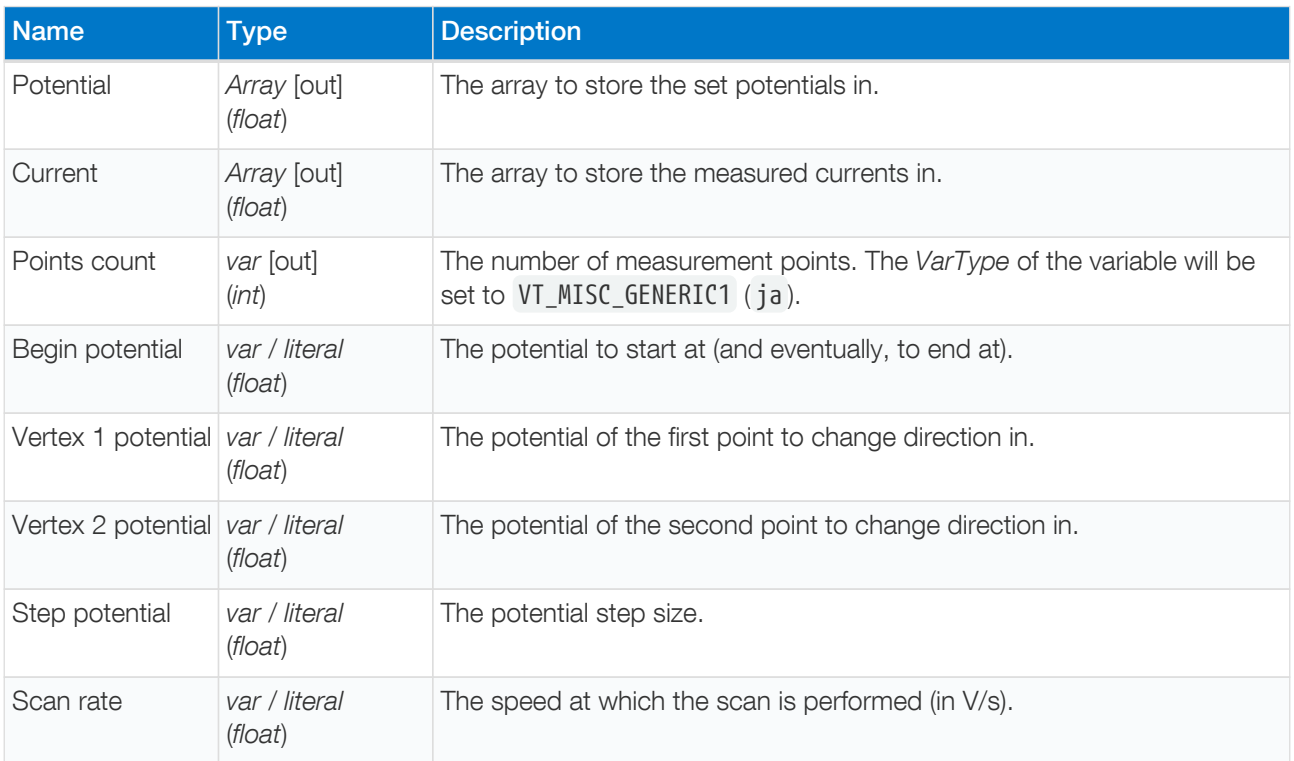

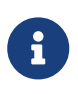

The instrument will round its step size to its DAC resolution (see device description document). As a result, the number of points can vary between instruments and may be slightly different than expected. The actual number of points measured will be stored in the Points count variable.

#### Optional arguments

For fast CV, these optional arguments can be combined freely.

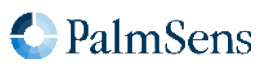

- [nscans](#page-23-0)
- [nscans\\_avg](#page-24-0)
- nscans equil

nscans defines the number of scans to perform sequentially, the result is stored in the Current array. The first and last measured sample are both measured at the begin potential for symmetry. Splitting the output into multiple scans is quite straightforward. The number of samples per scan is equal to the total number of samples divided by the number of scans.

Currents measured at the last point of one scan are copied and used as first point for the next scan. This is done for convenience and avoids applying the same potential twice in a row.

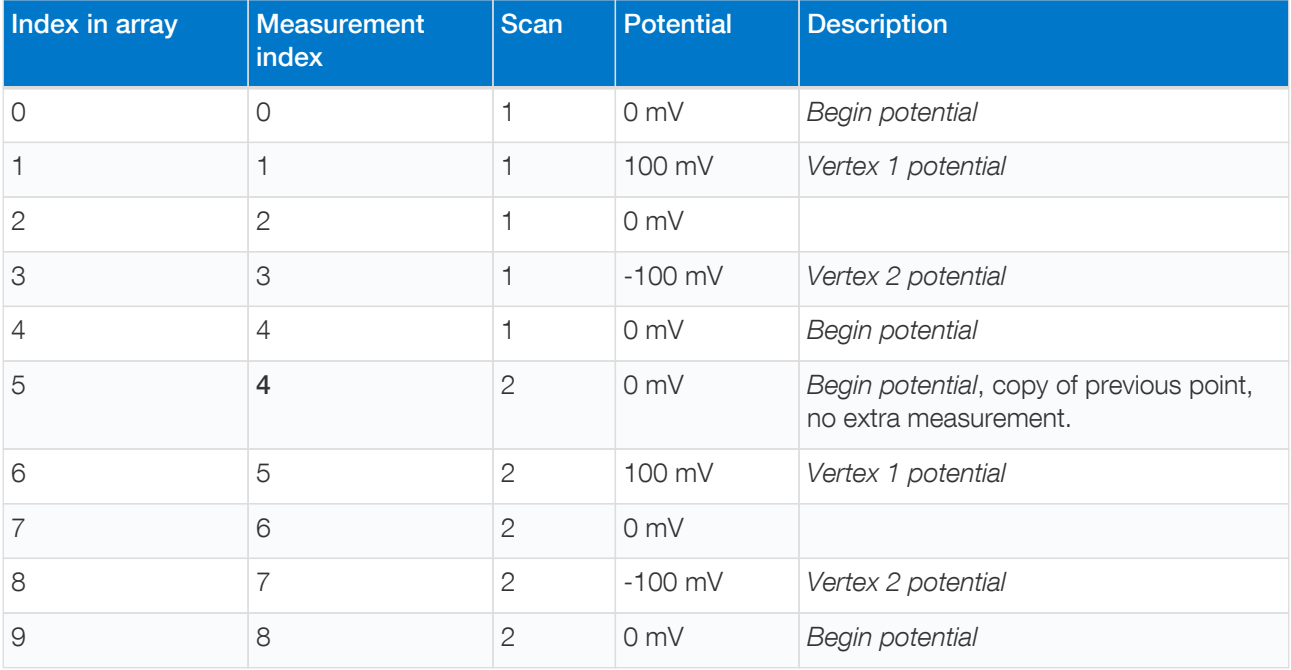

nscans\_equil steps through all vertexes, just like a regular CV scan. The equillibration scans do not measure the current and are intended to prepare the cell before a the first scan.

nscans avg takes the average of all points over multiple scans while making sure that every potential is set exactly once. This allows averaging more samples to achieve a better signal-to-noise ratio, while still maintaining a low step potential. However, care should be taken that these multiple scans overlap.

#### Example 1

The following example performs a fast CV without optional arguments. It will start at 0 V, go to vertex 1 at 100 mV before going to -100 mV and back to 0 V. The step size is 10 mV and the scan rate is 1 V/s.

array p 41i array i 41i var c meas\_fast\_cv p i c 0 100m -100m 10m 1

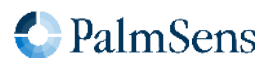

#### Example 2: nscans

The following example performs a fast CV with nscans argument to perform 5 scans sequentially.

```
array p 205i
array i 205i
var c
meas_fast_cv p i c 0 100m -100m 10m 1 nscans(5)
```
#### Example 3: nscans\_equil

The following example illustrates fast CV with nscans\_equil argument to perform 2 scans before actual measurements. After the 2 equilibration scans, a single fast CV scan is performed.

```
array p 41i
array i 41i
var c
meas_fast_cv p i c 0 100m -100m 10m 1 nscans_equil(2)
```
#### Example 4: nscans\_avg

The following example performs a fast CV with nscans\_avg argument to perform averaging over 3 scans. The format of p, i and c variables is the same as if nscans\_avg was not performed even though the values are averaged.

```
array p 41i
array i 41i
var c
meas_fast_cv p i c 0 100m -100m 10m 1 nscans_avg(3)
```
#### Example 5: nscans\_equil, nscans and nscans\_avg

The following example performs a fast CV with all 3 optional arguments. After equillibrating for 1 scan, 3 scans are performed which are averaged twice each.

```
array p 123i
array i 123i
var c
meas_fast_cv p i c 0 100m -100m 10m 1 nscans_equil(1) nscans(3) nscans_avg(2)
```
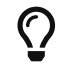

 $\bigcap$  An example with an entire fast CV script can be found in [Section 15.4, "Fast CV example".](#page-104-0)

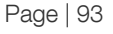

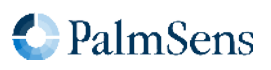

# <span id="page-98-0"></span>14.77. set\_acquisition\_frac\_autoadjust

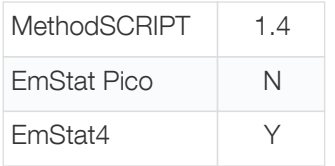

Filter out the given frequency by automatically adjusting acquisition times. The acquisition time is the time in which the signal is actually measured during an iteration. This works on the principle that by adjusting this time to a multiple of the period of a frequency, this frequency is filtered out.

The set pgstat mode command sets the filtered frequency to a default value of 10 Hz, which will filter out both 50 and 60 Hz. It is recommended to set the frequency to the area's power grid frequency, so that it can be enabled at lower acquisition times. To turn off the auto adjustment, a frequency of 0 Hz can be set. The adjustment will only be applied if the set frequency is lower than 1 / (acquisition time \* 2). For CA and OCP, it is applied if the frequency is at least equal to 1 / acquisition time .

The acquisition time is determined by:

- the [set\\_acquisition\\_frac](#page-94-0) command (by default 25%),
- the interval of the measurement, and
- the number of variables to be measured.

This command does not apply to the [meas](#page-54-0) , [meas\\_loop\\_eis](#page-66-0) and [meas\\_loop\\_geis](#page-68-0) commands.

#### **Arguments**

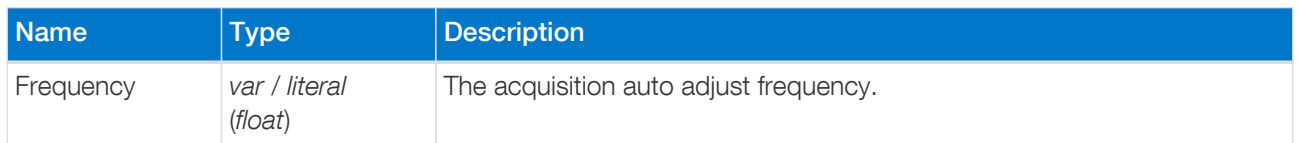

#### Example

Set acquisition auto adjust frequency to filter out 50 Hertz.

set acquisition frac autoadjust 50

## 14.78. set e aux

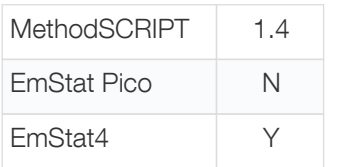

Set the voltage on the AUX DAC.

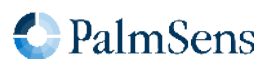

## Arguments

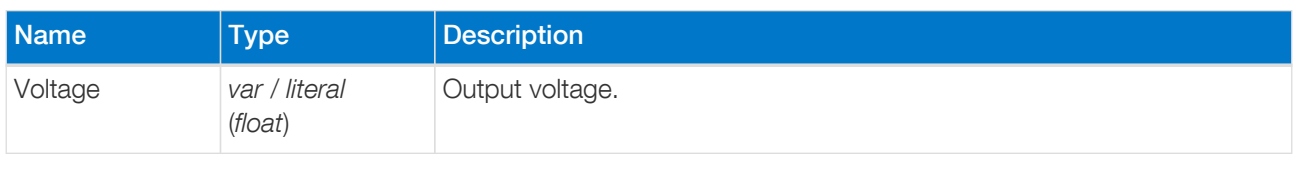

## Example

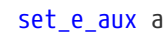

# 14.79. set\_gpio\_msk

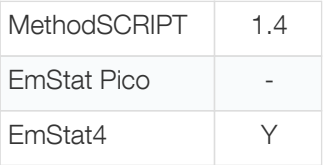

Write to the GPIO pins indicated by the mask. Both value and mask are bit masks with on bit per pin.

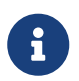

Some pins may be protected on certain instruments or configurations. Writing to these pins will result in an error.

## Arguments

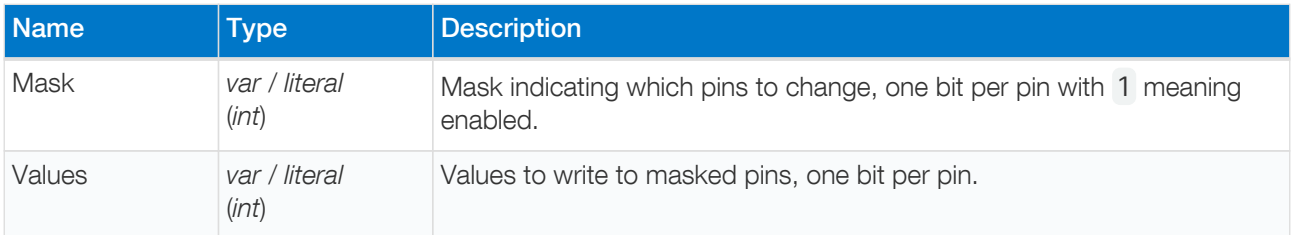

## Example

Set the output value of pins 0 and 2 to 1, and pins 1 and 3 to 0.

## set\_gpio\_msk 0b00001111 0b101

# 14.80. get\_gpio\_msk

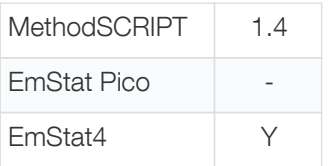

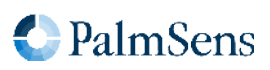

Get the GPIO input pin values with a mask. This reads the input value of all GPIO pins specified by the mask, independent of the configured mode. This is especially useful when multiple things are connected to the GPIO, but only a few pins are relevant. Both returned value and mask have one bit per pin, where a bit with value 1 in the mask means enabled.

## Arguments

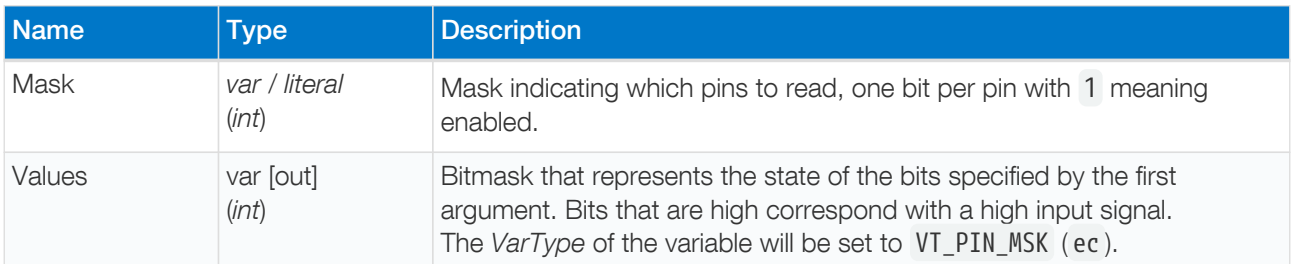

## Example

Read the input value of GPIO5 and store the value in variable g . Then check the output state of GPIO5.

```
var g
get_gpio_msk 0x20 g
if g == 0x20  send_string "GPIO5 is high"
else
    send_string "GPIO5 is low"
endif
```
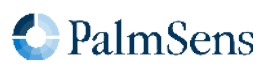

# Chapter 15. MethodSCRIPT examples

These examples can be used on any device that supports MethodSCRIPT, but they contain some commands that are device-specific for the EmStat Pico. These commands will be ignored on devices that do not use them.

# 15.1. EIS example

The following example script runs an EIS scan from 200 kHz down to 200 Hz over 11 points. After each point a data packet will be sent containing the: frequency, Z-real, Z-imaginary variables. The amplitude of the sine is set to 10 mV and no DC potential is applied.

```
var f
var r
var i
# Select channel 0.
set_pastat_chan 0
# High speed mode is required for EIS.
set_pgstat_mode 3
# Autorange starting at 1 mA down to 10 uA.
set autoranging ba 10u 1m
# Cell must be on to do measurements.
cell_on
# Run actual EIS measurement.
meas_loop_eis f r i 10m 200k 200 11 0
      # Send measurement package containing frequency, Z-real and Z-imaginary.
     pck_start
     pck_add f
     pck_add r
      pck_add i
     pck_end
endloop
# Turn cell off when finished or aborted.
on_finished:
cell_off
```
Example output

```
M000D ← start of measurement loop
Pdc8030D40 ;ccAAE483Fm,14,288;cd7FD3127 ,14,288 ← data package
                                           ← more data packages
Pdc8030D3Fm;cc80EDA04 ,14,287;cd9751491m,14,287 ← data package
                                           * ← end of measurement loop
                                           \epsilon newline indicating end of script
```
# 15.2. LSV example

The following example script runs an LSV from -0.5 V to 1.5 V in approximately 200 steps of 10 mV. The scan

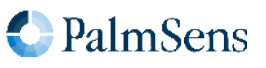

rate is set to 100 mV/s. After each step, a data packet will be sent containing the set WE potential and the measured WE current. The measured WE current will be used to autorange.

```
var c
var p
# Select channel 0.
set pgstat chan 0
# Low speed mode is fast enough.
set pgstat mode 2
# Select bandwidth of 40 for 10 points per second.
set_max_bandwidth 40
# Set up potential window between -0.5 V and 1.5 V, otherwise
# the max potential would be 1.1 V for low speed mode.
set range minmax da -500m 1500m
# Set current range to 1 mA.
set range ba 1m
# Enable autoranging, between current of 100 uA and 5 mA.
set autoranging ba 100u 5m
# Turn cell on for measurements.
cell_on
# Equilibrate at -0.5 V for 5 seconds, using a CA measurement.
meas_loop_ca p c -500m 500m 5
      pck_start
     pck_add p
     pck_add c
     pck_end
endloop
# Start LSV measurement from -0.5 V to 1.5 V, with steps of 10 mV
# and a scan rate of 100 mV/s.
meas_loop_lsv p c -500m 1500m 10m 100m
      # Send package containing set potential and measured WE current.
      pck_start
     pck_add p
     pck_add c
      pck_end
endloop
# Turn off cell when done or aborted.
on_finished:
cell_off
```
Example output

```
M0007 ← start of measurement loop (CA)
Pda7F85E36u;ba7F77484p,14,20B ← data package
... ← more data packages
Pda7F85E36u;ba7F77484p,14,20B ← data package
* ← end of measurement loop (CA)
M0000 ← start of measurement loop (LSV)
```
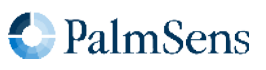

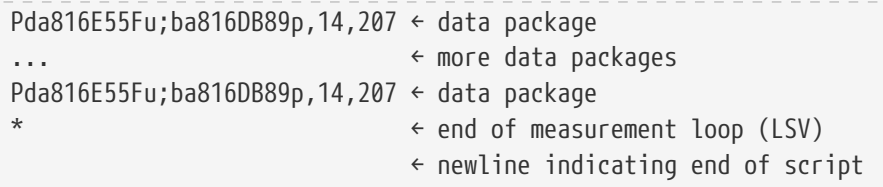

# 15.3. SWV example

The following example script runs a SWV from -0.5 V to 0.5 V with steps of 10 mV in 101 steps. After each step, a data packet will be sent containing the WE potential for that step and current resulting from the SWV measurement.

```
var c
var p
var f
var g
set_pgstat_chan 0
set_pgstat_mode 2
# Set maximum required bandwidth based on frequency * 4.
# However, since SWV measures 2 datapoints, we have to multiply the
# bandwidth by 2 as well.
set max bandwidth 80
# Set potential window.
# The max expected potential for SWV is EEnd + EAmp * 2 - EStep.
# This measurement would also work without this command since it
# stays within the default potential window of -1.1 V to 1.1 V.
set_range_minmax da -500m 690m
# Set current range for a maximum expected current of 2 uA.
set range ba 2u
# Disable autoranging.
set_autoranging ba 2u 2u
# Turn cell on for measurement.
cell_on
# Perform SWV.
meas_loop_swv p c f g -500m 500m 10m 100m 10
      # Send package with set potential, forward current - reverse current,
      # forward current, and reverse current.
      pck_start
     pck_add p
      pck_add c
      pck_add f
      pck_add g
      pck_end
endloop
# Turn off cell when done or aborted.
on_finished:
cell_off
```
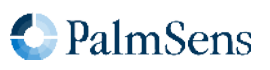

Example output

```
MQQQ7
Pda7F85E36u;ba8030DDCp,10,202;ba7FB6915p,10,202;ba7F85B39p,10,202
...
Pda807A1CAu;ba8030EB6p,10,202;ba80AB012p,10,202;ba807A15Cp,10,202
*
```
# <span id="page-104-0"></span>15.4. Fast CV example

The following example performs a fast CV with 3 scans with 2 averaging passes each. The meas\_fast\_cv command stores the set potential and measured current in arrays which are sent using a loop. This example is intended to run on a 1 kΩ resistor so the current range is set accordingly.

The output can be split into separate scans quite easily because each scan has the same number of points. The number of points per scan is equal to the total number of points divided by the number of scans. In this case, we have 15 points and 3 scans resulting in gives 5 points per scan. The variable c holds the total number of points, so splitting could be done in MethodSCRIPT. The second loop in the example does just that.

```
# Variable for number of points measured
var c
# Variable used as loop iterator for points within a scan
var x
# Variable used to store temporary data
var t
# Array to store set potentials
array p 15i
# Array to store measured currents
array i 15i
var s
# Variable used as loop iterator for total points processed
var n
# Configure instrument to perform this measurement on 1k ohm
set_pgstat_chan 0
set_pgstat_mode 2
set max bandwidth 1M
set range minmax da -110m 110m
set_range_minmax ba -110u 110u
# Set the potentiostat at e begin and let it settle a bit before applying it on the cell
set e 0
wait 50m
cell_on
# Perform the actual measurement. Note that this does not have a measurement loop
meas fast cv p i c \theta -100m 100m 100m 10 nscans(3) nscans avg(2)# Points per scan (s) is points total (c) / nscans (3)
copy var c s
div var s 3i
store_var n 0i ja
```
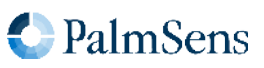

```
# Loop through scans
loop n < c  store_var x 0i ja
     send_string "scan separator"
     # Loop through points in scan
   loop x < s  pck_start meta_msk(0x00)
        # Add index to packet
        pck_add n
        # Add set potential to packet
        array_get p n t
        pck_add t
        # Add measured current to packet
        array_get i n t
        pck_add t
        pck_end
        # Increase indexes
        add_var x 1i
        add_var n 1i
     endloop
endloop
cell_off
```
Example output

```
\mathsf{L}Tscan separator
\mathbf{L}Pja8000000i;da8000000 ;ba8022674p
Pja8000001i;da20A34E8n;ba20CCAA8p
Pja8000002i;da8000000 ;ba8024B26p
Pja8000003i;daDF5CB18n;ba801875Fn
Pja8000004i;da8000000 ;ba8024B26p
+
Tscan separator
L
Pja8000005i;da8000000 ;ba8024B26p
Pja8000006i;da20A34E8n;ba20CEF58p
Pja8000007i;da8000000 ;ba8022674p
Pja8000008i;daDF5CB18n;ba801875Fn
Pja8000009i;da8000000 ;ba8024B26p
+
Tscan separator
L
Pja800000Ai;da8000000 ;ba8024B26p
Pja800000Bi;da20A34E8n;ba20CEF58p
Pja800000Ci;da8000000 ;ba8024B26p
Pja800000Di;daDF5CB18n;ba801875Fn
Pja800000Ei;da8000000 ;ba8024B26p
```
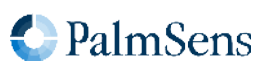

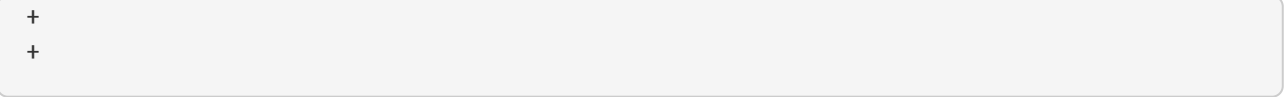

Our output has the following format: index;potential;current Scans are separated by the text "scan separator". MethodSCRIPT also prints an L at the start of each loop and and + at the end of them.

## 15.5. I²C example — temperature sensor

The following example script demonstrates how to communicate with the [ADT7420](https://www.analog.com/en/products/adt7420.html) temperature sensor (see [datasheet](https://www.analog.com/media/en/technical-documentation/data-sheets/ADT7420.pdf)) using I²C. This is the temperature sensor on the [EmStat Pico Module](https://www.palmsens.com/product/oem-emstat-pico-module/). Note that the sensor has I²C bus address 0x48.

The script will first check the ID of the sensor, then configure it for 16-bit continuous mode, and read and log 40 temperature measurements. This will take approximately 10 seconds. If the script is executed using PSTrace, a plot of the temperature over time will be shown.

```
# I2C ACK status
var a
# byte
var b
# loop counter
var i
# Status register value
var s
# MSB of temperature
var m
# LSB of temperature
var l
# Time
var t
# Read buffer
array r 2
# Write buffer
array w 2
# Configure GPIO8-9 for I2C (Mode 2)
set qpio cfg 0x0300 2
# Configure I2C peripheral to 100 kHz clock, 7-bit address.
i2c_config 100k 7
# Initialize ACK status at 0.
store_var a 0i ja
# Read and check device ID.
array_set w 0i 0x0B
i2c_write_read 0x48 w 1i r 1i a
if a != 0i
    abort
endif
array_get r 0i b
if b := 0 \times CB  send_string "ERROR: Invalid ID (not an ADT7420 device)"
```
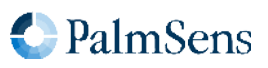

# MethodSCRIPT v1.4

# Last document update: 2023-02-01

```
  abort
endif
# Configure the sensor for 16-bit mode with continuous conversion
# by writing value 0x80 to address 0x03 (configuration register).
array_set w 0i 0x03
array_set w 1i 0x80
i2c_write 0x48 w 2i a
if a != 0i
    abort
endif
# Start timer and logging temperature measurements.
timer_start
store_var i 0i ja
loop i < 40i  # Read status register until measurement ready.
    array_set w 0i 0x02
    store_var s 0x80 ja
    loop s & 0x80
      i2c_write_read 0x48 w 1i r 1i a
      if a != 0i
        abort
      endif
      array_get r 0i s
    endloop
    # Read timer.
    timer_get t
    # Read temperature value.
    array_set w 0i 0x00
    i2c_write_read 0x48 w 1i r 2i a
    if a != 0i
      abort
    endif
    # Convert temperature.
    array_get r 0i m
    array_get r 1i l
    # Combine MSB + LSB in one variable.
  bit lsl var m 8i
    bit_or_var m l
    # Handle negative temperatures.
    if m & 0x8000
      sub_var m 65536i
    endif
    # Convert to float and divide by 128 to get temperature in degrees Celsius.
  int to float m
    div_var m 128
    pck_start
    pck_add t
    pck_add m
    pck_end
    add_var i 1i
```
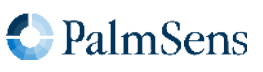
```
endloop
on_finished:
if a == 1i  send_string "ERROR: I2C address NACK"
elseif a == 2i
    send_string "ERROR: I2C data NACK"
elseif a == 3i
    send_string "ERROR: I2C data or address NACK"
endif
```
Example output

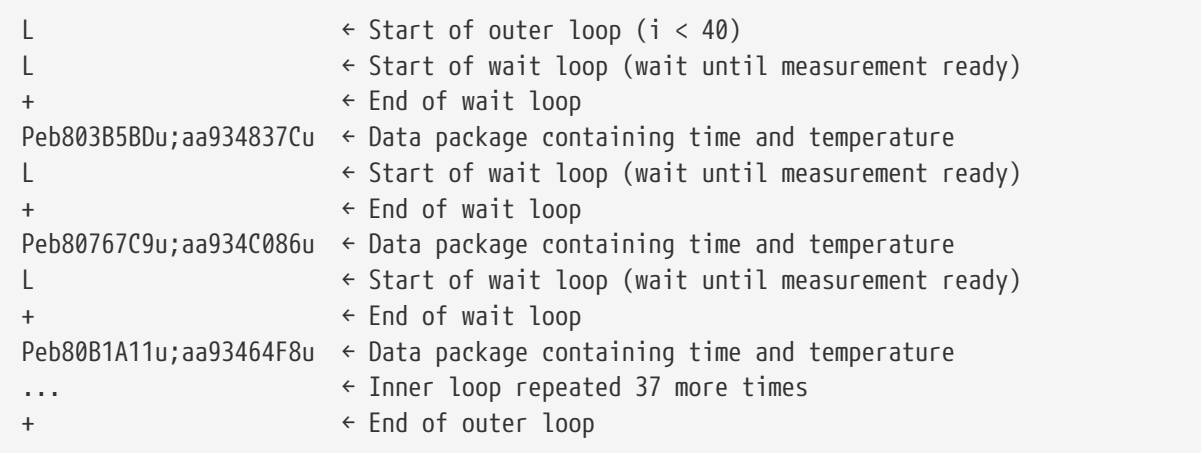

### 15.6. I²C example — real time clock

The below example script demonstrates the use of <sup>[2</sup>C in combination with the [ABLIC S-35390A RTC](https://www.ablic.com/en/semicon/datasheets/rtc/realtime-clock/s-35390a/) that can be found on the [EmStat Pico Development Kit](https://www.palmsens.com/product/oem-emstat-pico-development-kit/). It sets the time and date to the arbitrary value of 2:14 AM 29-08- 2097. Then it will wait 10 seconds and read back the time. See the [datasheet](https://www.ablic.com/en/doc/datasheet/real_time_clock/S35390A_E.pdf) of the RTC for a description of the register formats and how to use it correctly.

```
var a
var d
store_var a 0i ja
var i
store_var i 0i ja
array r 7i
array w 7i
# Year = '97
array_set w 0i 0xE9i
# Month = August
array_set w 1i 0x10i
# Day = 29
array_set w 2i 0x94i
# Day of week = friday
array_set w 3i 0xA0i
# Hour = 2 AM
```
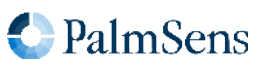

```
array_set w 4i 0x40i
# Minute = 14
array_set w 5i 0x88i
# Seconds = \thetaarray_set w 6i 0x00i
# Configure I2C GPIOs and set it to 100 kHz clock, 7-bit address
set_gpio_cfg 0x0300i 2
i2c_config 100k 7
# Write data to real-time data registers
i2c_write 0x32i w 7i a
# Printing the time as it was written.
i2c_read 0x32i r 7i a
store_var i 0i ja
loop i < 7i  array_get r i d
     pck_start
     pck_add d
     pck_end
     add_var i 1i
endloop
# Wait ~10 seconds
send_string "Waiting for the time to change."
wait 9500m
# Read data from real-time data registers
i2c_read 0x32i r 7i a
store_var i 0i ja
loop i < 7i  array_get r i d
     pck_start
     pck_add d
     pck_end
      add_var i 1i
endloop
```
Example output

```
L
Paa80000E9i
Paa8000010i
Paa8000094i
Paa80000A0i
Paa8000040i
Paa8000088i
Paa8000000i
+
TWaiting for the time to change.
L
Paa80000E9i
Paa8000010i
```
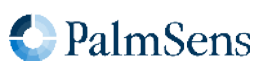

Paa8000094i Paa80000A0i Paa8000040i Paa8000088i Paa8000090i +

The raw communication over I²C is displayed below. The top line contains the SCL, the line below that is SDA. The bottom lines of each row represent the interpreted data.

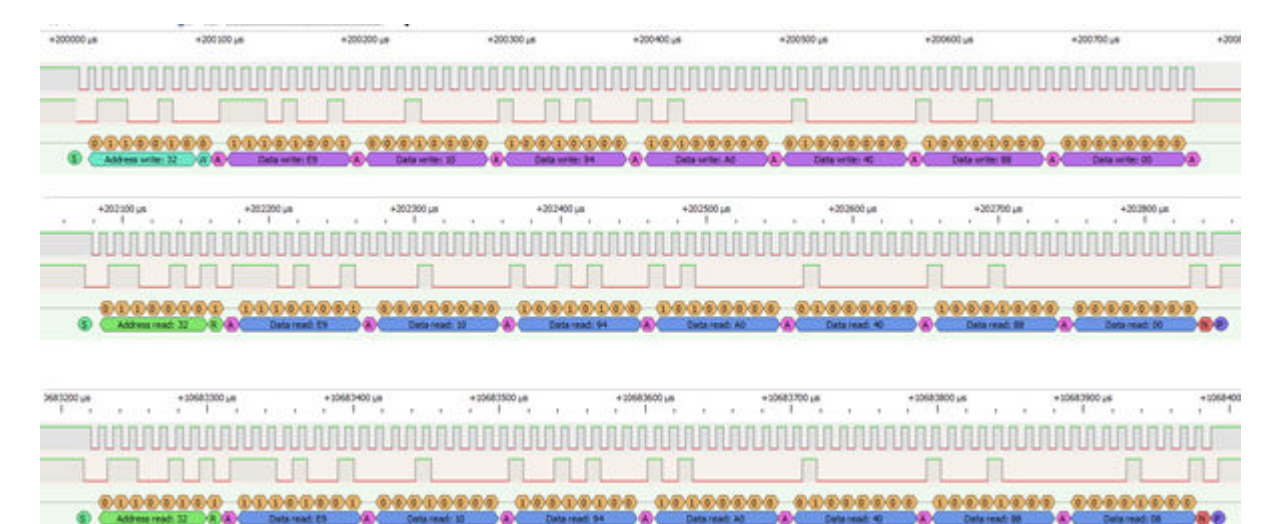

### 15.7. I²C example — EEPROM

The following example demonstrates writing to and reading from the [24LC32A EEPROM](https://www.microchip.com/en-us/product/24LC32A) on the [EmStat Pico](https://www.palmsens.com/product/oem-emstat-pico-development-kit/) [Development Kit.](https://www.palmsens.com/product/oem-emstat-pico-development-kit/) It will write a counter to the EEPROM and read it back later. Note that the EEPROM may require some time to finish the write operation before a read will be successful.

```
# Acknowledge value
var a
var b
# Loop variable
var i
# Temporary value
var v
store_var a 123i ja
# Write array, 2 bytes address + 32 bytes data
array w 34i
# Read array, 32 bytes data
array r 32i
# Configure I2C with 400 kHz clock and 7-bit address
set_gpio_cfg 0x0300i 2i
i2c_config 400k 7i
# EEPROM register address MSB (1) and LSB (64) to form 320
array_set w 0i 1i
```
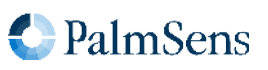

```
array_set w 1i 64i
# Write data values 0-32 to bytes 2-34 of the array
store_var i 2i ja
store var v 0i ja
loop i < 34i
     array_set w i v
      add_var i 1i
      add_var v 1i
endloop
# Write to device
store var b 0i ja
i2c_write 0x50i w 34i b
# Handle ACK/NACK
if b != 0i
      send_string "FAILED to write to EEPROM"
      abort
endif
# Read EEPROM. Will generate NACK until write is completed.
# Variable b is set to 1 to enter the loop.
store var b 1i ja
loop b != 0i
      # Reset var b so I2C will not fail when receiving b NACK
      store_var b 0i ja
      # Note the address from the write array is reused
      i2c_write_read 0x50i w 2i r 32i b
      send_string "reading EEPROM"
endloop
# Print the received data
store var i 0i ja
loop i < 32i
      pck_start
     array_get r i v
     pck_add v
     pck_end
      add_var i 1i
endloop
```
Example output

L +  $\mathbf{L}$ Treading EEPROM Treading EEPROM Treading EEPROM Treading EEPROM Treading EEPROM Treading EEPROM Treading EEPROM

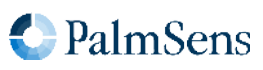

Treading EEPROM Treading EEPROM Treading EEPROM Treading EEPROM + L Paa8000000i Paa8000001i Paa8000002i Paa8000003i Paa8000004i Paa8000005i Paa8000006i Paa8000007i Paa8000008i Paa8000009i Paa800000Ai Paa800000Bi Paa800000Ci Paa800000Di Paa800000Ei Paa800000Fi Paa8000010i Paa8000011i Paa8000012i Paa8000013i Paa8000014i Paa8000015i Paa8000016i Paa8000017i Paa8000018i Paa8000019i Paa800001Ai Paa800001Bi Paa800001Ci Paa800001Di Paa800001Ei Paa800001Fi

+

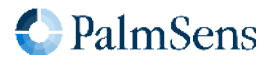

## Chapter 16. Document version changes

### Version 1.1 Rev 1

- Added support for EmStat Pico firmware v1.1
- Added "Tags" chapter
- Added Max range pgstat mode for the EmStat Pico
- Added BiPot / Poly WE support
- Added PAD technique
- The e command now replies with an extra \n to separate the script response from the e command response
- Added ability to use whitespace in script (tabs and spaces)
- Added error code documentation

### Version 1.1 Rev 2

- Corrected EIS auto ranging information
- Added information about loop command output

### Version 1.1 Rev 3

- Corrected OCP parameters, does not have set potential
- Corrected set\_pgstat\_chan command example
- Corrected SWV example comment about bandwidth
- Correct loop example "add" command should be add\_var
- Corrected inconsistent names for low power / low speed mode

### Version 1.1 Rev 4

• Corrected endloop command was sometimes called end\_loop

### Version 1.2 Rev 1

- Added conditional statements ( if , else , elseif , endif )
- Added abort command
- Added breakloop command
- Added external storage (SD Card) commands
- Added new variable types
- Added supported variable types table
- Added bitwise operators
- Added new GPIO commands ( get\_gpio , set\_gpio\_cfg , set\_gpio\_pullup )

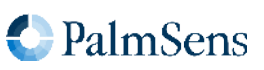

- Added support for integer variables
- Updated error codes
- Added get\_time command
- Added timer\_start and timer\_get commands
- Added set int, await int commands
- Added ability to input hexadecimal or binary values
- Added support for arrays
- Added support for specifying what metadata to send in measurement packages
- Added nscans optional parameter for Cyclic Voltammetry
- Added hibernate command
- Added I²C interface
- Added I²C example

#### Version 1.2 Rev 2

- Added EEPROM example
- Moved EmStat Pico specific information to chapter "device-specific information"
- Added reference to comparator in loop and if command documentation
- Removed outdated warning that meas\_loop\_eis does not support autoranging

### Version 1.3 Rev 1

- Added I<sup>2</sup>C generic NACK for address or data (for devices that cannot distinguish)
- Added EmStat4 information
- set\_autoranging changed having additional VarType parameter
- Added eis tdd command to retrieve EIS time domain data
- Replaced set\_cr and set\_potential\_range commands with more generic set\_range and set\_range\_minmax commands
- Added CP technique
- Added LSP technique
- Added Galvanostatic EIS technique
- Added set i command
- Updated error codes
- Updated features section
- Updated terminology
- set\_pgstat\_mode now resets all mode settings to default values
- Added set channel sync command
- Added bitwise operation commands

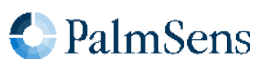

- Added float\_to\_int and int\_to\_float commands
- Added galvanostat pgstat mode
- Added set\_acquisition\_frac command
- Added potential ranges in metadata

#### Version 1.4 Rev 1

- General document changes:
	- Rearranged chapters, moved large tables to appendix
	- Updated document formatting
- Chapter 3:
	- Clarified relation between device communication protocol and MethodSCRIPT
- Chapter 14:
	- Added list of supported instruments and MethodSCRIPT versions for each command
	- Updated documentation of some commands
- Chapter 15:
	- Updated I²C example scripts
	- Added links to datasheets of S-35390A (RTC) and ADT7420 (temperature sensor)
	- Added EEPROM example
- Appendix A:
	- Updated error codes
	- Added table mapping instrument firmware versions to MethodSCRIPT versions
	- Updated variable types
- MethodSCRIPT changes:
	- Updated line numbers to also include comments
	- Updated behavior of pck\_start / pck\_add / pck\_end commands
	- Added fast Cyclic Voltammetry technique ( meas\_fast\_cv command)
	- Added frequency filtering with set\_acquisition\_frac\_autoadjust command
	- Added set e aux command
	- Added masked versions of GPIO commands (set\_gpio\_msk and get\_gpio\_msk)

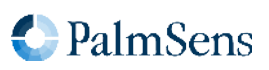

## Appendix A: Error codes

The following table lists all error codes that can be returned by MethodSCRIPT instruments.

Note that some of these error codes are part of the communication protocol (e.g. 0004–0006, 0008, 0009), while others are only returned during MethodSCRIPT loading (e.g. 0003, 4001) or MethodSCRIPT execution (e.g. 0028, 400F). Some more generic error codes (e.g. 0001) are applicable for both. In this table, no distinguishment is made between the source of the error codes. Instead, all codes are included and sorted by number so they can be quickly referenced when troubleshooting.

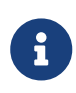

The error codes and their meaning are the same for all instruments and firmware versions. However, in some cases, the same error condition could result in a different error code when using another instrument or firmware version.

#### Table 10. Error code lookup table

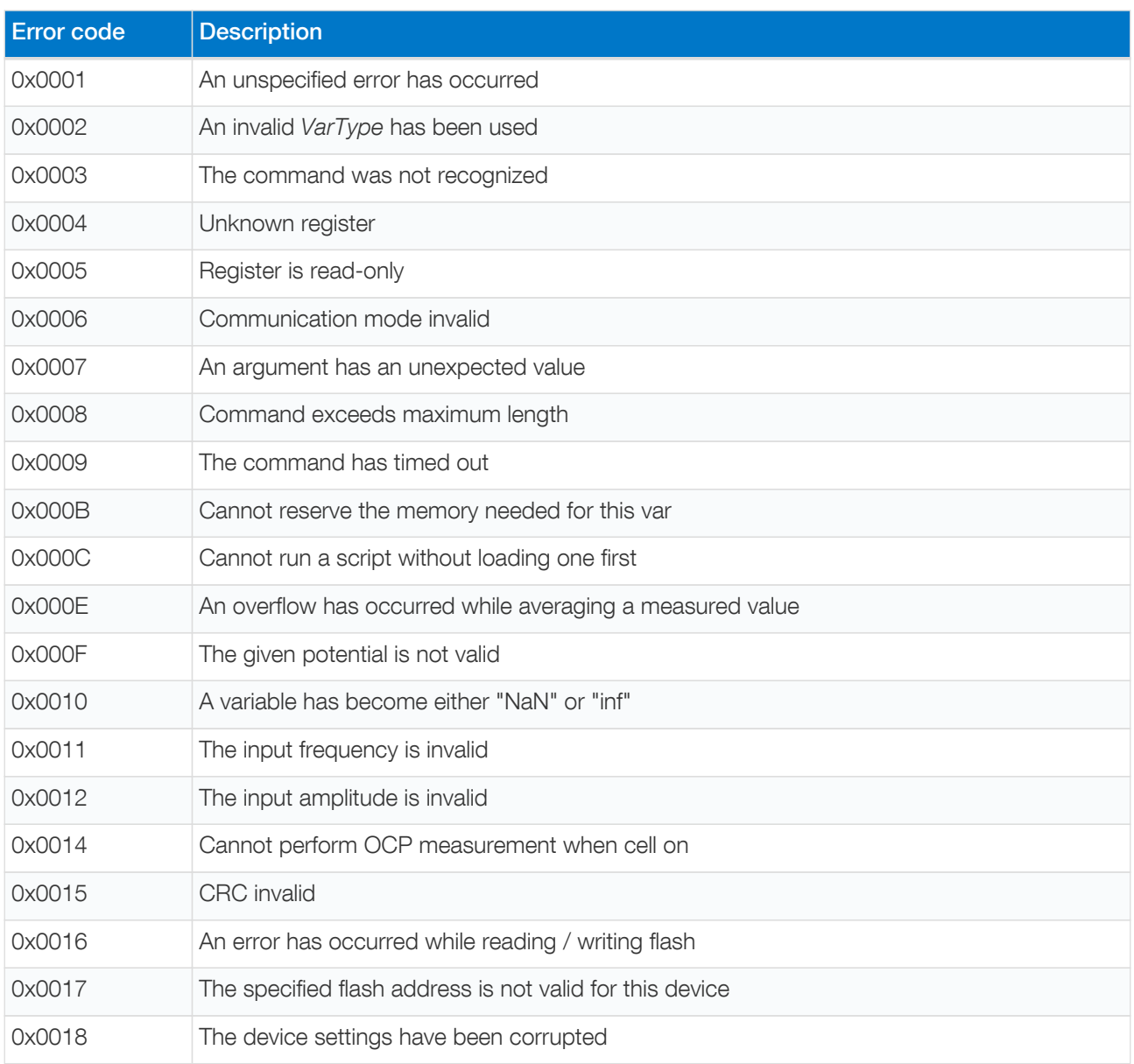

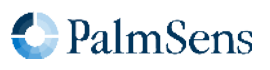

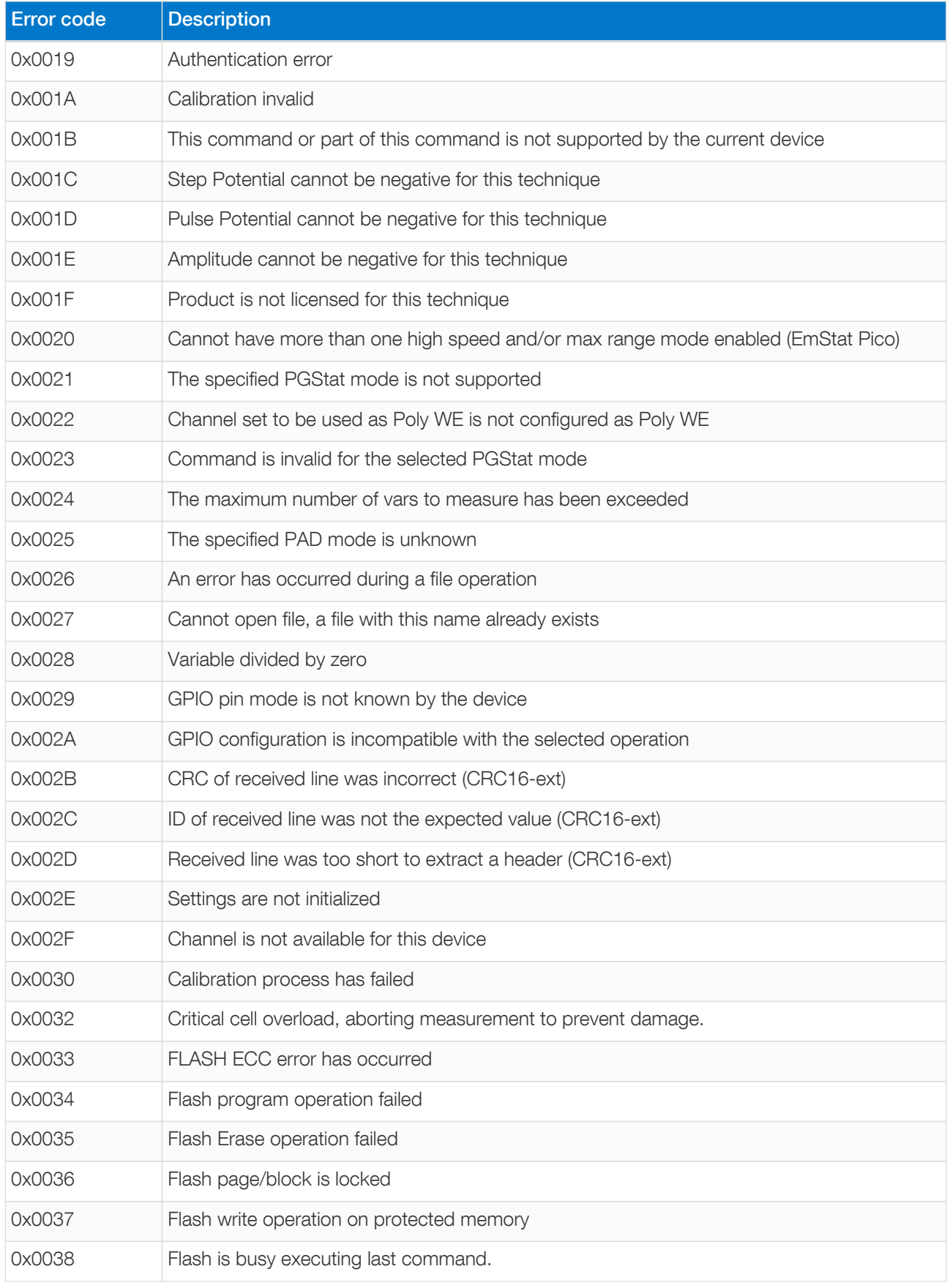

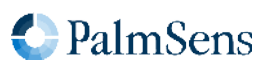

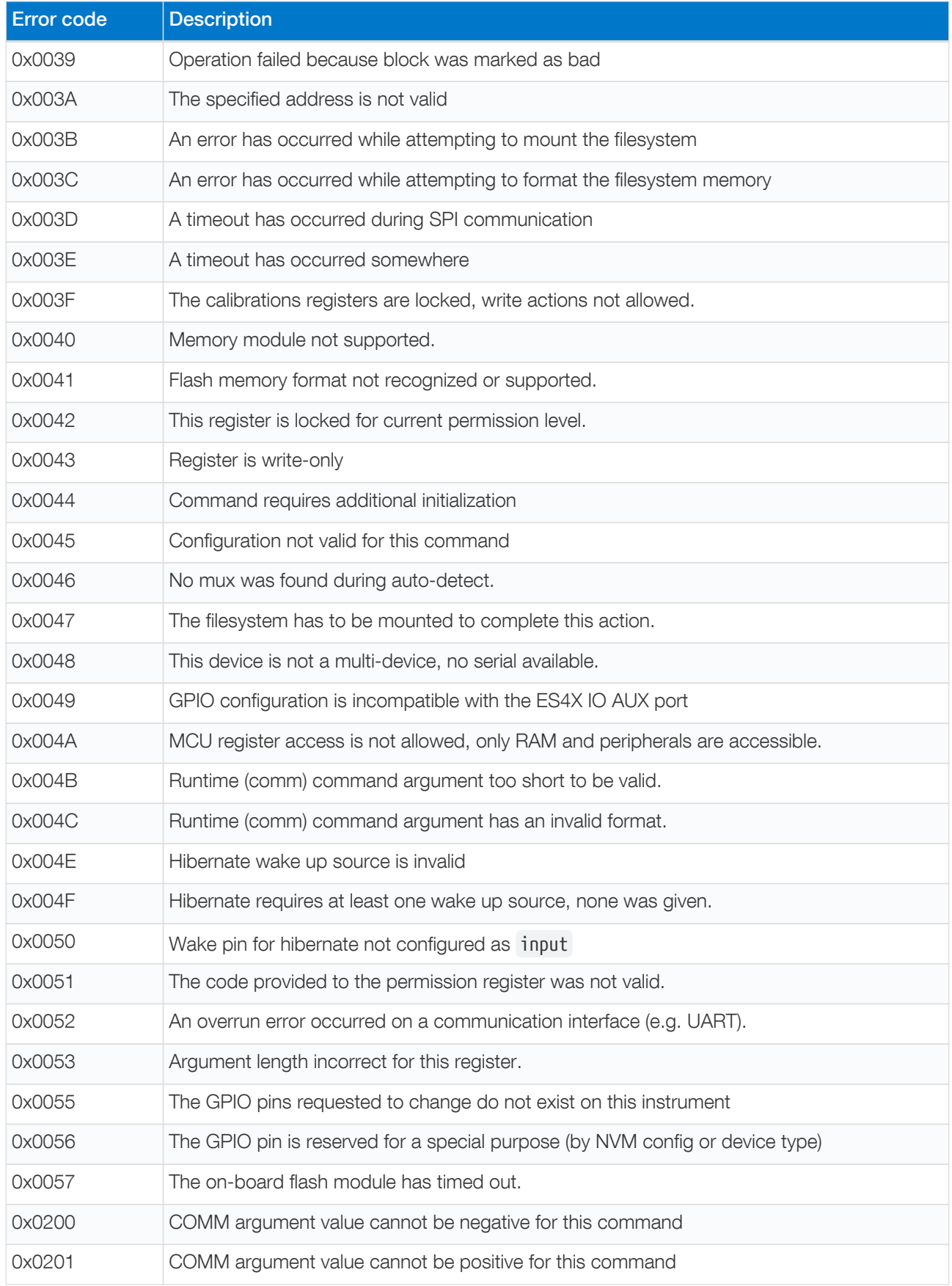

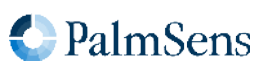

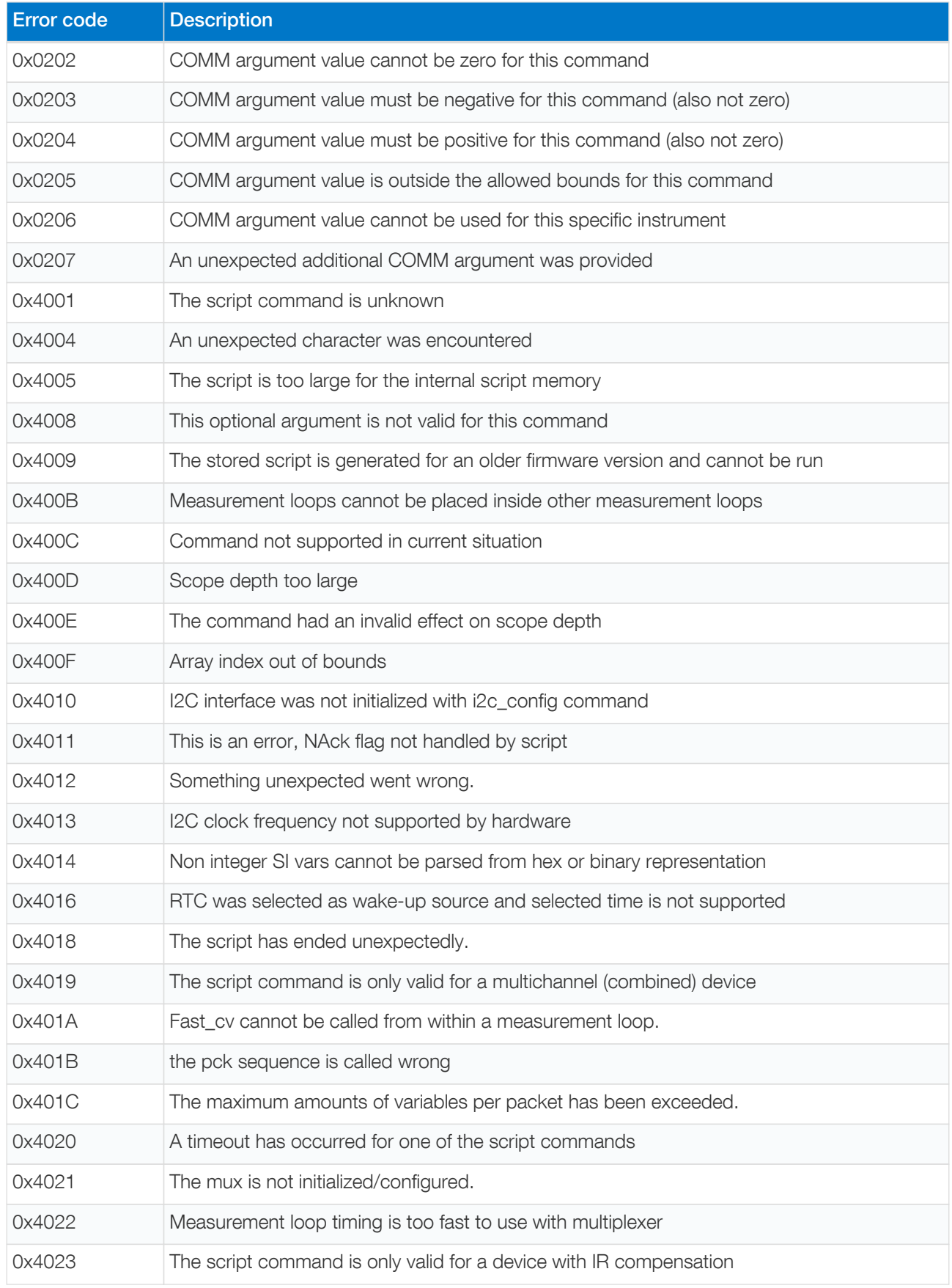

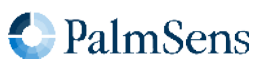

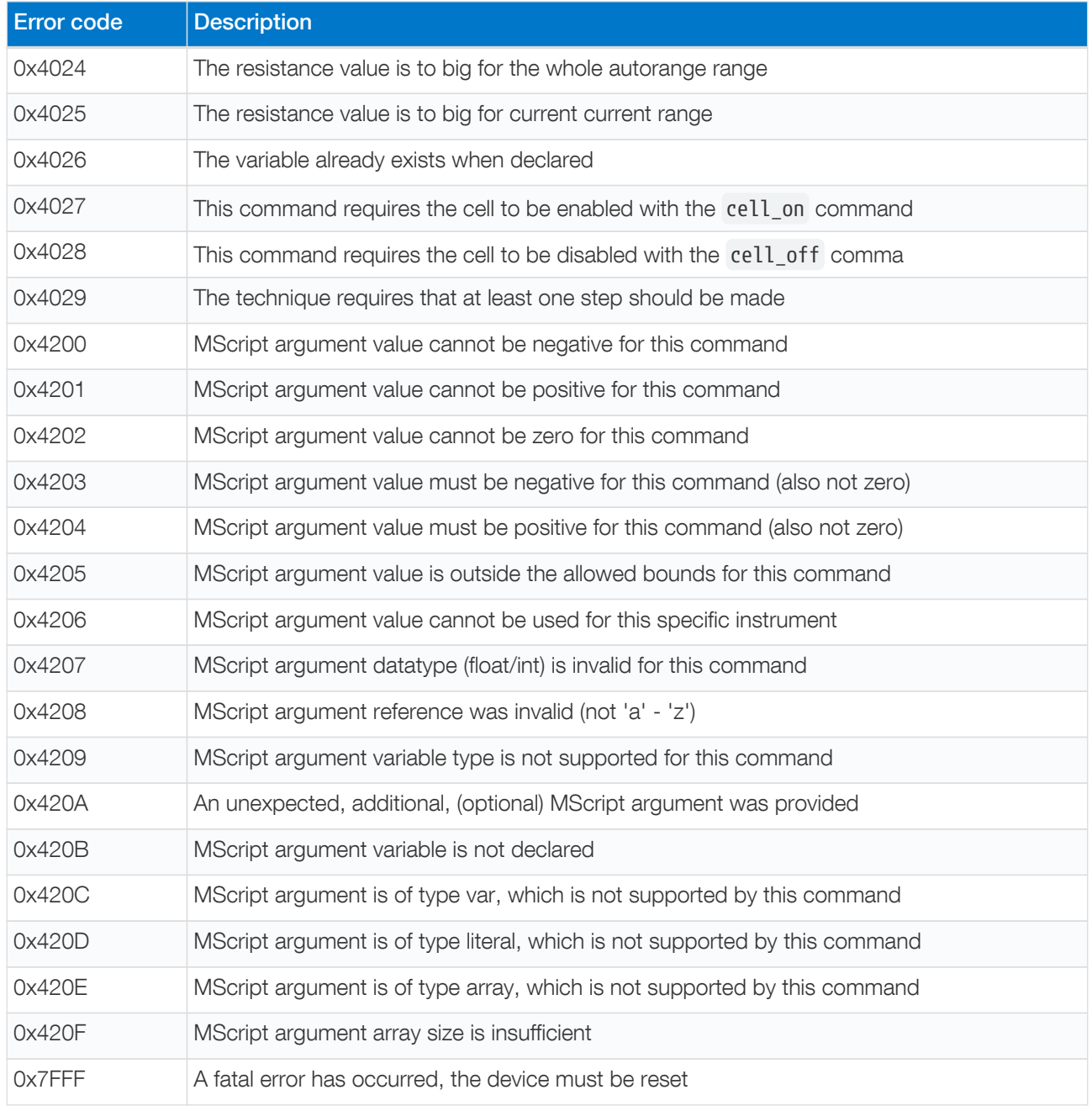

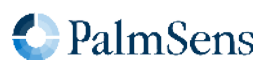

# Appendix B: Device-specific information

### B.1. PGStat mode properties

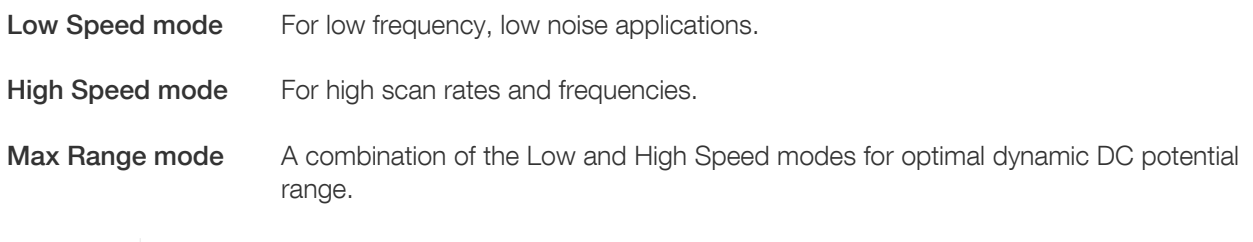

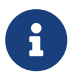

The EmStat4 accepts the Low Speed, High Speed, and Max Range modes, but there is no functional difference between these modes.

#### B.1.1. EmStat4 HR

Table 11. Potentiostat mode properties for EmStat4 HR.

| Parameter                | Min. value               | Max. value |
|--------------------------|--------------------------|------------|
| <b>Bandwidth</b>         | $\overline{\phantom{0}}$ | 500 kHz    |
| Potential range          | $-6.0V$                  | 6.0 V      |
| Dynamic potential window | $-6.0V$                  | 6.0 V      |

#### Table 12. Galvanostat mode properties for EmStat4 HR.

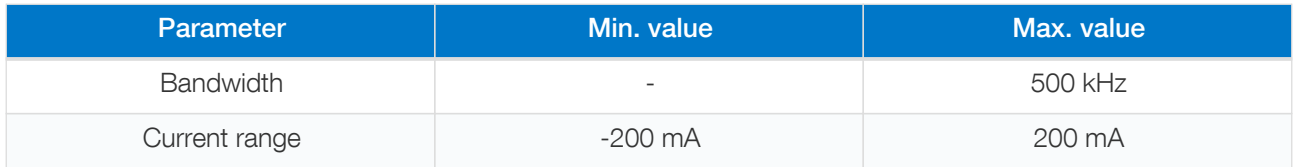

### B.1.2. EmStat4 LR

#### Table 13. Potentiostat mode properties for EmStat4 LR.

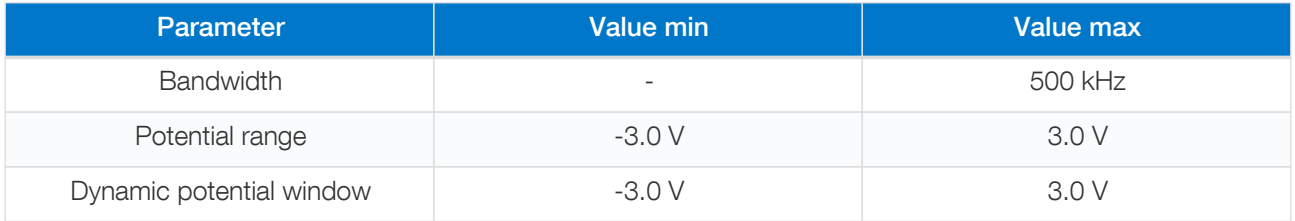

#### Table 14. Galvanostat mode properties for EmStat4 LR.

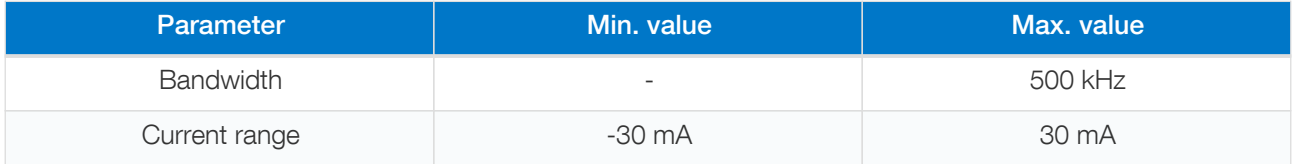

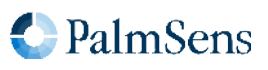

### B.1.3. EmStat Pico

Table 15. EmStat Pico low speed mode properties.

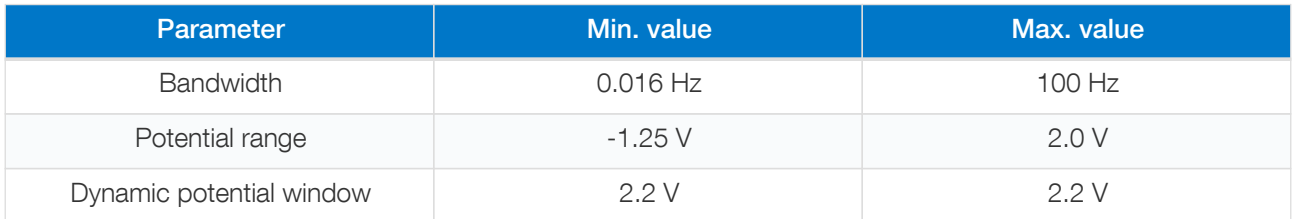

Table 16. EmStat Pico high speed mode properties.

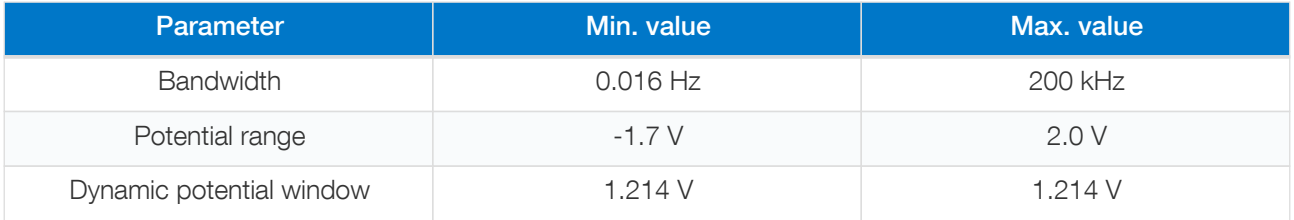

#### Table 17. EmStat Pico max range mode properties.

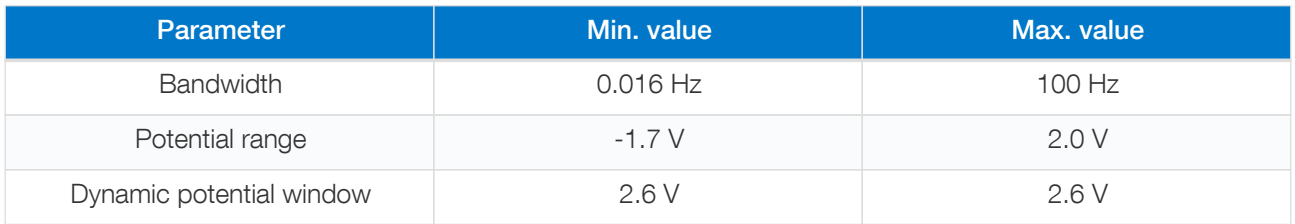

### B.2. EIS properties

Table 18. EmStat4 potentiostatic EIS properties.

| Parameter                         | Value   |
|-----------------------------------|---------|
| Max. amplitude $(V_{\text{RMS}})$ | 0.900 V |
| Max. frequency                    | 200 kHz |

Table 19. EmStat4 galvanostatic EIS (GEIS) properties.

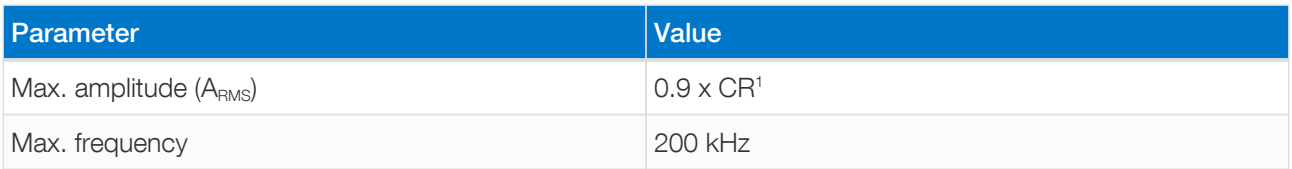

1 With GEIS, the maximum amplitude is a factor of the selected current range, e.g., at 10 mA CR the max. (RMS) amplitude is 9 mA.

Table 20. EmStat Pico potentiostatic EIS properties.

| <b>Parameter</b>               | Value  |
|--------------------------------|--------|
| Max. amplitude $(V_{\rm RMS})$ | 0.429V |

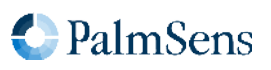

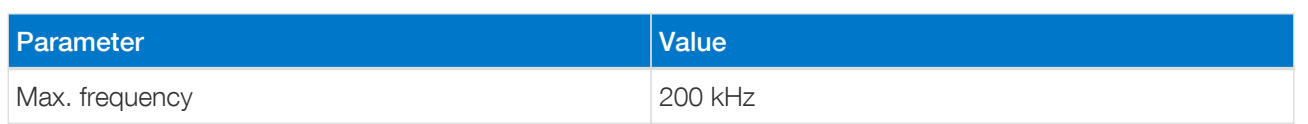

### B.3. Current ranges

#### B.3.1. EmStat4 LR

Table 21. EmStat4 LR potentiostat current ranges.

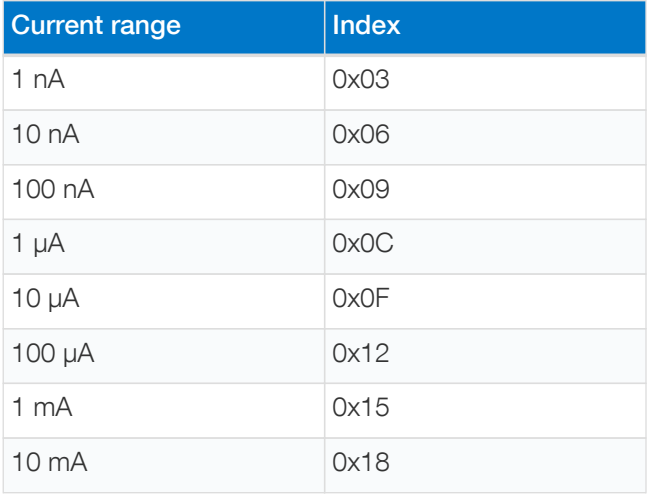

Table 22. EmStat4 LR galvanostat current ranges.

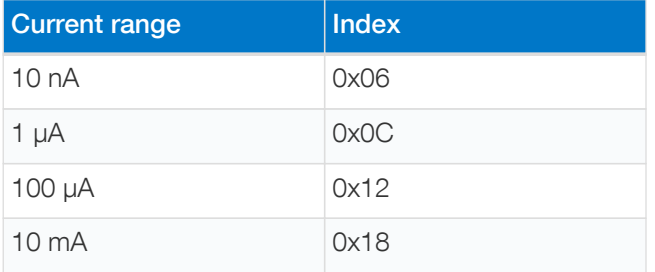

### B.3.2. EmStat4 HR

Table 23. EmStat4 HR potentiostat current ranges.

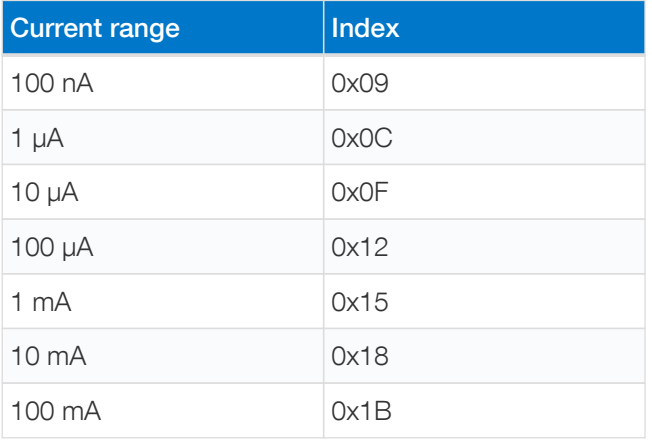

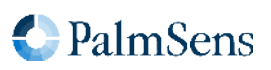

#### Table 24. EmStat4 HR galvanostat current ranges.

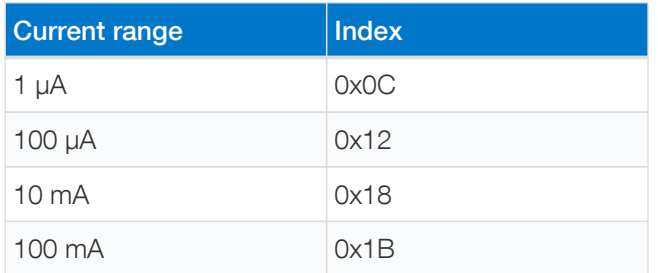

#### B.3.3. EmStat Pico

Table 25. EmStat Pico low speed mode.

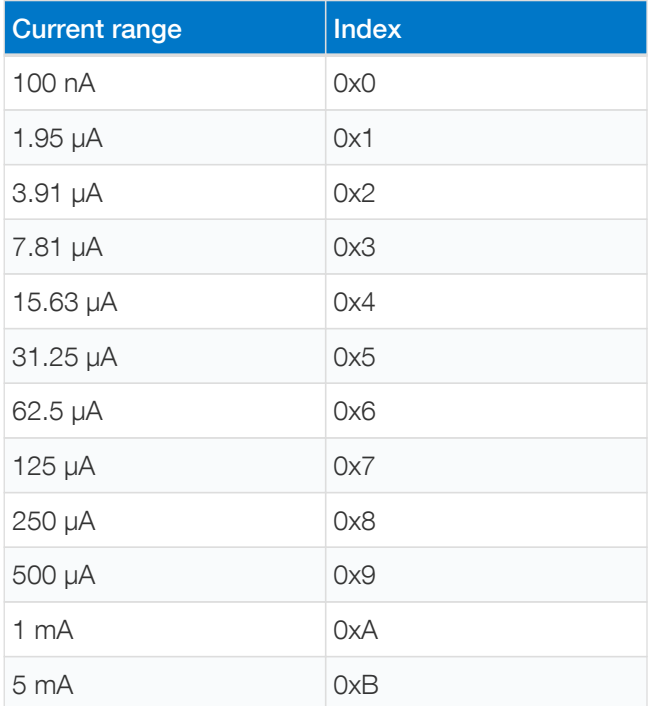

Table 26. EmStat Pico high speed mode.

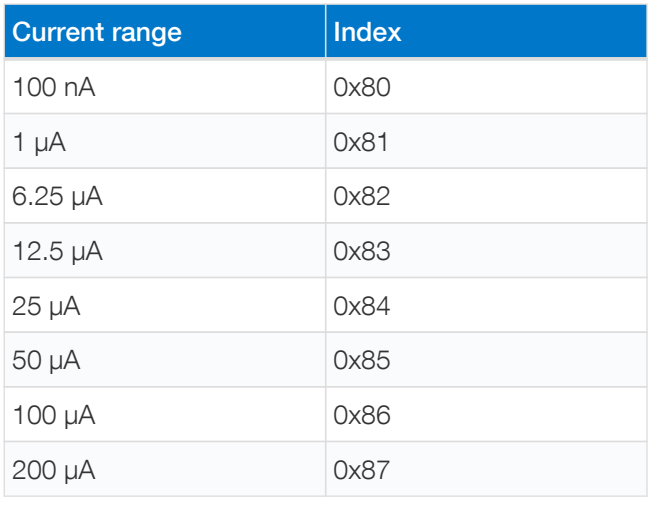

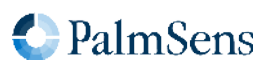

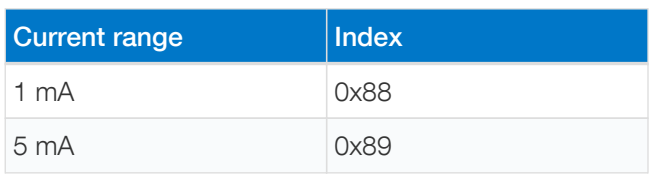

Table 27. EmStat Pico max range mode.

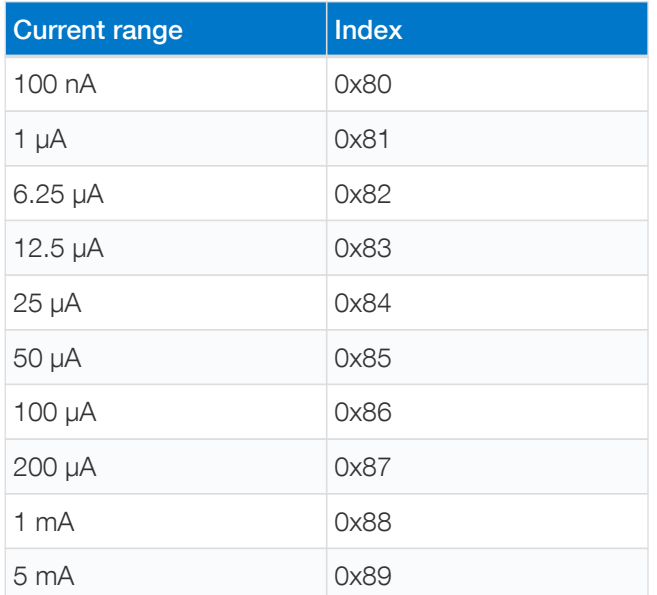

## B.4. Potential ranges

Table 28. EmStat4 HR/LR galvanostat potential ranges.

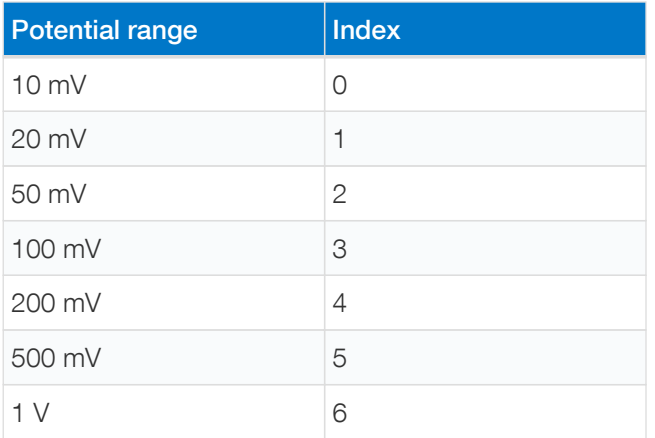

## B.5. Supported variable types for **meas** command

Table 29. Supported variable types EmStat4.

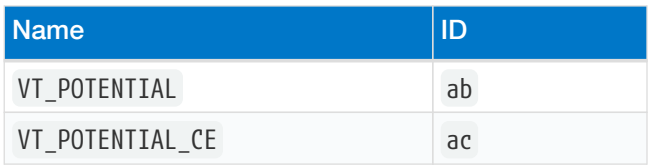

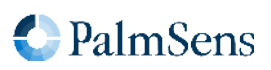

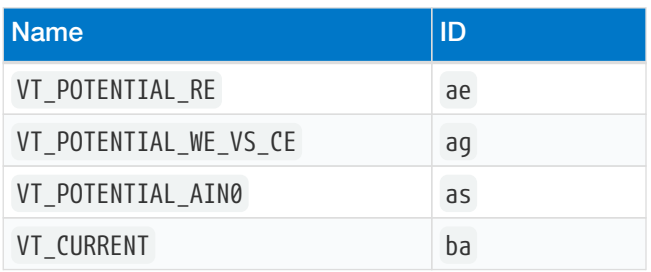

Table 30. Supported variable types EmStat Pico.

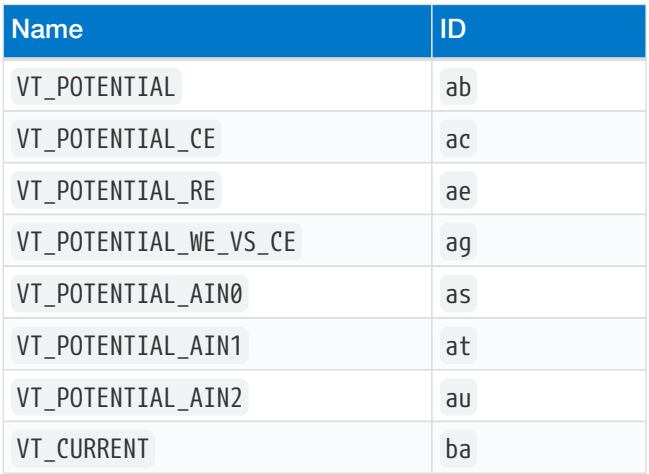

### B.6. Device I/O pin configurations

Table 31. EmStat4 I/O pin configuration.

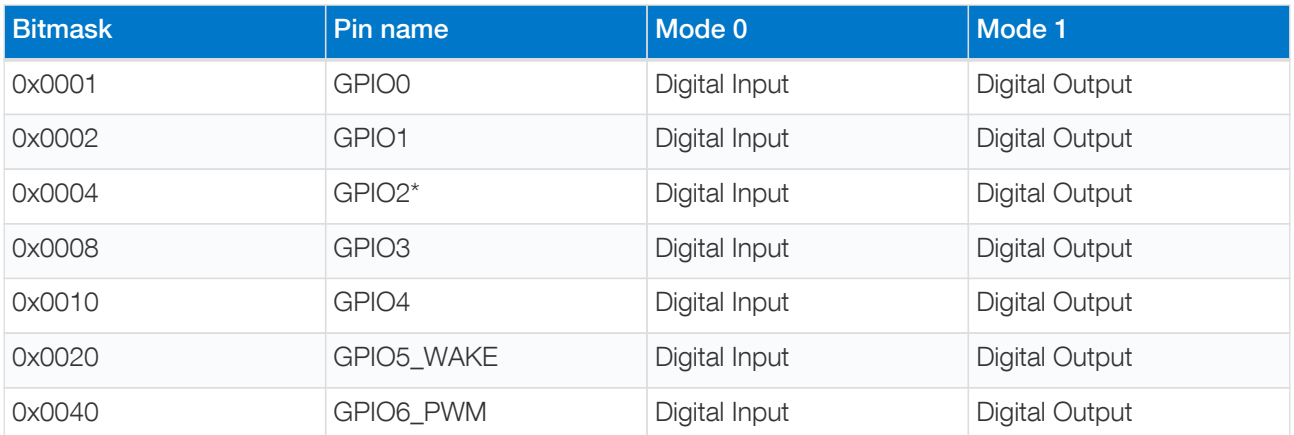

\* On some devices, such as the EmStat4R / EmStat4 Go, GPIO2 is used for the external cell LED and cannot be used as general-purpose I/O pin.

Table 32. EmStat Pico I/O pin configuration.

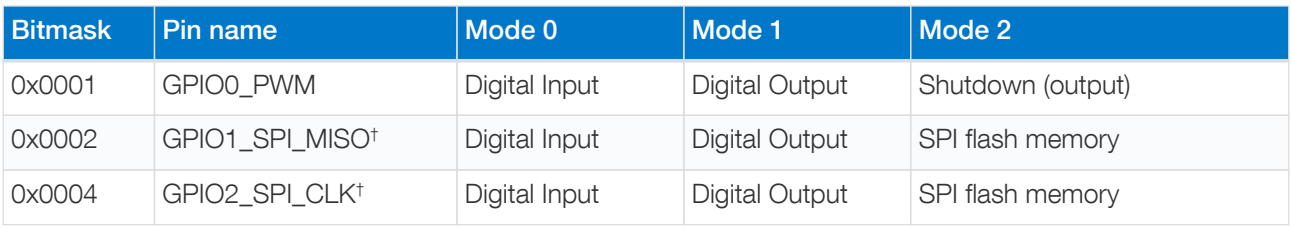

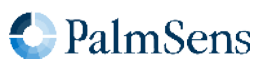

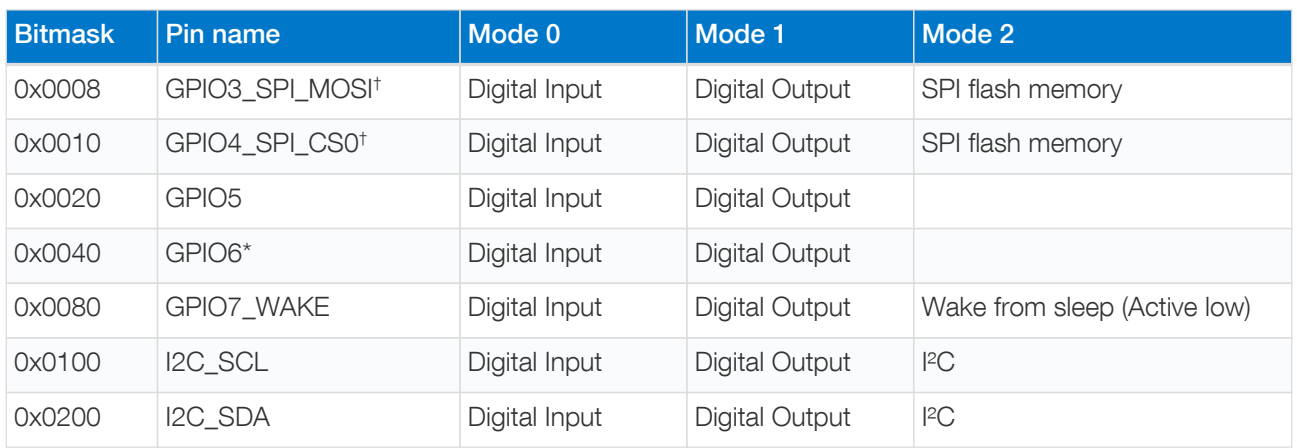

\* On some devices, such as the Sensit BT, GPIO6 is used for the external cell LED and cannot be used as general-purpose I/O pin.

† For devices with on-board storage memory, such as the Sensit BT, GPIO1–4 are reserved and cannot be used as general-purpose I/O pins.

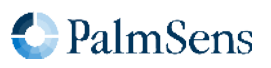

# Appendix C: Variable types

The following table lists all variable types that are defined in MethodSCRIPT. All IDs not listed in this table are reserved for future use. It is not recommended to use other variable types than the ones listed in this table.

Table 33. Variable types lookup table

| <b>Name</b>           | ID | <b>Description</b>                           |
|-----------------------|----|----------------------------------------------|
| VT_UNKNOWN            | ъь | Unknown (not initialized)                    |
| VT_POTENTIAL          | ab | Measured WE voltage vs RE                    |
| VT_POTENTIAL_CE       | ac | Measured CE voltage vs GND                   |
| VT_POTENTIAL_SE       | ad | Measured SE voltage vs GND                   |
| VT_POTENTIAL_RE       | ae | Measured RE voltage vs GND                   |
| VT_POTENTIAL_WE       | af | Measured WE vs GND                           |
| VT_POTENTIAL_WE_VS_CE | ag | Measured WE voltage vs CE                    |
| VT_POTENTIAL_AIN0     | as | Measured analog input 0 voltage              |
| VT_POTENTIAL_AIN1     | at | Measured analog input 1 voltage              |
| VT POTENTIAL AIN2     | au | Measured analog input 2 voltage              |
| VT_CURRENT            | ba | Measured WE current                          |
| VT_PHASE              | ca | Measured phase                               |
| VT IMP                | cb | Measured impedance                           |
| VT_ZREAL              | cc | Measured real part of complex impedance      |
| VT_ZIMAG              | cd | Measured imaginary part of complex impedance |
| VT_EIS_TDD_E          | ce | Measured RE potential Time Domain Data       |
| VT_EIS_TDD_I          | cf | Measured WE current Time Domain Data         |
| VT_EIS_FS             | cg | Sampling frequency used for EIS measurement  |
| VT_EIS_E_AC           | ch | Measured AC potential                        |
| VT_EIS_E_DC           | сi | Measured DC potential                        |
| VT_EIS_I_AC           | cj | Measured AC current                          |
| VT_EIS_I_DC           | ck | Measured DC current                          |
| VT_CELL_SET_POTENTIAL | da | Set control value for WE potential           |
| VT_CELL_SET_CURRENT   | db | Set control value for WE current             |
| VT CELL SET FREQUENCY | dc | Set value for frequency                      |
| VT_CELL_SET_AMPLITUDE | dd | Set value for ac amplitude                   |
| VT_TIME               | eb | Time in seconds                              |

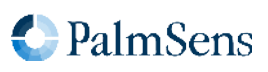

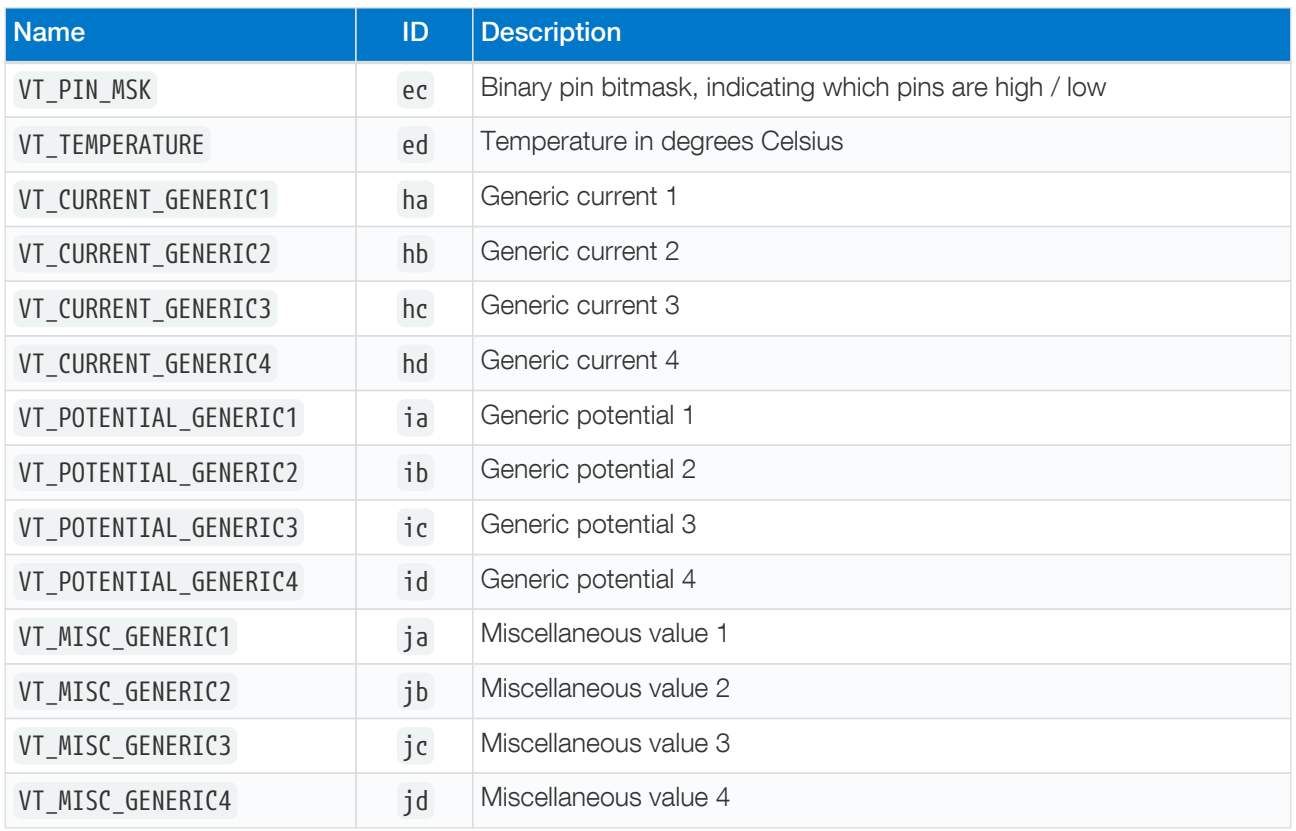

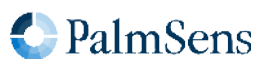